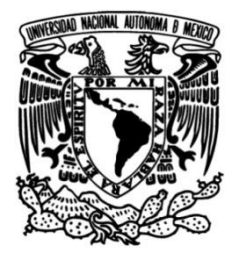

# **UNIVERSIDAD NACIONAL AUTÓNOMA DE MÉXICO**

# **FACULTAD DE INGENIERÍA**

 **Compilación de datos para Nacional de Riesgos del Centro conformar la capa denominada "Peligro por residuos mineros" que constituye una parte del Atlas Nacional de Prevención de Desastres**

**TESINA**

Que para obtener el título de

**Ingeniero de Minas y Metalurgista**

# **P R E S E N T A**

Oscar Martínez Ramos

## **DIRECTOR DE TESINA**

M. en C. Miguel Márquez Martínez

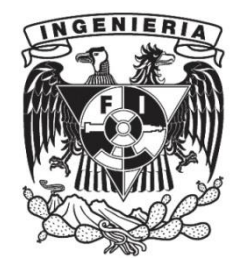

**Ciudad Universitaria, Cd. Mx., 2017**

*A mi Madre, mi Tía Lourdes y a mi familia que me han apoyado toda la vida, a mi Universidad, Facultad y Profesores por proporcionarme una formación profesional, al CENAPRED, en especial a las integrantes de la Subdirección de Riesgos Sanitarios y Toxicología, por el apoyo para la elaboración de este trabajo.*

# **Índice**

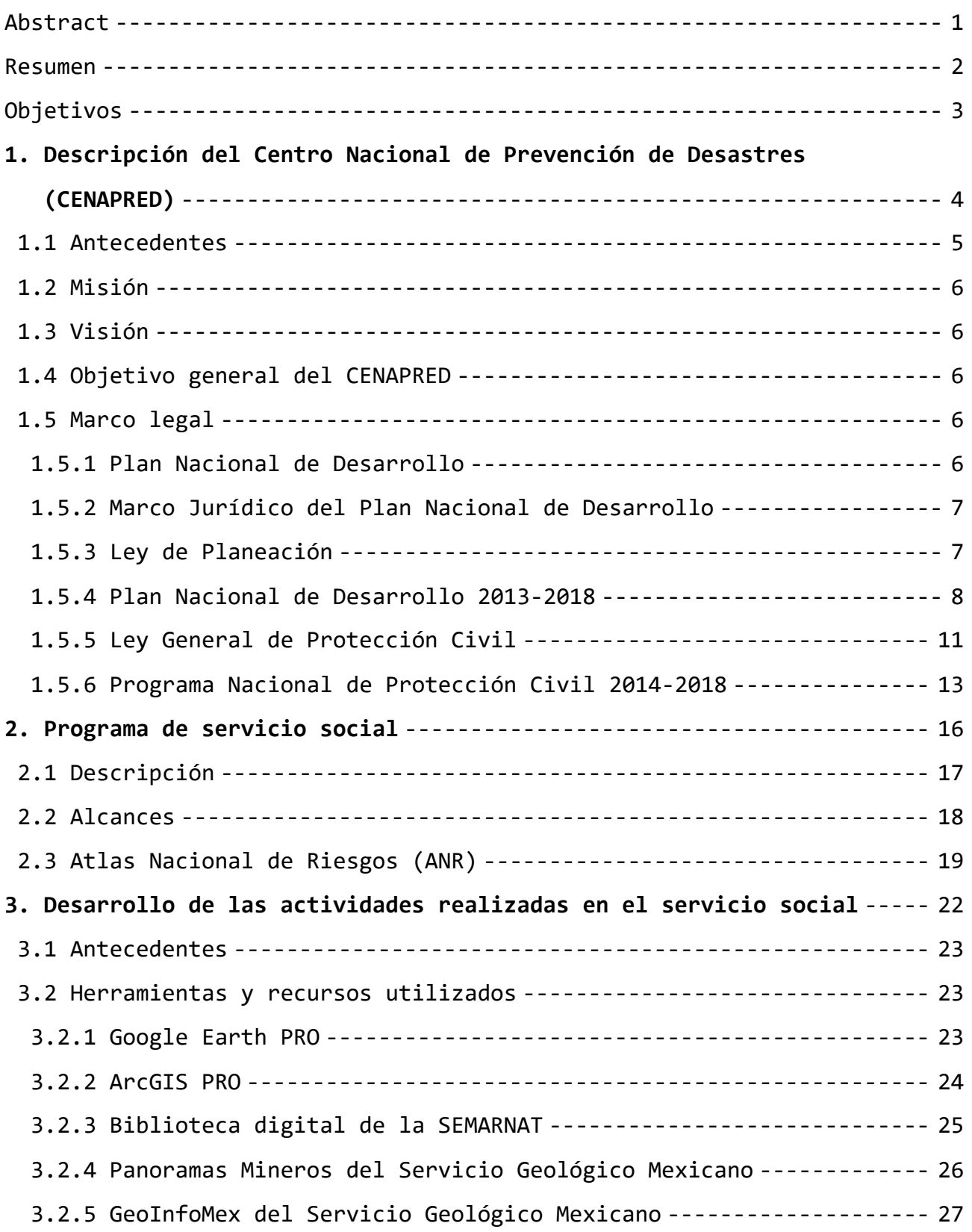

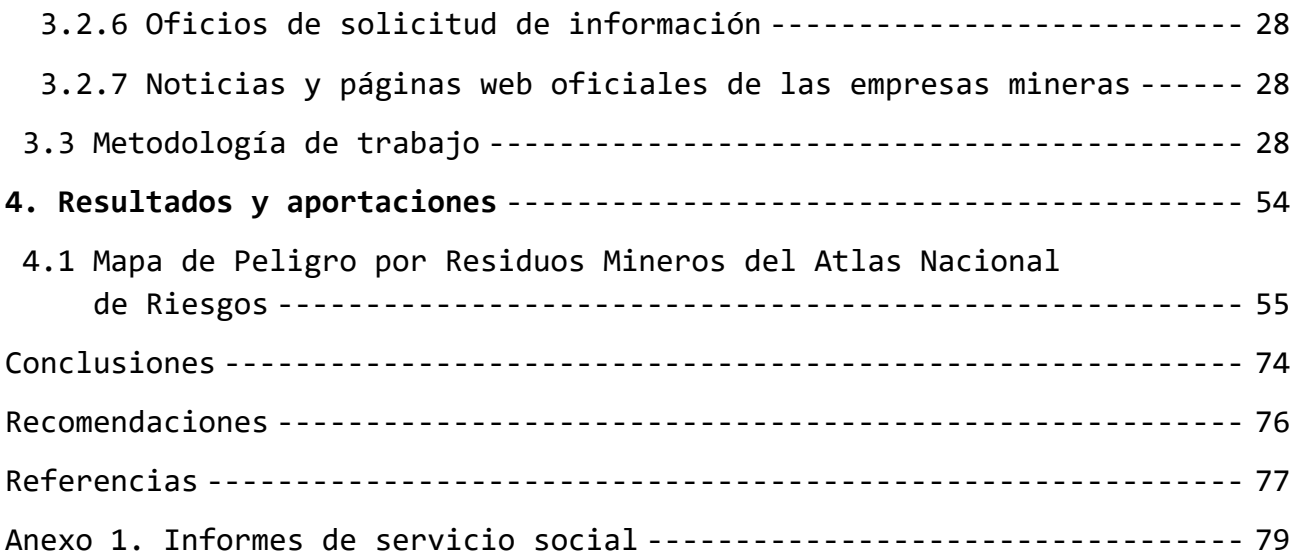

# **Índice de figuras**

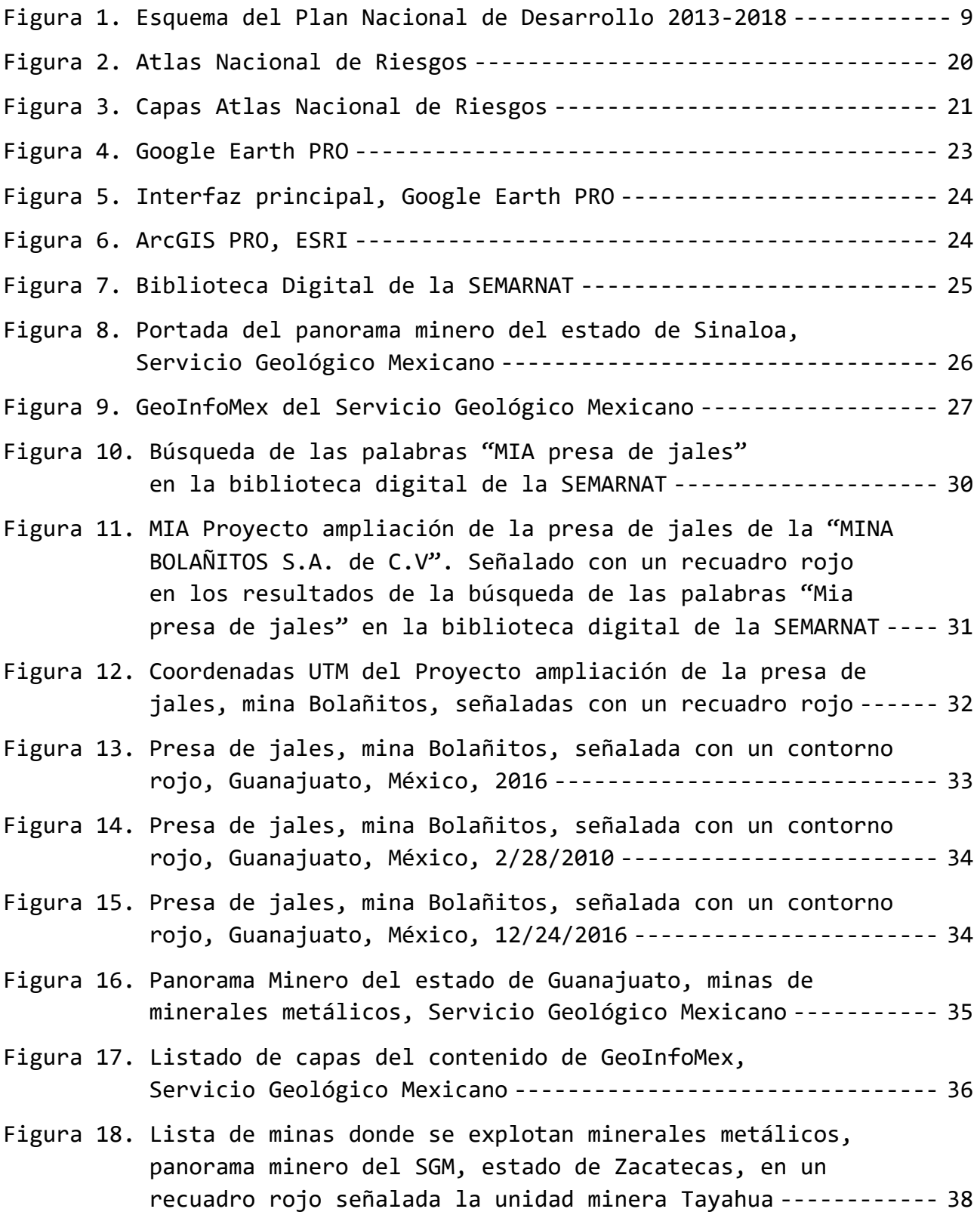

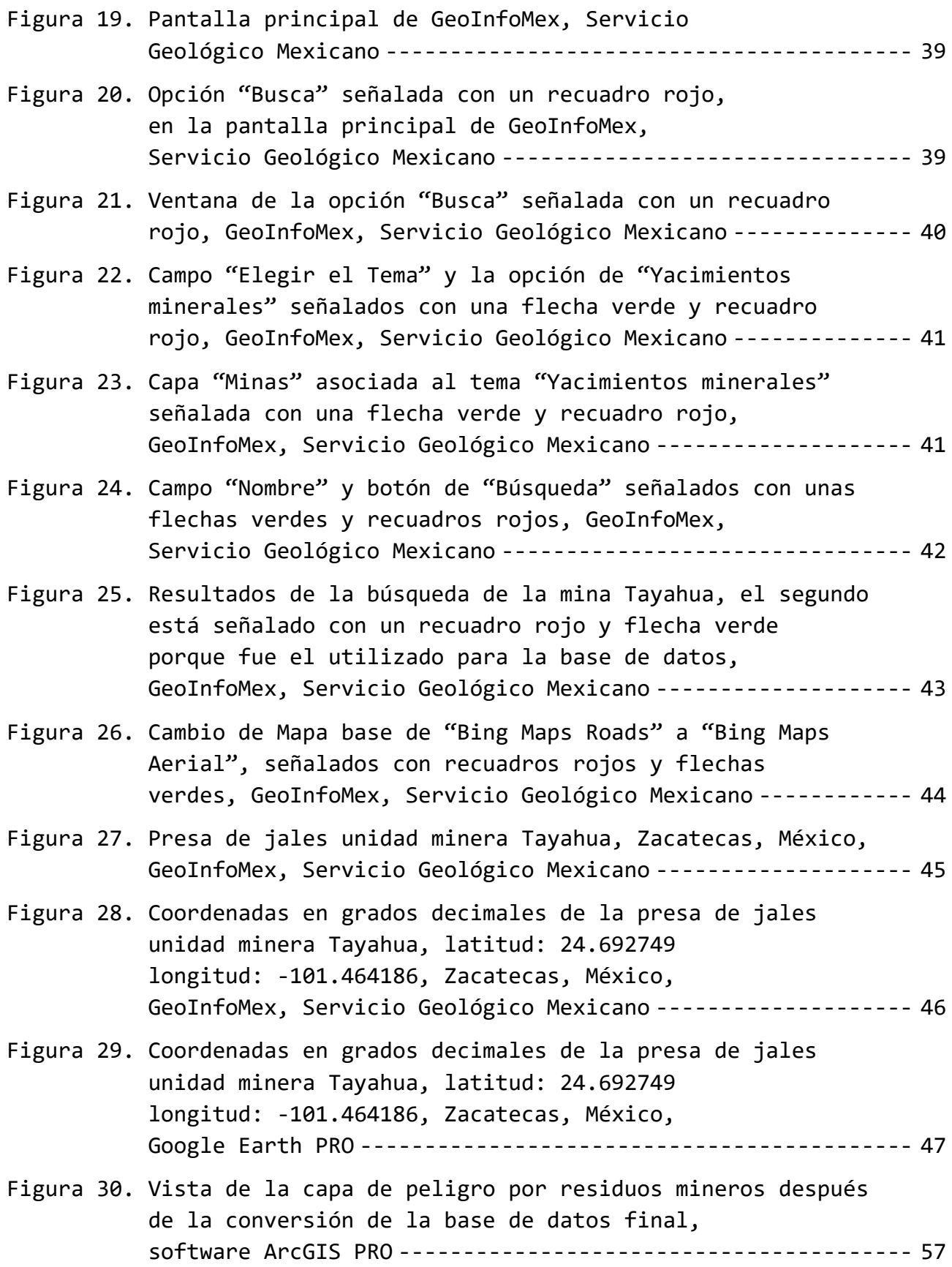

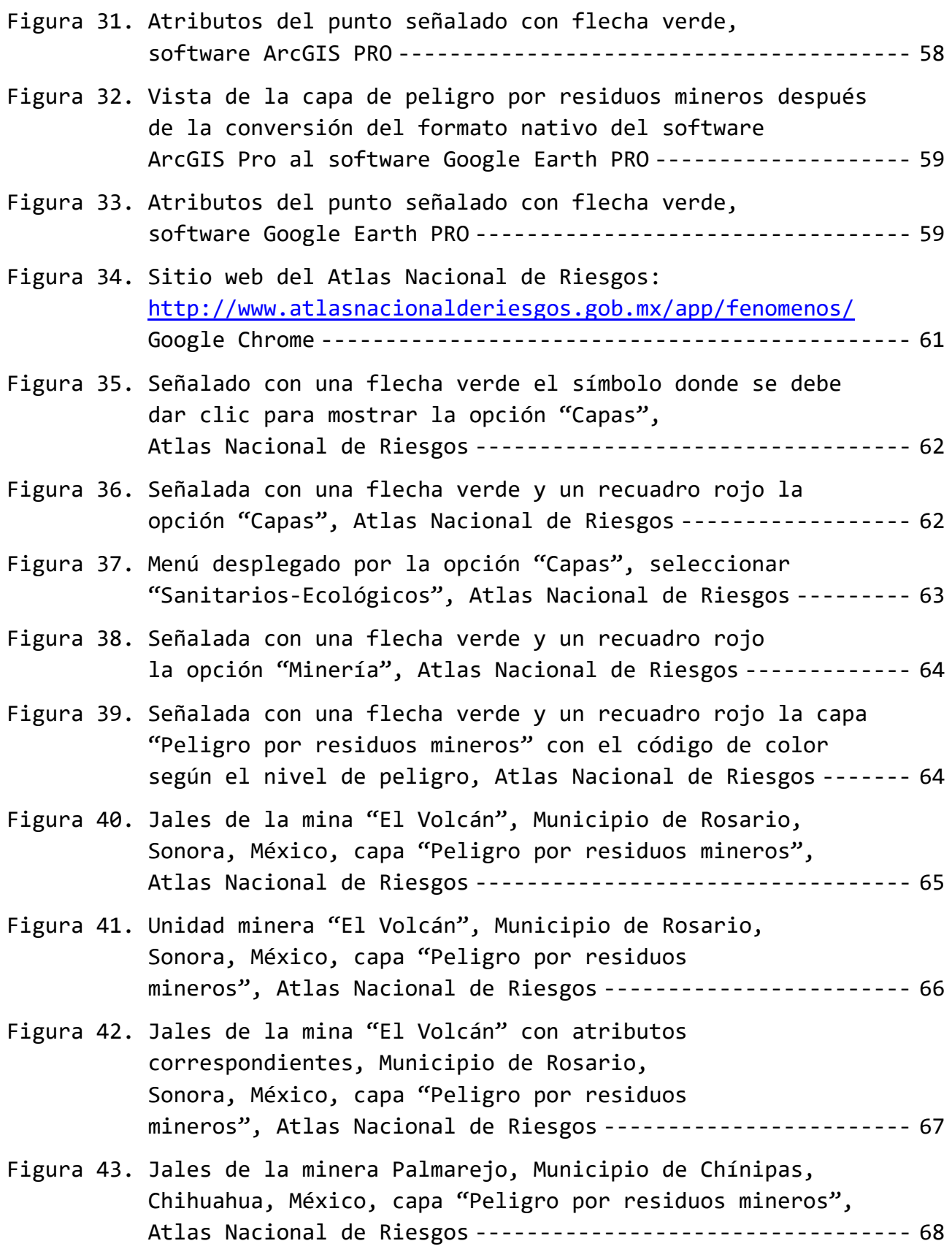

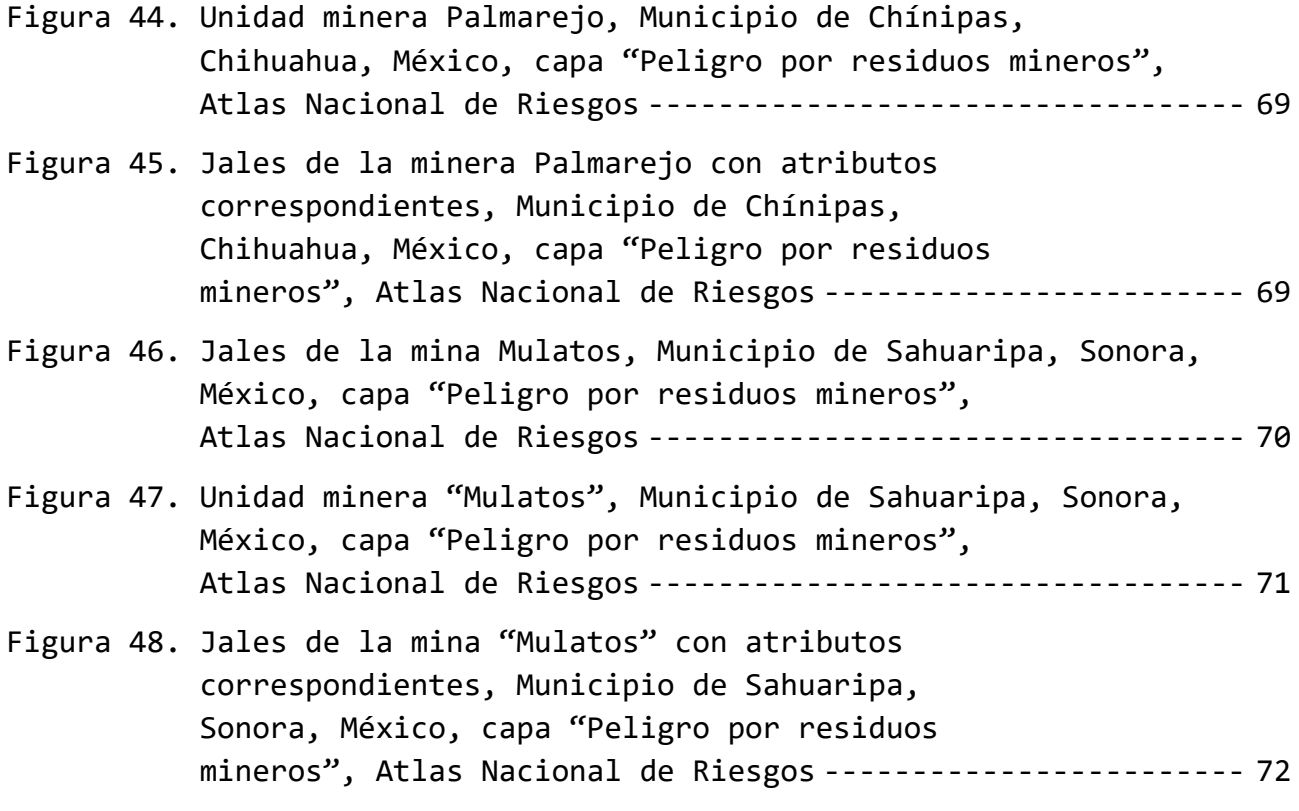

## **Índice de Tablas**

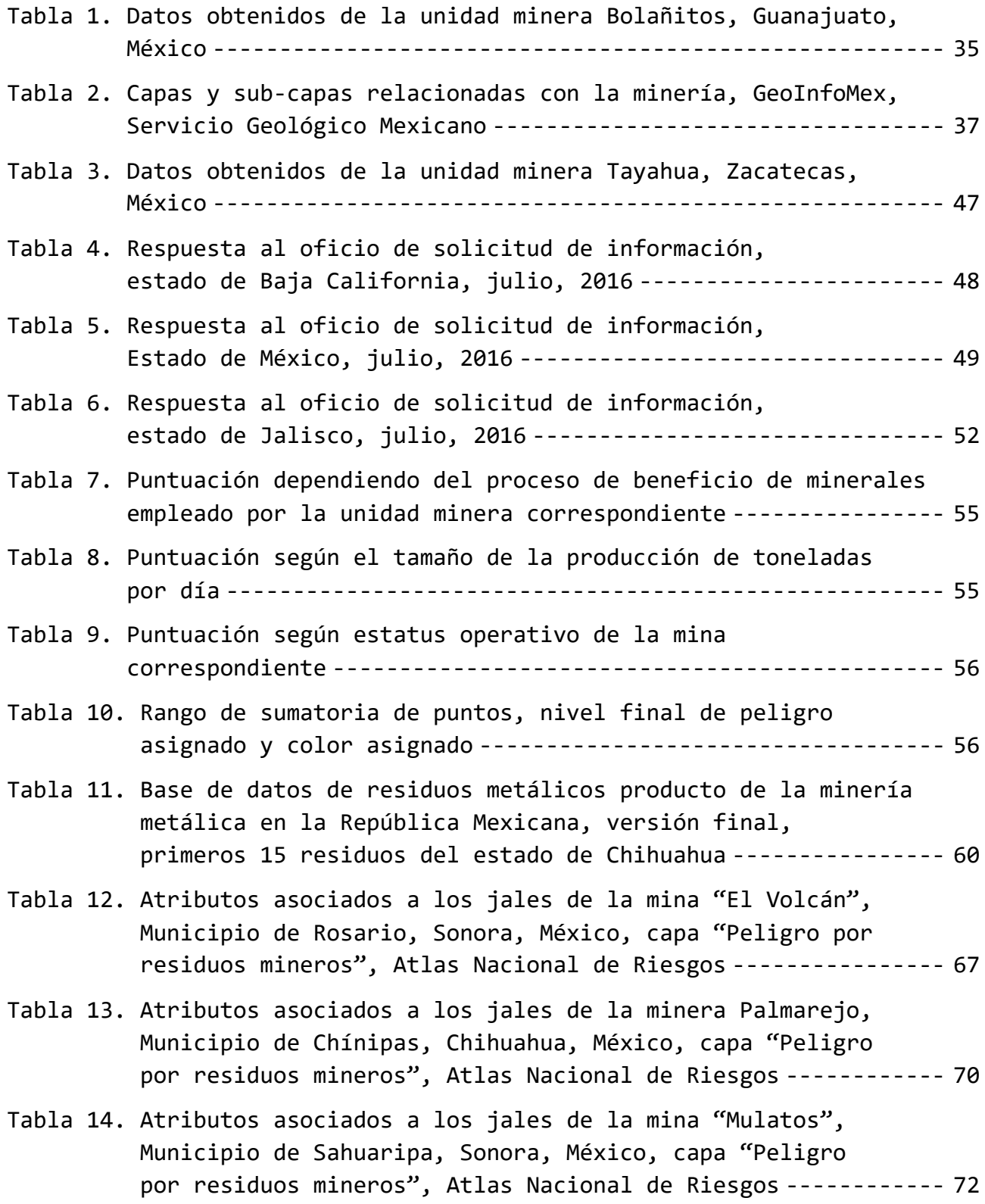

# **Abstract**

The work undertaken at the social service consisted on a project created by the *Centro Nacional de Prevención de Desastres*, specifically within the *Subdirección de Riesgos Sanitarios y Toxicología*.

In this dissertation, the activities carried out are described as well as the methodology utilized to create a layer which was generated from a database that comprises the georeference and main features of mining waste products (tailings) across Mexico. The database was corrected, improved, renewed and completed by using different tools and multimedia resources, in addition it includes a proposed criterion that established a classification of the hazards that the tailings represent. The name of the layer is "Peligro por Residuos Mineros" and it takes part in the *Atlas Nacional de Riesgos*.

The layer "Peligro por Residuos Mineros" is available for public access in the following website:

<http://www.atlasnacionalderiesgos.gob.mx/app/fenomenos/>

to be consulted by: the population, government entities, academic institutions and the mining enterprises, in order to promote the research, prevention, mitigation and an appropriate response to any possible disaster, moreover, it has accurately identified the hazard that the mining waste represent.

The content of the layer´s database allows an easy and concise approach to the basic information regarding the tailings characterization, thus enhancing the social protection system and benefiting the general population.

# **Resumen**

El trabajo desarrollado en el servicio social consistió en un proyecto creado por el Centro Nacional de Prevención de Desastres, específicamente en la Subdirección de Riesgos Sanitarios y Toxicología.

En esta tesina se describen las actividades realizadas y la metodología empleada para la creación de una capa generada a partir de una base de datos sobre las características principales y georreferencia de los residuos producto de la minería metálica (jales) en la República Mexicana. La base de datos se corrigió, aumentó, actualizó y completó aplicando diferentes herramientas y recursos multimedia, además de incluir un criterio propuesto que determinó la clasificación del peligro que representan los jales. A la capa desarrollada se le nombró "Peligro por residuos mineros", forma parte del Atlas Nacional de Riesgos.

La capa "Peligro por residuos mineros" está disponible y con acceso público en el sitio web del Atlas Nacional de Riesgos:

<http://www.atlasnacionalderiesgos.gob.mx/app/fenomenos/> para ser consultada por: la población, dependencias gubernamentales, instituciones educativas y empresas mineras, a fin de promover la investigación, prevención, mitigación y respuesta oportuna ante algún posible desastre, además de tener identificado de manera puntual el peligro que representan los residuos mineros.

El contenido de la base de datos de la capa permite un acercamiento fácil y conciso a la información básica de caracterización de los residuos mineros, beneficiando al sistema de protección civil y a la población en general.

# **Objetivos**

- ❖ Ampliar la base de datos del Centro Nacional de Prevención de Desastres que georreferencia los residuos producto de la minería metálica en la República Mexicana, consultando recursos y herramientas multimedia.
- ❖ Construir un criterio que permita clasificar los residuos mineros metálicos de acuerdo a su nivel de peligrosidad, tomando en cuenta factores de riesgo como son: proceso de beneficio, cantidad de toneladas extraídas por día y estatus operativo de la unidad minera.
- ❖ Con la base de datos sobre residuos mineros metálicos conformar la capa nombrada "Peligro por residuos mineros" e incluirla en el Atlas Nacional de Riesgos en línea.

# **1. Descripción del Centro Nacional de Prevención de Desastres (CENAPRED)**

### **1.1 Antecedentes**

Debido a las consecuencias catastróficas del sismo de 1985, en México surgieron diversas iniciativas para crear una institución que estudiara los aspectos técnicos de la prevención de desastres. Por un lado, el Gobierno Federal emprendió la tarea de establecer el Sistema Nacional de Protección Civil (SINAPROC). Por otra parte, el Gobierno de Japón ofertó su apoyo para mejorar los conocimientos existentes en relación con la prevención de desastres sísmicos. Finalmente, la Universidad Nacional Autónoma de México (UNAM) decidió impulsar a su personal académico de alto nivel para que se dedicara a actividades de investigación y desarrollo en prevención de desastres. Las tres iniciativas concurrieron en la creación, el 20 de septiembre de 1988, del Centro Nacional de Prevención de Desastres (CENAPRED), con carácter de órgano administrativo desconcentrado, jerárquicamente subordinado a la Secretaría de Gobernación. Con el apoyo económico y técnico de Japón se construyeron las instalaciones del Centro; la UNAM aportó el terreno para su construcción y proporciona personal académico y técnico especializado. La Secretaría de Gobernación provee los recursos para su operación. Las actuales instalaciones del CENAPRED fueron inauguradas el 11 de mayo de 1990.

La creación y el desarrollo del CENAPRED fueron posibles gracias al apoyo del Gobierno de Japón. En el inicio de su operación se estableció un Convenio de Cooperación Técnica y se instaló una misión de expertos japoneses, quienes colaboraron en el centro desde su fundación. La cooperación técnica consistió en:

- ❖ Envío de expertos japoneses para la planeación y la ejecución de proyectos conjuntos.
- ❖ Capacitación de personal del CENAPRED en Japón.
- ❖ Donación de equipo.

De manera conjunta, el CENAPRED y la UNAM realizan proyectos de investigación, además la UNAM participa activamente en los Comités Científicos Asesores del SINAPROC. El convenio firmado el 18 de septiembre de 1989 por ambas instituciones asegura que el personal académico universitario de alto nivel contribuya en las actividades del CENAPRED.

### **1.2 Misión**

Salvaguardar en todo momento la vida, los bienes e infraestructura de las y los mexicanos a través de la gestión continua de políticas públicas para la prevención y reducción de riesgos de desastres, por medio de la investigación y el monitoreo de fenómenos perturbadores, así como la formación educativa y la difusión de la cultura de protección civil, con objeto de lograr una sociedad más resiliente.

#### **1.3 Visión**

Ser un Centro técnico–científico e innovador en materia de prevención de desastres, así como un referente en los tres órdenes de gobierno y en el ámbito internacional, cuyas acciones incidan en la reducción efectiva del riesgo para lograr una población más resiliente desde lo local, un país más seguro, más justo e incluyente y en paz.

### **1.4 Objetivo general del CENAPRED**

Crear, gestionar y promover políticas públicas para la prevención de desastres y reducción de riesgos a través de la investigación, el desarrollo, aplicación y coordinación de tecnologías; así como impulsar la educación, la capacitación y la difusión de una cultura preventiva y de autoprotección para la población ante la posibilidad de un desastre.

#### **1.5 Marco legal**

l,

#### **1.5.1 Plan Nacional de Desarrollo**

El Plan Nacional de Desarrollo es un documento que puede servir como herramienta de gestión para promover el desarrollo social, económico, cultural y político de la ciudadanía. Consta de un documento de trabajo que dirige la programación y presupuestación de toda la Administración Pública Federal, además de ser una vía de comunicación del Gobierno de la República Mexicana, que difunde a toda la ciudadanía de manera concisa, clara y medible la visión y estrategia que propone el gobierno de la administración en curso. $^{\rm 1}$ 

<sup>1</sup> Diario Oficial de la Federación de México (2013, 20 mayo). Plan Nacional de Desarrollo 2013-2018.

## **1.5.2 Marco jurídico del Plan Nacional de Desarrollo**

En su primer párrafo del artículo 25 de la Constitución Política de los Estados Unidos Mexicanos menciona: "Corresponde al Estado la rectoría del desarrollo nacional para garantizar que este sea integral y sustentable, que fortalezca la Soberanía de la Nación y su régimen democrático y que, mediante el fomento del crecimiento económico y el empleo y una más justa distribución del ingreso y la riqueza, permita el pleno ejercicio de la libertad y la dignidad de los individuos, grupos y clases sociales, cuya seguridad protege esta Constitución" <sup>2</sup>. Lo que lleva al artículo 26 inciso A de la misma donde indica que: "El Estado organizará un sistema de planeación democrática del desarrollo nacional que imprima solidez, dinamismo, permanencia y equidad al crecimiento de la economía para la independencia y la democratización política, social y cultural de la Nación.

La ley facultará al Ejecutivo para que establezca los procedimientos de participación y consulta popular en el sistema nacional de planeación democrática, y los criterios para la formulación, instrumentación, control y evaluación del plan y los programas de desarrollo. Asimismo, determinará los órganos responsables del proceso de planeación y las bases para que el Ejecutivo Federal coordine mediante convenios con los gobiernos de las entidades federativas e induzca y concierte con los particulares las acciones a realizar para su elaboración y ejecución"<sup>3</sup>.

#### **1.5.3 Ley de Planeación**

En la Ley de Planeación se encuentran las normas y principios básicos que rigen la elaboración de la Planeación Nacional del Desarrollo y las actividades de la administración Pública Federal, así como las bases que garantizan y promueven una participación democrática de diversos grupos sociales incluyendo la de pueblos y comunidades indígenas, en la elaboración del Plan Nacional de Desarrollo.

En el artículo tercero se define a la Planeación Nacional del Desarrollo como la ordenación racional y sistemática de acciones que, en base al ejercicio de las atribuciones del Ejecutivo Federal en materia de regulación y promoción de la actividad económica, social, política, cultural, de protección al ambiente y aprovechamiento racional de los recursos naturales, tiene como propósito la transformación de la realidad del país, de conformidad con las normas, principios y objetivos que la propia Constitución y la ley establecen.

  $^2$  Diario Oficial de la Federación de México (1917, 5 febrero). Constitución Política de los Estados Unidos Mexicanos edición consultada (2012).

<sup>3</sup> Diario Oficial de la Federación de México (2012, 30 noviembre). Constitución Política de los Estados Unidos Mexicanos.

El mismo artículo menciona que mediante la planeación se fijarán objetivos, metas, estrategias y prioridades, así como criterios basados en estudios de factibilidad cultural; se asignarán recursos, responsabilidades y tiempos de ejecución, se coordinarán acciones y se evaluarán resultados. 4

El Plan Nacional de Desarrollo precisará los objetivos nacionales, estrategias y prioridades del desarrollo integral y sustentable del país, contendrá previsiones sobre los recursos que serán asignados a tales fines; determinará los instrumentos y responsables de su ejecución, establecerá los lineamientos de política de carácter global, sectorial y regional; sus previsiones se referirán al conjunto de la actividad económica, social y cultural, tomando siempre en cuenta las variables ambientales que se relacionen a estas y regirá el contenido de los programas que se generen en el sistema nacional de planeación democrática. 4

#### **1.5.4 Plan Nacional de Desarrollo 2013-2018**

l,

El Plan Nacional de Desarrollo 2013-2018 tiene como objetivo general llevar a México a su máximo potencial, para lo cual se establecieron cinco metas nacionales las cuales son: un México en paz, un México incluyente, un México con educación de calidad, un México próspero y un México con responsabilidad global. De igual forma se presentaron tres estrategias transversales que son: democratizar la productividad, gobierno cercano y moderno con perspectiva de género. El Plan Nacional de Desarrollo 2013-2018 fue publicado en el Diario Oficial de la Federación el 20 de mayo del 2013.

<sup>4</sup> Diario Oficial de la Federación de México (1983, 5 enero). Ley de Planeación publicación consultada (2015).

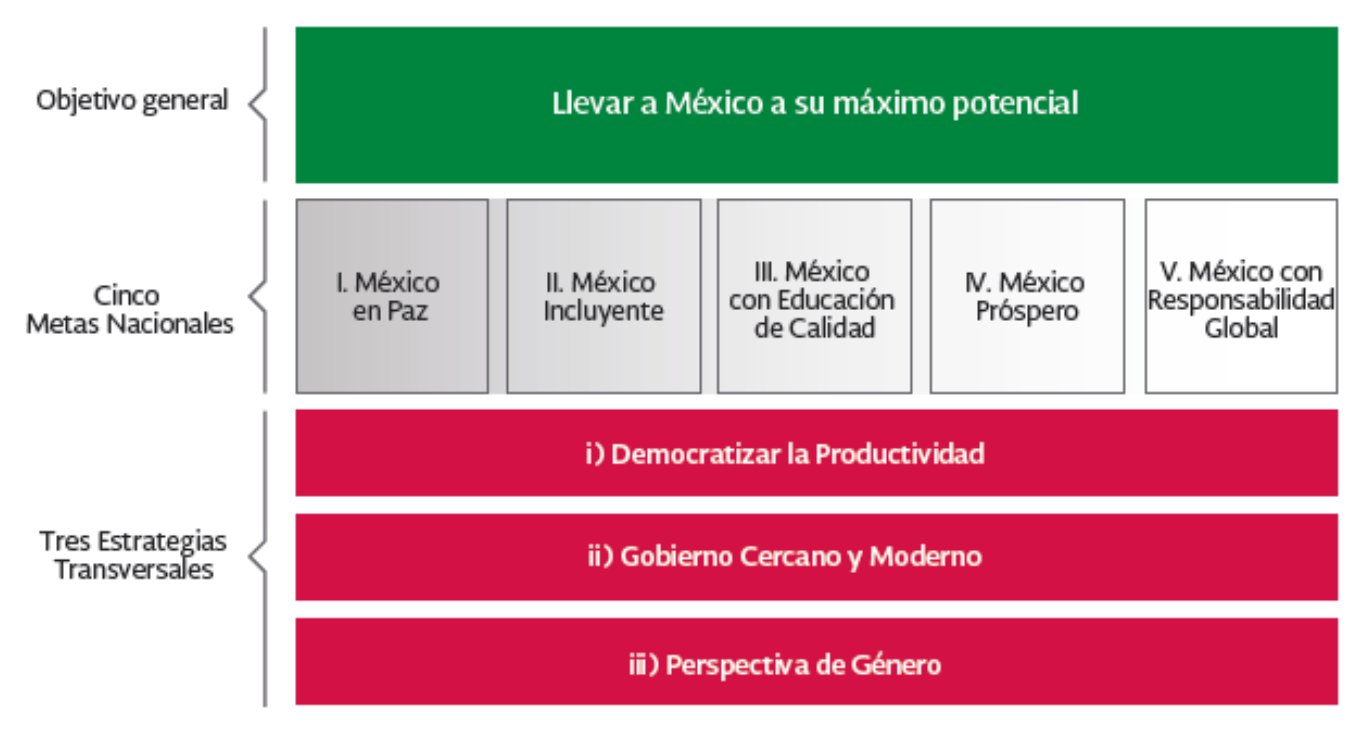

Figura 1. Esquema del Plan Nacional de Desarrollo 2013-2018<sup>5</sup>.

La meta nacional que compete a protección civil y en la cual está inscrito el programa de servicio social cursado es la primera: "México en paz", el Plan Nacional de Desarrollo 2013-2018 menciona en un fragmento que es necesario un México en Paz que garantice el avance de la democracia, la gobernabilidad y la seguridad de su población.

Esta meta busca fortalecer las instituciones mediante el diálogo y la construcción de acuerdos con actores políticos y sociales, la formación de ciudadanía y corresponsabilidad social, el respeto y la protección de los derechos humanos, la erradicación de la violencia de género, el combate a la corrupción y el fomento de una mayor rendición de cuentas. Todo ello orientado a la consolidación de una democracia plena. 6

En la sección de protección civil y desastres, de la meta nacional de México en paz, enuncia en el tercer párrafo que la protección civil privilegiará las acciones preventivas ante desastres, será incluyente y utilizará soluciones de innovación científica, eficacia tecnológica, organización y capacidad para enfrentar los retos presentes y futuros en este ámbito. 6

<sup>5</sup> Diario Oficial de la Federación de México (2013, 20 mayo). Plan Nacional de Desarrollo 2013-2018.

<sup>6</sup> Diario Oficial de la Federación de México (2013, 20 mayo). Plan Nacional de Desarrollo 2013-2018.

El objetivo 1.6 Salvaguardad a la población, a sus bienes y a su entorno ante un desastre de origen natural o humano<sup>6</sup>, de la meta Nacional de México en Paz incluye las siguientes estrategias con sus respectivas líneas de acción para llevarlo a cabo.

Estrategia 1.6.1. Política estratégica para la prevención de desastres.

Líneas de acción.

- ➢ Promover y consolidar la elaboración de un Atlas Nacional de Riesgos a nivel federal, estatal y municipal, asegurando su homogeneidad.
- ➢ Impulsar la Gestión Integral de Riesgo como una política integral de los tres órdenes de gobierno, con la participación de los sectores privado y social.
- ➢ Fomentar la cultura de protección civil y la autoprotección.
- ➢ Fortalecer los instrumentos financieros de gestión del riesgo, privilegiando la prevención y fortaleciendo la atención y reconstrucción en casos de emergencia y desastres.
- ➢ Promover los estudios y mecanismos tendientes a la transferencia de riesgos.
- ➢ Fomentar, desarrollar y promover Normas Oficiales Mexicanas para la consolidación del Sistema Nacional de Protección Civil.
- ➢ Promover el fortalecimiento de las normas existentes en materia de asentamientos humanos en zonas de riesgo, para prevenir la ocurrencia de daños tanto humanos como materiales evitables.

Estrategia 1.6.2. Gestión de emergencias y atención eficaz de desastres.

Líneas de acción.

- ➢ Fortalecer la capacidad logística de operación del Sistema Nacional de Protección Civil en la atención de emergencias y desastres naturales.
- ➢ Fortalecer las capacidades de las Fuerzas Armadas para proporcionar apoyo a la población civil en casos de desastres naturales.
- ➢ Coordinar los esfuerzos de los gobiernos federal, estatal y municipal en caso de emergencias y desastres naturales.

## **1.5.5 Ley General de Protección Civil**

Otra ley que rige el marco legal del programa de servicio social en el que se participó, es la Ley General de Protección Civil<sup>7</sup>. La cual está dividida en dieciocho capítulos. A continuación, se citan los capítulos, sus respectivos artículos y los incisos que están relacionados con el programa de servicio social:

#### **Capítulo I Disposiciones Generales**

**Artículo 4.** Las políticas públicas en materia de protección civil, se ceñirán al Plan Nacional de Desarrollo y al Programa Nacional de Protección Civil, identificando para ello las siguientes prioridades:

- II. Promoción de una cultura de responsabilidad social dirigida a la protección civil con énfasis en la prevención y autoprotección respecto de los riesgos y peligros que representan los agentes perturbadores y su vulnerabilidad.
- III. Obligación del Estado en sus tres órdenes de gobierno, para reducir los riesgos sobre los agentes afectables y llevar a cabo las acciones necesarias para la identificación y el reconocimiento de la vulnerabilidad de las zonas bajo su jurisdicción.
	- V. Incorporación de la gestión integral del riesgo, como aspecto fundamental en la planeación y programación del desarrollo y ordenamiento del país para revertir el proceso de generación de riesgos.

#### **Capítulo II. De la Protección Civil**

l,

**Artículo 7.** Corresponde al Ejecutivo Federal en materia de protección civil:

II. Promover la incorporación de la Gestión Integral de Riesgos en el desarrollo local y regional, estableciendo estrategias políticas basadas en el análisis de los riesgos, con el fin de evitar la construcción de riesgos futuros y la realización de acciones de intervención para reducir los riesgos existentes.

**Artículo 10.** La Gestión Integral de Riesgos considera, entre otras, las siguientes fases anticipadas a la ocurrencia de un agente perturbador:

I. Conocimiento del origen y naturaleza de los riesgos, además de los procesos de construcción social de los mismos.

<sup>7</sup> Diario Oficial de la Federación de México (2012, 6 junio). Ley General de Protección Civil publicación consultada (2014).

- II. Identificación de peligros, vulnerabilidades y riesgos, así como sus escenarios.
- III. Análisis y evaluación de los posibles efectos.
- IV. Revisión de controles para la mitigación del impacto.
- V. Acciones y mecanismos para la prevención y mitigación de riesgos.
- VI. Desarrollo de una mayor compresión y concientización de los riesgos.
- VII. Fortalecimiento de la resiliencia de la sociedad.

#### **Capítulo III. Del Sistema Nacional de Protección Civil**

**Artículo 14.** El Sistema Nacional es un conjunto orgánico y articulado de estructuras, relaciones funcionales, métodos, normas, instancias, principios, instrumentos, políticas, procedimientos, servicios y acciones, que establecen corresponsablemente las dependencias y entidades del sector público entre sí, con las organizaciones de los diversos grupos voluntarios, sociales, privados y con los Poderes Legislativo, Ejecutivo y Judicial, de los organismos constitucionales autónomos, de las entidades federativas, de los municipios y las delegaciones, a fin de efectuar acciones coordinadas, en materia de protección civil.

**Artículo 15.** El objetivo general del Sistema Nacional es el de proteger a la persona y a la sociedad y a su entorno ante la eventualidad de los riesgos y peligros que representan los agentes perturbadores y la vulnerabilidad en el corto, mediano o largo plazo, provocada por fenómenos naturales o antropogénicos, a través de la gestión integral de riesgos y el fomento de la capacidad de adaptación, auxilio y restablecimiento en la población.

**Artículo 19.** La coordinación ejecutiva del Sistema Nacional recaerá en la secretaría por conducto de la Coordinación Nacional, la cual tiene las atribuciones siguientes en materia de protección civil.

XXII. Supervisar, a través del CENAPRED, que se realice y se mantenga actualizado el Atlas Nacional de Riesgos, así como los correspondientes a las entidades federativas, municipios y delegaciones.

> El atlas se integra con la información a nivel nacional, estatal, del Distrito Federal, municipal y delegacional. Consta de bases de datos, sistemas de información geográfica y herramientas para el análisis y la simulación de escenarios, así como la estimación de pérdidas por desastres. Por la naturaleza dinámica del riesgo, deberá mantenerse como un instrumento de actualización permanente.

> Los atlas de riesgo constituyen el marco de referencia para la elaboración de políticas y programas en todas las etapas de la Gestión Integral del Riesgo.

**Artículo 23.** El CENAPRED es la institución técnica-científica de la Coordinación Nacional de Protección Civil encargada de crear, gestionar y promover políticas públicas en materia de prevención de desastres y reducción de riesgos a través de la investigación, el monitoreo, la capacitación y la difusión. Tiene entre sus atribuciones, el apoyo técnico al Sistema Nacional, así como la integración del Atlas Nacional de Riesgos, la conducción de la Escuela Nacional de Protección Civil, la coordinación del monitoreo y alertamiento de fenómenos perturbadores y promover el fortalecimiento de la resiliencia de la sociedad en su conjunto.

#### **Capitulo XVII. De la Detección de Zonas de Riesgo**

**Artículo 83.** El Gobierno Federal, con la participación de las entidades federativas y el Gobierno del Distrito Federal, promoverá la creación de las bases que permitan la identificación y registro en los Atlas Nacional, Estatales y Municipales de Riesgos de las zonas en el país con riesgo a la población, el patrimonio público y privado, que posibilite a las autoridades competentes regular la edificación de asentamientos.

**Artículo 86.** En el Atlas Nacional de Riesgos y en los respectivos Atlas Estatales y Municipales de Riesgos, deberán establecerse los diferentes niveles de peligro y riesgo para todos los fenómenos que influyan en las distintas zonas. Dichos instrumentos deberán ser tomados en consideración por las autoridades competentes, para la autorización o no de cualquier tipo de construcciones, obras de infraestructura o asentamientos humanos.

#### **1.5.6 Programa Nacional de Protección Civil 2014-2018**

l,

En el Programa Nacional de Protección Civil 2014-2018, se menciona que la tendencia que se debe seguir es a la prevención, debido a que en los últimos años se asignaron más recursos a la atención, rehabilitación y reconstrucción después de un desastre ya sea natural o antropogénico, restándole importancia a la prevención, por consiguiente teniendo como eje a las acciones preventivas se deben destinar mayores recursos humanos, materiales y financieros para reducir la exposición y vulnerabilidad de la población ante la existencia de algún o algunos agentes perturbadores.<sup>8</sup>

En el capítulo I llamado Diagnóstico menciona que La planeación del desarrollo, de acuerdo con la Ley General de Protección Civil (LGPC), debe comenzar por analizar y tomar decisiones apoyadas en los atlas de riesgos.

<sup>8</sup> Diario Oficial de la Federación de México (2014, 30 abril). Programa Nacional de Protección Civil 2014-2018.

Estos instrumentos son el marco de referencia para la elaboración de políticas públicas preventivas que mitiguen el riesgo de desastres.

El Programa Nacional de Protección Civil 2014-2018<sup>9</sup> está dividido en capítulos, objetivos, estrategias y líneas de acción. Los mencionados en adelante son las relacionados con el programa de servicio social en cuestión.

#### **Capítulo III. Objetivos, estrategias y líneas de acción**

"Los programas de fomento hacia las acciones preventivas deben de transformarse en el eslabón de cohesión con el resto de las estrategias que conforman la Gestión Integral de Riesgos para que en su conjunto fortalezcan y mejoren las acciones del Sistema Nacional de Protección Civil".

Estrategia 1.1 Inducir el enfoque preventivo en las actividades de los integrantes del Sistema Nacional de Protección Civil.

Líneas de Acción:

- 1.1.1 Fortalecer la actuación de los gobiernos locales, las entidades federativas y el Gobierno Federal para la mitigación de riesgos.
- 1.1.6 Consolidar el Atlas Nacional de Riesgos como una herramienta primordial para la toma de decisiones en materia de prevención.

Estrategia 1.2 Analizar el impacto de los desastres para una efectiva toma de decisiones en materia preventiva.

Líneas de Acción:

l,

- 1.2.1 Generar escenarios homogéneos de riesgo que incorporen información socioeconómica a un sistema de información.
- 1.2.2 Formalizar, unificar y promover la transversalidad de la metodología de análisis de riesgos.
- 1.2.3 Analizar peligros, vulnerabilidades y riesgos, a través de escenarios nacionales, regionales y locales para la mejor toma de decisiones.

Objetivo 5.- Fomentar la adopción y el uso de innovación tecnológica aplicable a la protección civil.

En la medida de que la tecnología permita conocer las causas y reducir los efectos de los fenómenos perturbadores, el Sistema Nacional de Protección Civil contará con mayores y mejores elementos para la mejora de los procesos de planeación en la prevención, atención y reducción de los desastres. La innovación es un eje fundamental en el mundo moderno, actualizar y mejorar las tecnologías actuales mantendrán al Sistema Nacional de Protección Civil

<sup>9</sup> Diario Oficial de la Federación de México (2014, 30 abril). Programa Nacional de Protección Civil 2014-2018.

a la vanguardia en el conocimiento, uso y difusión de las tecnologías para la Protección Civil.

Aumentar la cooperación con estrategias compartidas entre los centros de investigación, universidades y gobiernos que consoliden la investigación y vinculación científica entre todos los niveles de gobierno, los organismos internacionales y la sociedad.

Estrategia 5.1 Promover la investigación aplicada, la ciencia y la tecnología para la Gestión Integral de Riesgos.

Líneas de Acción:

5.1.1 Fomentar la investigación e intercambio de información en ciencia y tecnología sobre la Gestión Integral de Riesgos entre instituciones académicas.

Estrategia 5.2 Mantener actualizado el Atlas Nacional de Riesgos para convertirlo en una herramienta útil para el desarrollo y el ordenamiento del territorio.

Líneas de Acción:

- 5.2.1 Supervisar el desarrollo y actualización de los Atlas Estatales, Municipales y Delegacionales, bajo criterios homogéneos, integrándolos al Atlas Nacional.
- 5.2.2 Asesorar a las entidades federativas en la integración de sus Atlas Estatales, Municipales y Delegacionales de riesgo.
- 5.2.3 Garantizar la operación continua y actualización de las bases de datos del Atlas Nacional de Riesgos.
- 5.2.4 Vincular el Atlas Nacional de Riesgo con el Atlas de Vulnerabilidad ante el Cambio Climático.

# **2. Programa de servicio social**

## **2.1 Descripción**

El servicio social fue realizado en la Subdirección de Riesgos Sanitarios y Toxicología del CENAPRED, la cual se encarga de la investigación, análisis y generación de información relacionada con los fenómenos sanitario-ecológicos que afectan a la población, la Ley General de Protección Civil define a estos fenómenos como: "Agente perturbador que se genera por la acción patógena de agentes biológicos que afectan a la población, a los animales y a las cosechas, causando su muerte o la alteración de su salud. Las epidemias o plagas constituyen un desastre sanitario en el sentido estricto del término. *En esta clasificación también se ubica la contaminación del aire, agua, suelo y alimentos*" <sup>10</sup>. En la parte donde la Ley General de Protección Civil menciona que los fenómenos sanitario-ecológicos incluyen la contaminación del aire, agua, suelo y alimentos, es donde también compete a la Subdirección de Riesgos Sanitarios y Toxicología el análisis del riesgo que representan para la salud de la población los residuos mineros (jales), centrándose en los residuos producidos por la minería metálica.

La norma oficial mexicana NOM-141-SEMARNAT-2003 menciona las siguientes consideraciones<sup>11</sup>.

- ➢ El crecimiento de la población y el crecimiento industrial contribuyen a la generación de residuos que son peligrosos para el equilibrio ecológico y para el medio ambiente.
- ➢ La regulación de los jales mineros está considerada en la Ley General del Equilibrio Ecológico y la Protección al Ambiente, como asunto de alcance general de la Nación y de interés de la Federación.
- ➢ Debido a los impactos significativos que producen al medio ambiente los residuos provenientes de las plantas de beneficio de minerales, se hace necesario su control.
- ➢ Las presas de jales son uno de los sistemas para la disposición final de los residuos sólidos generados por el beneficio de minerales contemplados en el Reglamento de la Ley General de Equilibrio Ecológico y la Protección al Ambiente en Materia de Residuos Peligrosos, y deben reunir condiciones de máxima seguridad, a fin de garantizar la protección de la población, las actividades económicas y sociales, y el equilibrio ecológico.

 10 Diario Oficial de la Federación de México (2012, 6 junio). Ley General de Protección Civil publicación consultada (2014).

<sup>11</sup> Diario Oficial de la Federación de México (2004, 13 septiembre). Norma Oficial Mexicana NOM-141-SEMARNAT-2003.

Tomando en cuenta lo antes mencionado y en cumplimiento con la Ley General de Protección Civil y el Plan Nacional de Desarrollo vigente, la Subdirección de Riesgos Sanitarios y Toxicología emprendió un proyecto a mediano plazo que comprende la georreferenciación de los residuos mineros producto de la minería metálica, además incluye una descripción con características importantes para la identificación del peligro que representan para la salud de la población.

El programa de servicio social lleva por nombre "Servicio de Protección Federal 2016", clave de registro: 2016-13/4-368 y comprende las siguientes actividades.

- ➢ Revisión de antecedentes mineros en México y su situación actual en el país.
- ➢ Análisis y georreferenciación de residuos mineros.
- ➢ Análisis y evaluación para determinar el sitio de muestreo contaminado cercano a minas.
- ➢ Análisis fisicoquímico de suelo para determinar las concentraciones de metales pesados.
- ➢ Elaboración de reporte y conclusiones acerca de los resultados obtenidos en el laboratorio.

#### **2.2 Alcances**

En el tiempo que se colaboró como prestador de servicio social se pudieron consolidar las primeras dos actividades del programa antes mencionado, el cual está proyectado a mediano plazo.

Para lograr las actividades que se llevaron a cabo, se complementó una base de datos existente, investigando, verificando, clasificando e incorporando la información relacionada con los residuos mineros metálicos en México.

Obteniendo un producto de gran importancia para: la población cercana a residuos mineros metálicos, instituciones educativas, el gobierno federal y las compañías mineras metálicas que operan en el territorio nacional, (este producto se explicará más adelante ampliamente).

El producto final del servicio social quedó plasmado en el Atlas Nacional de Riesgos dicho Atlas se define en el siguiente punto.

#### **2.3 Atlas Nacional de Riesgos (ANR)**

Para cumplir e implementar las políticas de prevención y mitigación del impacto de desastres, además de las acciones de protección civil, se debe tener una herramienta de diagnóstico de riesgos, basada en el conocimiento de las características de los agentes perturbadores que puedan tener consecuencias desastrosas, sabiendo de qué manera pueden afectar asentamientos humanos, infraestructura y el entorno. Para que esta información sea accesible para las dependencias gubernamentales concernientes y para la población en general se cuenta con el Atlas Nacional de Riesgos.

El Atlas Nacional de Riesgos es un sistema integral de información, que permite establecer bases de datos y realizar el análisis de peligro, vulnerabilidad y del riesgo ante desastres a escala nacional, regional, estatal y municipal, con el objeto de generar mapas y sistemas geográficos de información.

El ANR es una herramienta que sirve para $^{12}$ :

- ➢ Establecer políticas y estrategias de prevención.
- ➢ Mejorar la toma de decisiones en relación con los planes de desarrollo urbano.
- ➢ Evaluar pérdidas humanas y materiales, tanto para eventos simulados como inmediatamente después de ocurrido un desastre natural o antropogénico.
- ➢ Atender las necesidades de una emergencia derivada de la ocurrencia de un desastre natural o antropogénico, es decir, estimar los recursos que deberían ser destinados a la zona afectada.
- ➢ Contribuir a la cultura de autoprotección a través de la orientación y concientización de la población sobre el riesgo.

La consolidación del ANR requiere de un gran esfuerzo de investigación, compilación de datos, trabajo de campo y una coordinación del gobierno con la industria privada, instituciones educativas y la población en general<sup>13</sup>.

 $12$  Guevara E., Quaas R., Zepeda O. (2005) El Atlas Nacional de Riesgos Sistema Integral de Información sobre Riesgo de Desastres, CENAPRED.

<sup>13</sup> Guevara E., Quaas R., Zepeda O. (2005) El Atlas Nacional de Riesgos Sistema Integral de Información sobre Riesgo de Desastres, CENAPRED.

La nueva versión del ANR (figura 2) se puede consultar en línea en el siguiente enlace:

[www.atlasnacionalderiesgos.gob.mx/app/fenomenos/](http://www.atlasnacionalderiesgos.gob.mx/app/fenomenos/)

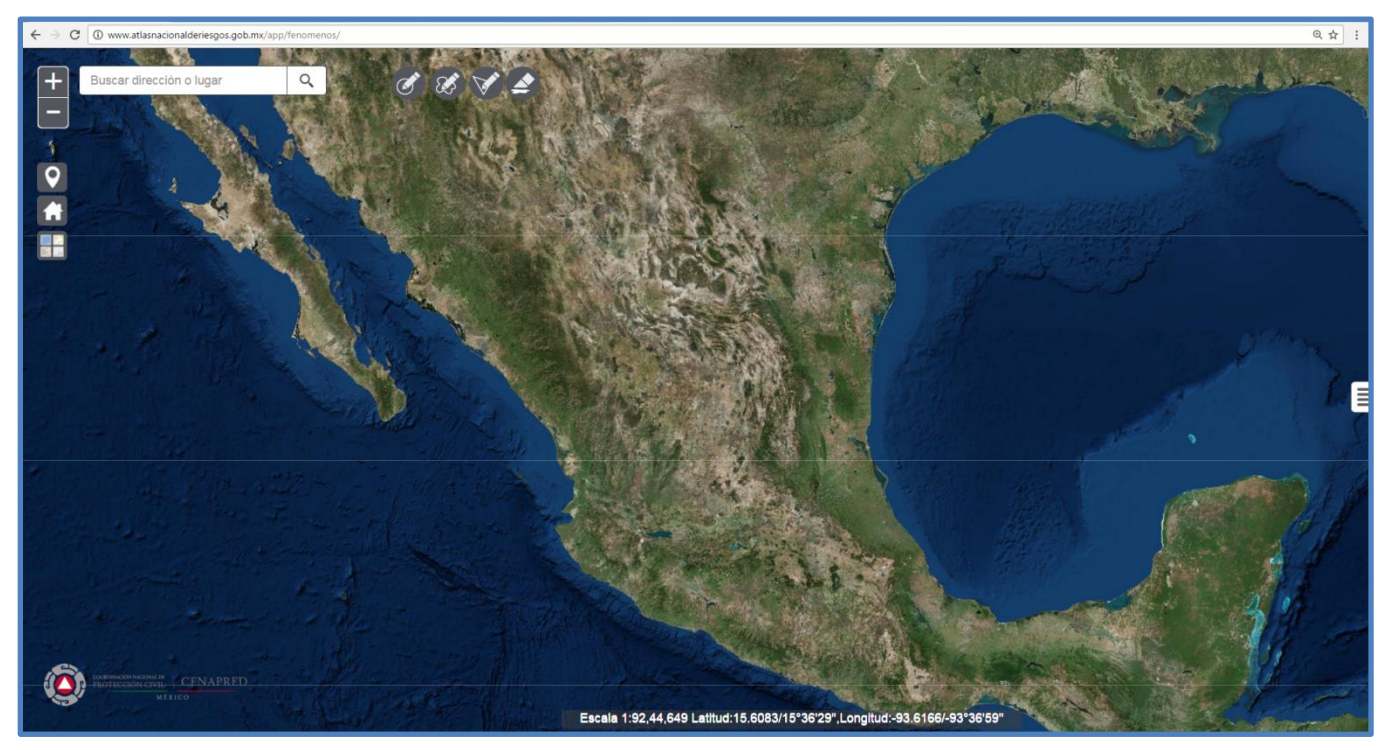

Figura 2. Atlas Nacional de Riesgos $^{14}$ .

En los temas principales de las capas comprendidas en el ANR, se encuentran los riesgos geológicos, hidrometeorológicos, químicos-tecnológicos, sanitario-ecológico, así como el sistema expuesto, indicadores, sistemas reguladores, Atlas Nacional de Riesgos por Inundación, además de eventos históricos por año de diversos fenómenos perturbadores. (Figura 3)

l,

<sup>14</sup> Atlas Nacional de Riesgos, tomado de:

http://www.atlasnacionalderiesgos.gob.mx/app/fenomenos/

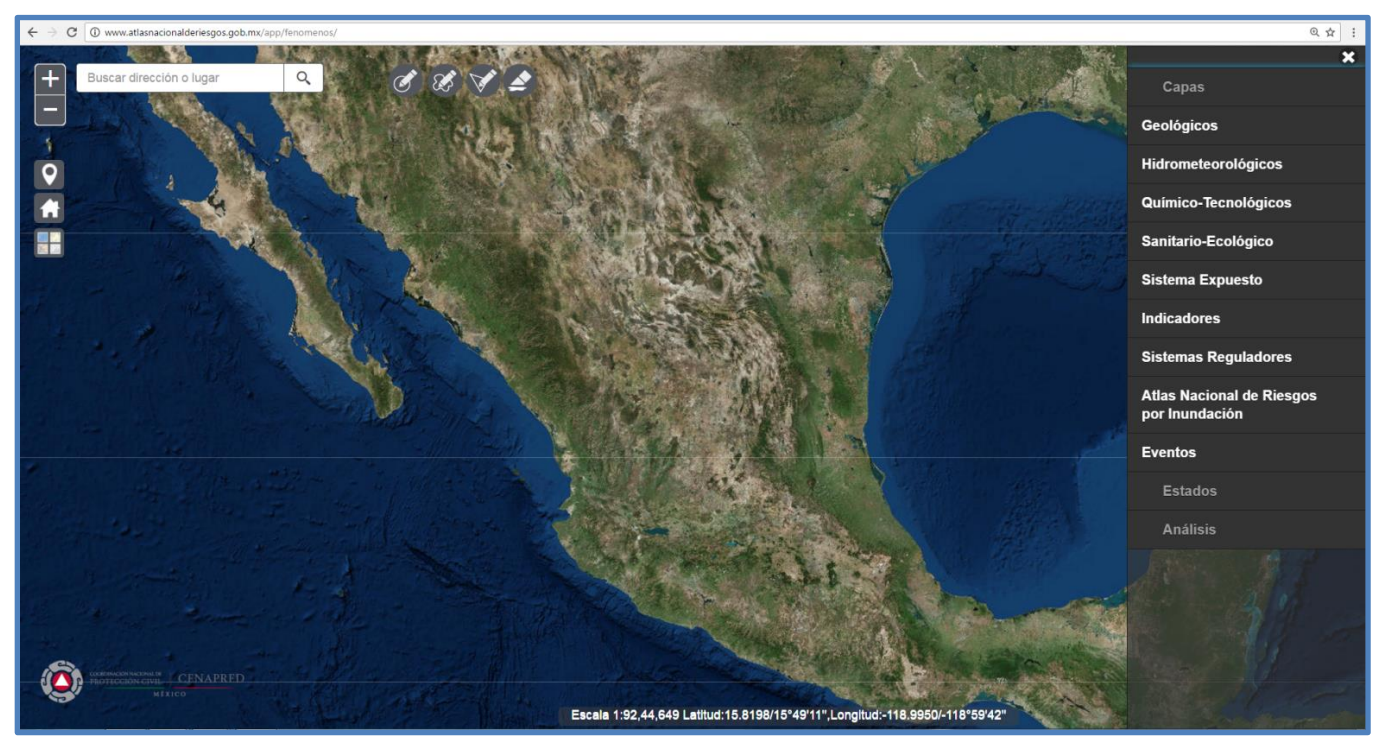

Figura 3. Capas Atlas Nacional de Riesgos<sup>15</sup>.

l,

<sup>15</sup> Capas Atlas de Riesgos Nacional, tomado de:

http://www.atlasnacionalderiesgos.gob.mx/app/fenomenos/

# **3. Desarrollo de las actividades realizadas en el servicio social**

### **3.1 Antecedentes**

En el año 2012 se comenzó a elaborar la base de datos que sirvió como cimiento de este renovado proyecto, la cual fue construida mediante la colaboración de un programa de servicio social del CENAPRED, en el que participó un estudiante de la carrera de Ingeniería de Minas y Metalurgia de la Universidad Nacional Autónoma de México. En dicho programa se tenía como objetivo principal "Determinar el riesgo a la población en la zona de influencia de sitios con acumulación de jales mineros", lo que permitió iniciar la recopilación de información concerniente a las presas de jales de minerales metálicos; por razones administrativas, el proyecto fue puesto en espera en ese mismo año para ser reactivado en el 2016, permitiendo replantear los objetivos principales y la metodología a seguir.

#### **3.2 Herramientas y recursos utilizados**

En esta sección se describen las herramientas y recursos que se utilizaron para consolidar el trabajo realizado en el servicio social.

#### **3.2.1 Google Earth PRO**

Es un software que permite al usuario la visualización de datos geoespaciales públicos de una ubicación especifica en el planeta tierra. Está compuesto por un conjunto de imágenes aéreas, imágenes satelitales, mapas, mapas de relieve, mapas carreteros, fotografías, fotografías de calles, información climatológica entre otros componentes de información geográfica relevantes.

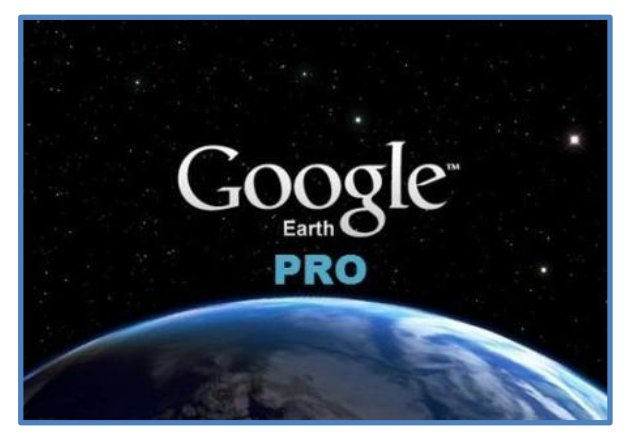

Figura 4. Google Earth PRO<sup>16</sup>.

l, <sup>16</sup> Google Earth PRO, tomado de: http://www.intermap.com/hs-fs/hub/395294/file-2571668640 jpg/Blog/GoogleEarthPro.jpg

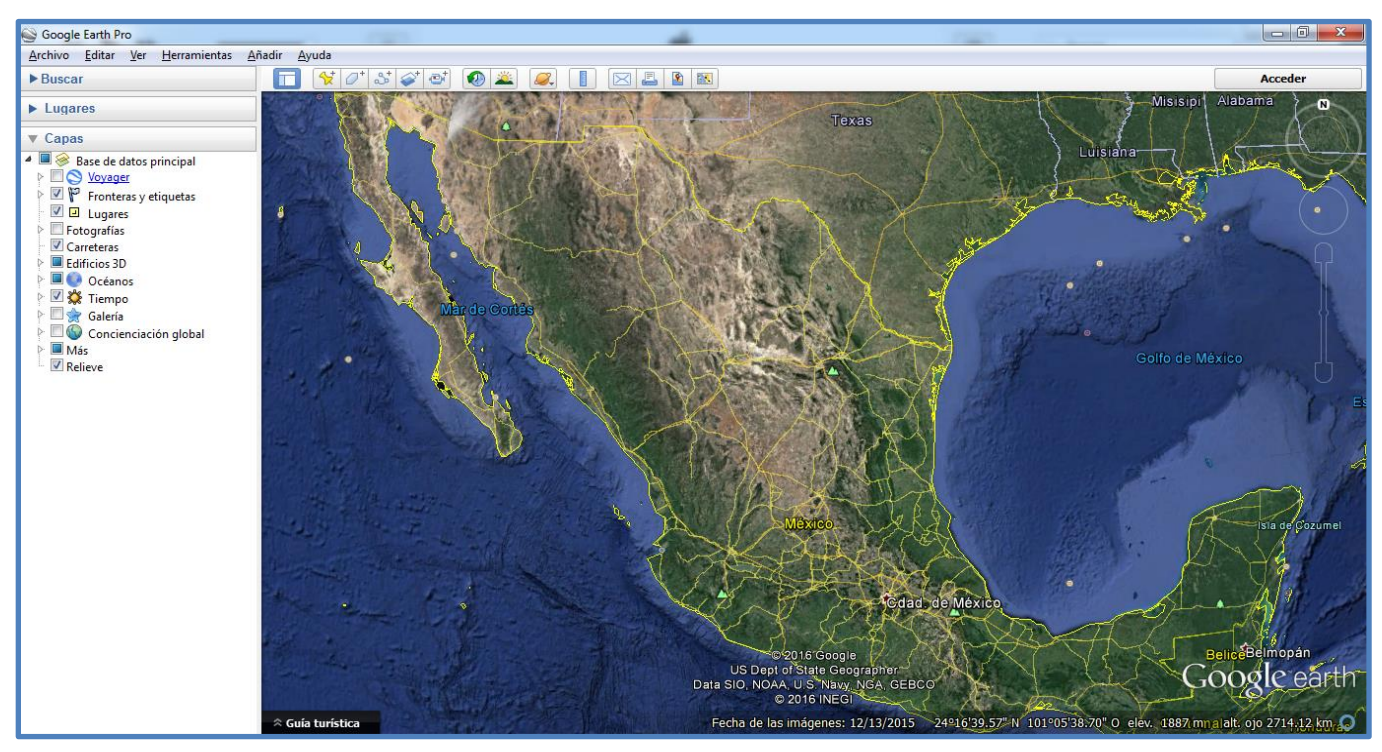

Figura 5. Interfaz principal, Google Earth PRO<sup>17</sup>.

### **3.2.2 ArcGIS PRO**

Es un software perteneciente a la categoría de SIG (Sistemas de Información Geográfica), programado por la compañía ESRI. Permite al usuario crear, integrar, representar y analizar de una forma eficiente cualquier tipo de información geográfica asociada y referenciada a un territorio, sirviendo como enlace entre bases de datos y mapas. Facilita la visualización e interacción de datos característicos representados en un mapa<sup>18</sup>.

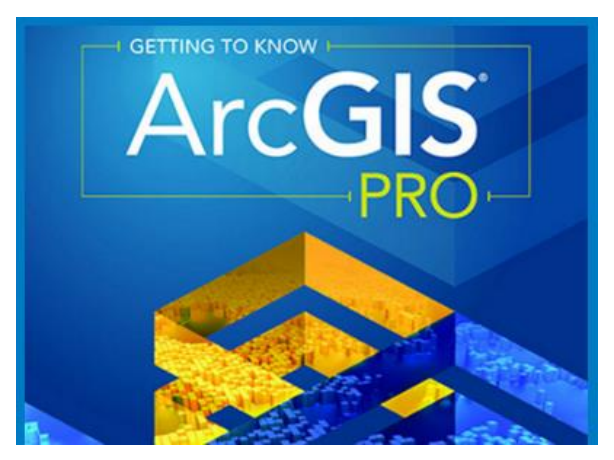

Figura 6. ArcGIS PRO, ESRI<sup>19</sup>.

 <sup>17</sup> Interfaz principal, Google Earth PRO, captura de pantalla.

<sup>18</sup> Tomado de: http://sig.cea.es/SIG

<sup>19</sup> ArcGIS PRO, ESRI, tomado de: https://pro.arcgis.com/es/pro-app/

## **3.2.3 Biblioteca digital de la SEMARNAT**

La Secretaría del Medio Ambiente y Recurso Naturales cuenta con una biblioteca digital en su sitio web:

<http://www.semarnat.gob.mx/gobmx/biblioteca/biblio.html>

disponible para que pueda ser consultada por cualquier usuario de internet de manera gratuita. La misión de esta biblioteca consiste en facilitar tanto a ciudadanos como a investigadores el uso y acceso en todo momento y por medios digitales a la información generada por sus distintos organismos, como parte de la actividad científica, académica y técnica en materia ambiental y de preservación de los recursos naturales.

Está integrada por documentos y publicaciones del Centro de Conocimiento del Agua (CENCA) perteneciente al Instituto Mexicano de Tecnología del Agua (IMTA), Centro de Información para la Gestión Ambiental (CIGA) de la Subsecretaría de Gestión para la Protección Ambiental y el Centro de información del CECADESU (Centro de Educación y Capacitación para el Desarrollo Sustentable).

Ofrece más de 25,000 documentos en línea, entre los que se encuentran proyectos, libros, revistas, estudios de impacto ambiental, documentos técnicos y de legislación concerniente a las políticas ambientales del país.

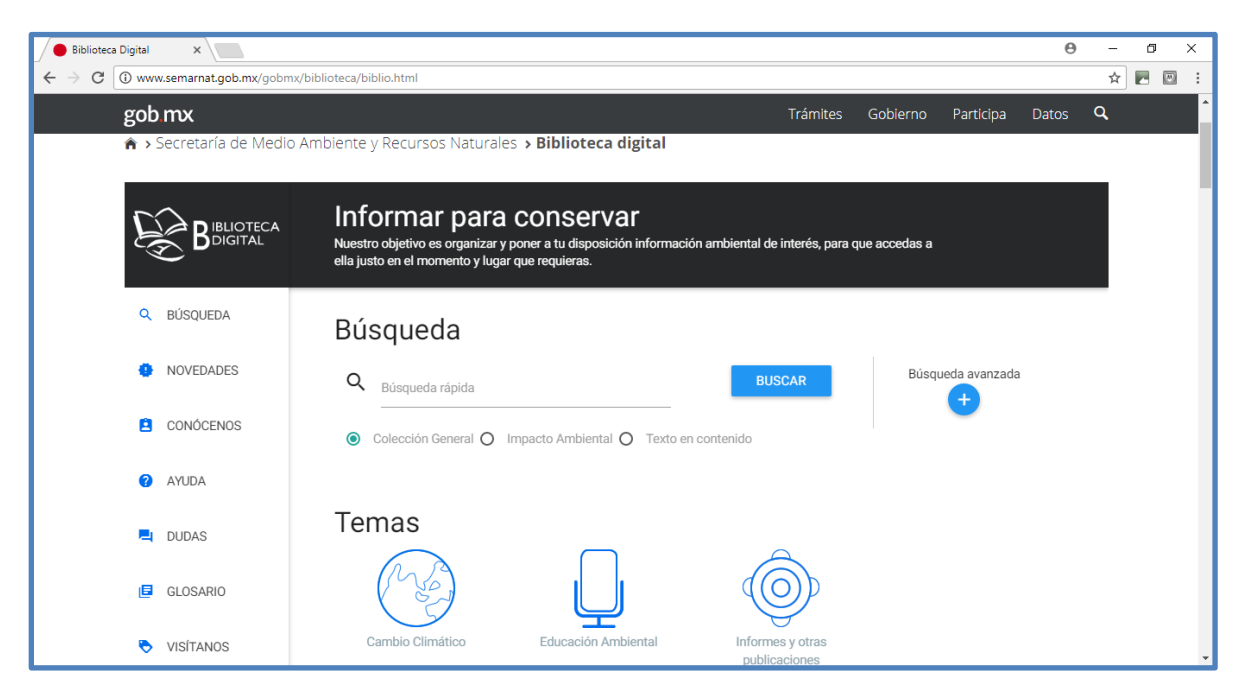

Figura 7. Biblioteca Digital de la SEMARNAT<sup>20</sup>.

 <sup>20</sup> Tomado de http://www.semarnat.gob.mx/gobmx/biblioteca/biblio.html

## **3.2.4 Panoramas Mineros del Servicio Geológico Mexicano**

El Servicio Geológico Mexicano (SGM) es un organismo público descentralizado del Gobierno Federal, con personalidad jurídica y patrimonios propios, regido por la Ley Minera y adscrito sectorialmente a la Secretaría de Economía a través de la Coordinación General de Minería.

Entre sus funciones se encuentra la generación de conocimiento geocientífico y su difusión. Los documentos llamados "panoramas mineros" integran la información de la infraestructura geológica y minera con la que cuenta los estados mineros de la República Mexicana, dichos documentos tienen como objetivo dar a conocer la situación actual de la actividad minera, se encuentran en formato pdf y su consulta es pública. $^{21}$ 

En los panoramas mineros se puede encontrar información relevante como:

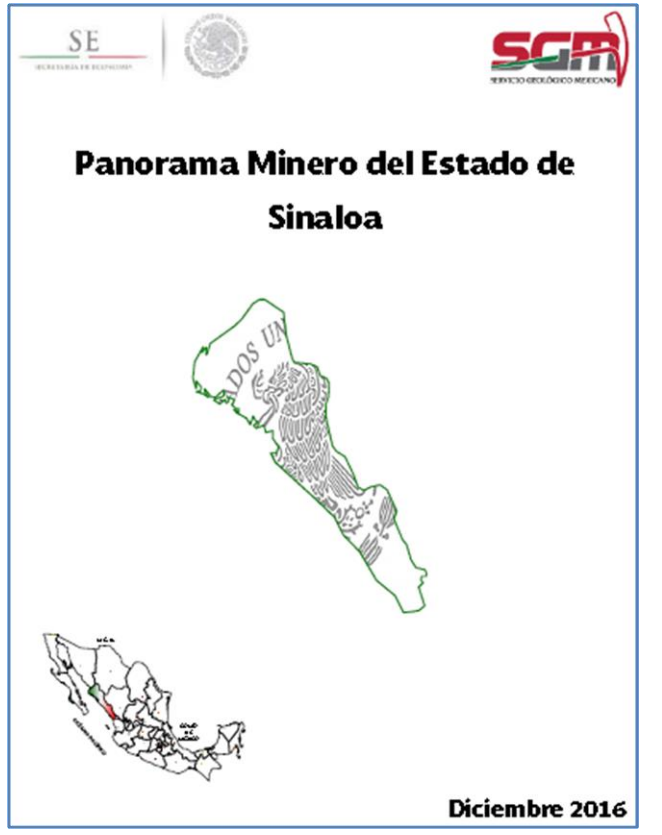

- ➢ Geografía del estado
- ➢ Volumen y valor de la producción minera estatal
- ➢ Participación en el volumen y valor de la producción nacional
- ➢ Propiedad minera
- ➢ Asignaciones mineras
- ➢ Regiones mineras
- ➢ Distritos mineros
- ➢ Principales minas en explotación metálicos, no metálicos y bancos de material
- ➢ Empresas explorando en el estado
- ➢ Unidades minero-metalúrgicas y de transformación

Figura 8. Portada del Panorama minero del estado de Sinaloa, Servicio Geológico Mexicano<sup>22</sup>.

 $^{21}$  Panoramas mineros, Servicio Geológico Mexicano, (2016), disponible en: https://www.gob.mx/sgm/articulos/consulta-los-panoramas-mineros-estatales <sup>22</sup> Portada del panorama minero del estado de Sinaloa, Servicio Geológico Mexicano, tomado de: http://www.sgm.gob.mx/pdfs/SINALOA.pdf

## **3.2.5 GeoInfoMex del Servicio Geológico Mexicano**

GeoInfoMex es un sistema de consulta de información geográfica, geológica y minera, que integra de manera interactiva la georreferenciación de dicha información, teniendo como objetivo la promoción del contenido geocientífico de México, ayudando al usuario en la toma de decisiones con ahorro de tiempo, logrando fomentar la actividad e inversión en el sector minero. Cuenta con más de 80 capas de información entre las cuales se encuentran:

- ➢ Infraestructura (INEGI)
- ➢ Hidrografía
- ➢ Datos geográficos
- ➢ Yacimientos minerales
- ➢ Principales operaciones mineras

Se puede consultar en el siguiente enlace: [https://mapasims.sgm.gob.mx/GeoInfoMex\\_gobmx/](https://mapasims.sgm.gob.mx/GeoInfoMex_gobmx/)

- ➢ Minas por elementos
- ➢ Geoquímica
- ➢ Rocas dimensionables
- ➢ Estudios metalúrgicos
- ➢ Dataciones radiométricas
- ➢ Atlas geoquímico
- ➢ Geología
- ➢ Tectónica
- ➢ Áreas naturales protegidas
- ➢ Empresas mineras
- ➢ Asignaciones mineras
- ➢ Cuencas hidrográficas
- ➢ Aptitud minera

C 1 ttps://mapasims.sgm.gob.mx/GeoInfoMex\_gobmx/ ☆ 50 20 gob mx Trámites Gobierno Participa Datos  $\alpha$ Shapefile & Calle E Contenido | O Identifica | Lo Descarga | Seleccion | Q Busca  $\sum$  Dibuja  $\bigcirc$  Localiza Imprime Sismos  $\mathbf 0$  Salir Anomalias Información sobre Fort Worth Dallas Jackson ALABAMA Tucson **Contenido GeoInfoMex**  $\epsilon$   $\odot$ GEORGIA Savannah Juárez Más **IN** TEXAS 小人 MISSISSIPPI Encender/apagar capas LUISIANA (Mobile Tallahassee Jacksonville  $\triangleleft \circledS$ Houston òП. \*<br>Nueva Orleans  $\blacksquare$ Hermosillo FLORIDA Chihuahua KIS  $\blacktriangleright$   $\Box$  Hidrografía  $\vert \overline{\nabla} \vert$ Tampa Hidalgo del<br>Parral  $\bigoplus$  $\blacktriangleright \Box$  Datos geográficos  $\overline{\mathbf{v}}$ Mont  $\blacktriangleright \Box$  Archivo histórico  $\overline{\nabla}$ Torreón Monterrey Saltillo  $\blacktriangleright \Box$  Yacimientos minerales  $\left\vert \overline{\Psi }\right\vert$ Culiaçán Victoria de<br>Durango  $\blacktriangleright \Box$  Principales operaciones mineras en  $\epsilon \triangleright$ RAHAMAS La Habana  $\blacktriangleright \Box$  Minas por elementos i i  $\overline{\mathbf{v}}$ **MEXICC**  $\blacktriangleright \Box$  Geoquímica  $\overline{\mathbf{v}}$ **CUBA ISLAST**  $\Box$ Mérida Guadalajara León Santiago de Querétard  $\blacktriangleright \Box$  Rocas dimensionables  $\left\vert \overline{\psi }\right\vert$ Holouin G elia<br>Ciudad de Puebla<br>México Santiago de Cuba<br>HAIT Morelia Campeche  $\blacktriangleright \Box$  Estudios metalúrgicos **ISLAS CAIMAN**  $\overline{\mathbf{v}}$  $\mathbf{a}$ JAMAICA <sup>ISLA</sup> NAVASSA Dataciones radiométricas  $|Q|$ Villahermosa Kingston Pue Acapulco de<br>Juárez  $\blacktriangleright \Box$  Atlas geoquímico  $\overline{\mathbf{v}}$ Tuxtla Gutiérre atitud: 15 BELICE  $\blacktriangleright \Box$  Geología  $\overline{\mathbf{v}}$ SUATEMALA HONDURAS  $\blacktriangleright \Box$  Tectónica  $\overline{\mathbf{v}}$ San Salvador<br>Tegucigalpa .<br>Bilwi  $\blacktriangleright \Box$  Provincias  $\overline{\mathbf{v}}$ EL SALVADORA NICARAGUA bing  $\blacktriangleright \Box$  Areas naturales protegidas  $\overline{\mathbf{v}}$ Managua<sub></sub> Barranquilla<br>M  $\blacktriangleright \Box$  Empresas mineras  $\overline{\mathbf{v}}$ Darris<br>Corporativagena  $R$  $\blacktriangleright \square$  Asignaciones mineras

Figura 9. GeoInfoMex del Servicio Geológico Mexicano<sup>23</sup>.

 <sup>23</sup> GeoInfoMex del Servicio Geológico Mexicano, tomado de: [https://mapasims.sgm.gob.mx/GeoInfoMex\\_gobmx/](https://mapasims.sgm.gob.mx/GeoInfoMex_gobmx/)
## **3.2.6 Oficios de solicitud de información**

Para complementar la base de datos, fue necesario enviar oficios de solicitud de información a las unidades estatales de protección civil de los siguientes estados:

- ➢ Aguascalientes ➢ Baja California
- ➢ Estado de México
- ➢ Guanajuato ➢ Guerrero
- ➢ Baja California Sur
- ➢ Chihuahua

➢ Durango

- ➢ Hidalgo
- ➢ Coahuila ➢ Colima
- ➢ Jalisco ➢ Michoacán
- ➢ Nayarit
- ➢ Nuevo León
- ➢ Oaxaca
- ➢ Querétaro
- ➢ San Luis Potosí
- ➢ Sinaloa
- ➢ Sonora

➢ Capacidad de producción (toneladas por día) ➢ Proceso de beneficio

➢ Zacatecas

Con respecto a los oficios anteriormente mencionados, se colaboró en la redacción del formato de dichos oficios, en donde se requerían los siguientes datos de las minas activas e inactivas localizadas en la entidad federativa correspondiente:

- ➢ Nombre de la unidad minera ➢ Minerales beneficiados
- ➢ Nombre de la planta de beneficio
- ➢ Nombre de la empresa
- ➢ Municipio en el que se localiza
- ➢ Coordenadas geográficas

## **3.2.7 Noticias y páginas web oficiales de las empresas mineras**

Es importante mencionar que gracias a los portales en línea de periódicos locales y de las empresas mineras, se obtuvo información relevante concerniente a las minas en el territorio nacional, lo cual ayudo a complementar y corroborar los datos obtenidos por otras herramienta o recursos utilizados.

## **3.3 Metodología de trabajo**

La Subdirección de Riesgos Sanitarios y Toxicología del CENAPRED, donde se realizó el servicio social, ya contaba con una base de datos referente al peligro para la población de los residuos producidos por la minería metálica en la República Mexicana. Mediante el uso de los recursos multimedia y las herramientas que se definieron en el punto 3.2, se logró actualizar, corregir, aumentar y completar dicha base de datos.

La base de datos contiene la siguiente información:

- ➢ Nombre de la planta de beneficio
- ➢ Estado de la República Mexicana
- ➢ Municipio
- ➢ Minerales beneficiados
- ➢ Capacidad de producción en toneladas por día
- ➢ Proceso de beneficio
- ➢ Estatus de la unidad minera (activa, inactiva, temporal o pasivo ambiental)
- $\triangleright$  Índice de peligro (bajo, medio, alto y muy alto)
- ➢ Longitud y latitud en grados decimales

Se propuso y se comenzó por consultar la biblioteca digital de la SEMARNAT en busca de documentos digitales, específicamente las manifestaciones de impacto ambiental (MIAS), ya que en las asignaturas de evaluación ambiental y abandono de minas del plan de estudios de la carrera de Ingeniería de Minas y Metalurgia de la UNAM, se menciona que cuando una compañía minera necesita construir o ampliar una presa de jales es necesario presentar ante la SEMARNAT dichas manifestaciones de impacto ambiental, en las cuales se encuentran especificadas las coordenadas geográficas de las presas de jales además de toda la descripción del proyecto y los requisitos necesarios para su aprobación. Por consiguiente, se recurrió a la utilización de palabras claves en el campo de búsqueda de la biblioteca digital, por ejemplo "Presa de jales", "Mia presa de jales" y "Ampliación presa de jales".

La base de datos final comprende más de 265 residuos mineros identificados. A continuación, a manera de ejemplo y para fines prácticos, se describe el uso de los recursos y herramientas multimedia utilizados para la obtención de dos registros, comenzando por el caso de la Mina Bolañitos y posteriormente el caso de la mina Tayahua donde se usó GeoInfoMex del Servicio Geológico Mexicano.

En el sitio web de la biblioteca digital de la SEMARNAT <http://www.semarnat.gob.mx/gobmx/biblioteca/biblio.html> se escribió en el área de búsqueda "MIA presa de jales" (figura 10) obteniendo varios resultados, entre los cuales se encuentra el Proyecto ampliación de la presa de jales de la compañía minera "MINA BOLAÑITOS S.A. de C.V." (figura 11).

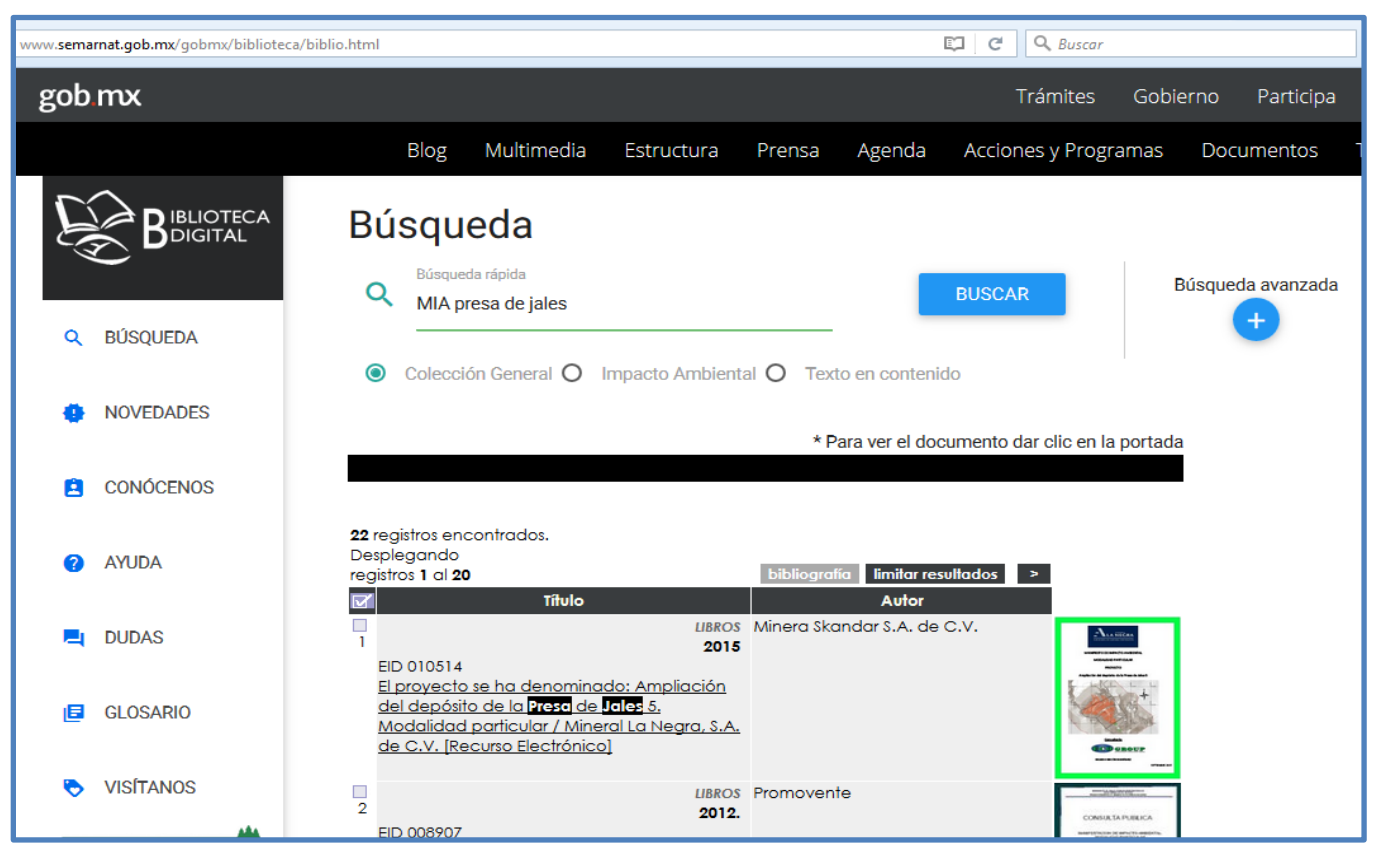

Figura 10. Búsqueda de las palabras "MIA presa de jales" en la biblioteca digital de la SEMARNAT<sup>24</sup>.

<sup>24</sup> Biblioteca digital de la SEMARNAT, tomado de: <http://www.semarnat.gob.mx/gobmx/biblioteca/biblio.html>

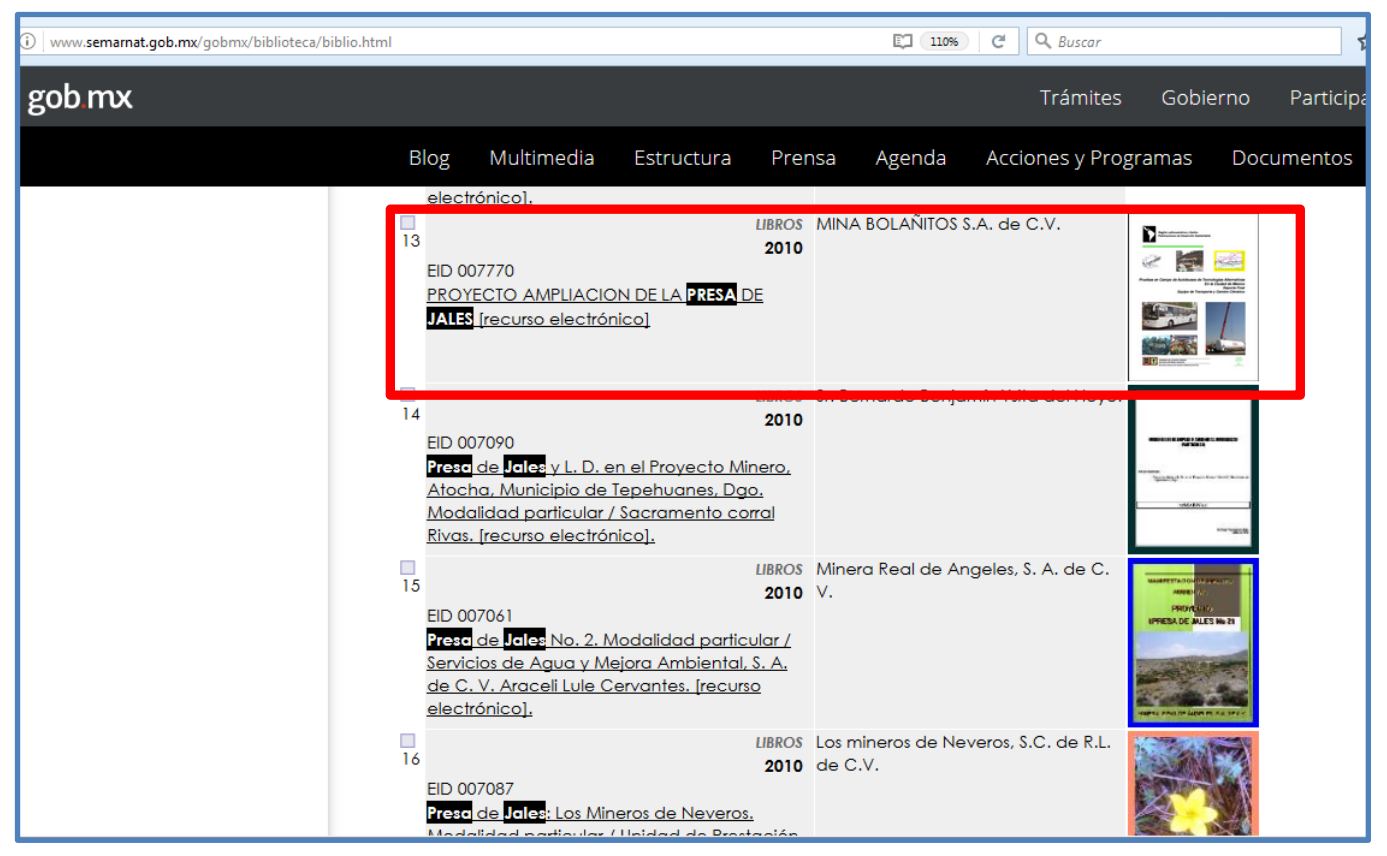

Figura 11. MIA Proyecto ampliación de la presa de jales de la "MINA BOLAÑITOS S.A. de C.V". Señalado con un recuadro rojo en los resultados de la búsqueda de las palabras "Mia presa de jales" en la biblioteca digital de la SEMARNAT<sup>25</sup>.

Se accedió a la MIA de la Mina Bolañitos, que se encuentra en formato pdf y disponible para el público en general<sup>26</sup>, dentro del documento, en el índice *II.1.3.- Ubicación física del proyecto y planos de localización,* muestra las coordenadas en formato UTM del proyecto (figura 12), las cuales se ingresaron en el software Google Earth PRO para confirmar que, realmente si se encuentra ahí la presa de jales (figura 13).

 <sup>25</sup> Biblioteca digital de la SEMARNAT, tomado de: <http://www.semarnat.gob.mx/gobmx/biblioteca/biblio.html>

 $26$  MIA Proyecto ampliación de la presa de jales de la MINA BOLAÑITOS S.A. de C.V. Biblioteca digital de la SEMARNAT, tomado de:

http://apps1.semarnat.gob.mx/dgiraDocs/documentos/gto/estudios/2010/11GU2010MD087.pdf

#### **ENDEAVOUR REIA - PROYECTO MINERO "A MPLIACION PRESA DE** *JALES BOLA ÑITOS"* **Quanajuato**, Gto Este Proyecto Minero denominado "AMPLIACION PRESA DE JALES BOLAÑITOS".Tiene su ubicación en la provincia de la Mesa del Centro, siendo su acceso principal por un camino de terracería que comunica a la ciudad de Guanajuato con la localidad de la Luz. Partiendo del centro histórico de la Ciudad con rumbo noreste se llega a la iglesia la Valenciana, de este punto y siguiendo con el mismo rumbo y al recorrer una distancia de 3 kilómetros se llega al poblado de Santa Ana, de esta localidad se recorre una distancia de un kilometro por el mismo camino para llegar a la ranchería de Llanitos de Santa Ana y de este punto sobre el mismo camino y rumbo a una distancia de 11 kilómetros se llega al área de interés. Describiendo a continuación las distancias y tipos de camino: **TIPO DE EM DE** Ā **CAMINO** Iglesia la Valenciana Santa Ana 3 bordo de terracenía Santa Ana Llanitos de Santa Ana  $\overline{1}$ bordo de terracenía Llaxitos de Santa Ana Área de interés 125 bordo de terrace na

La tenencia de la tierra en don de se llevará a cabo la construcción de la presente obra es de carácter particular. (Consultar anexo de documentación legal)

Su ubicación geográfica es:

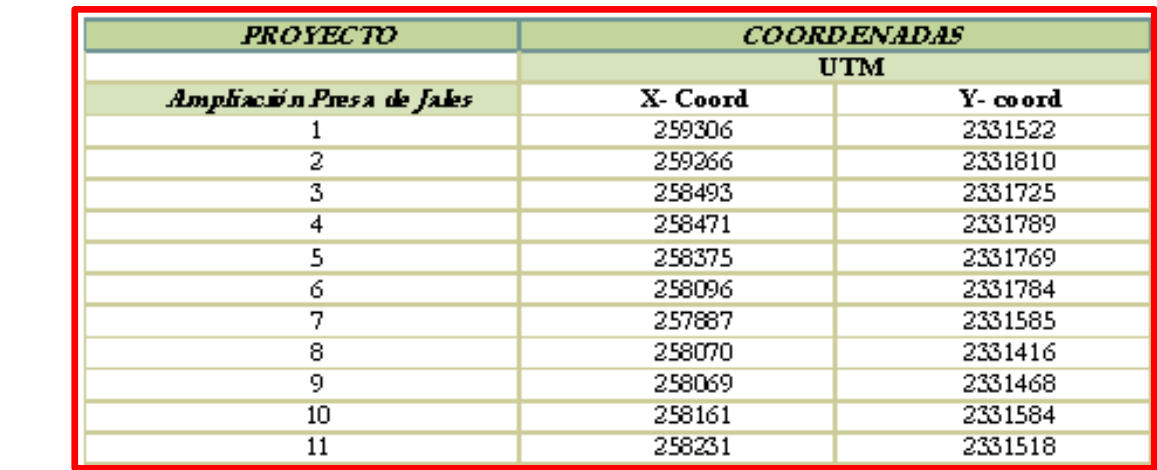

Figura 12. Coordenadas UTM del Proyecto ampliación de la presa de jales, mina Bolañitos, señaladas con un recuadro rojo<sup>27</sup>.

 <sup>27</sup> MIA Proyecto ampliación de la presa de jales de la MINA BOLAÑITOS S.A. de C.V. Biblioteca digital de la SEMARNAT, tomado de: <http://apps1.semarnat.gob.mx/dgiraDocs/documentos/gto/estudios/2010/11GU2010MD087.pdf>

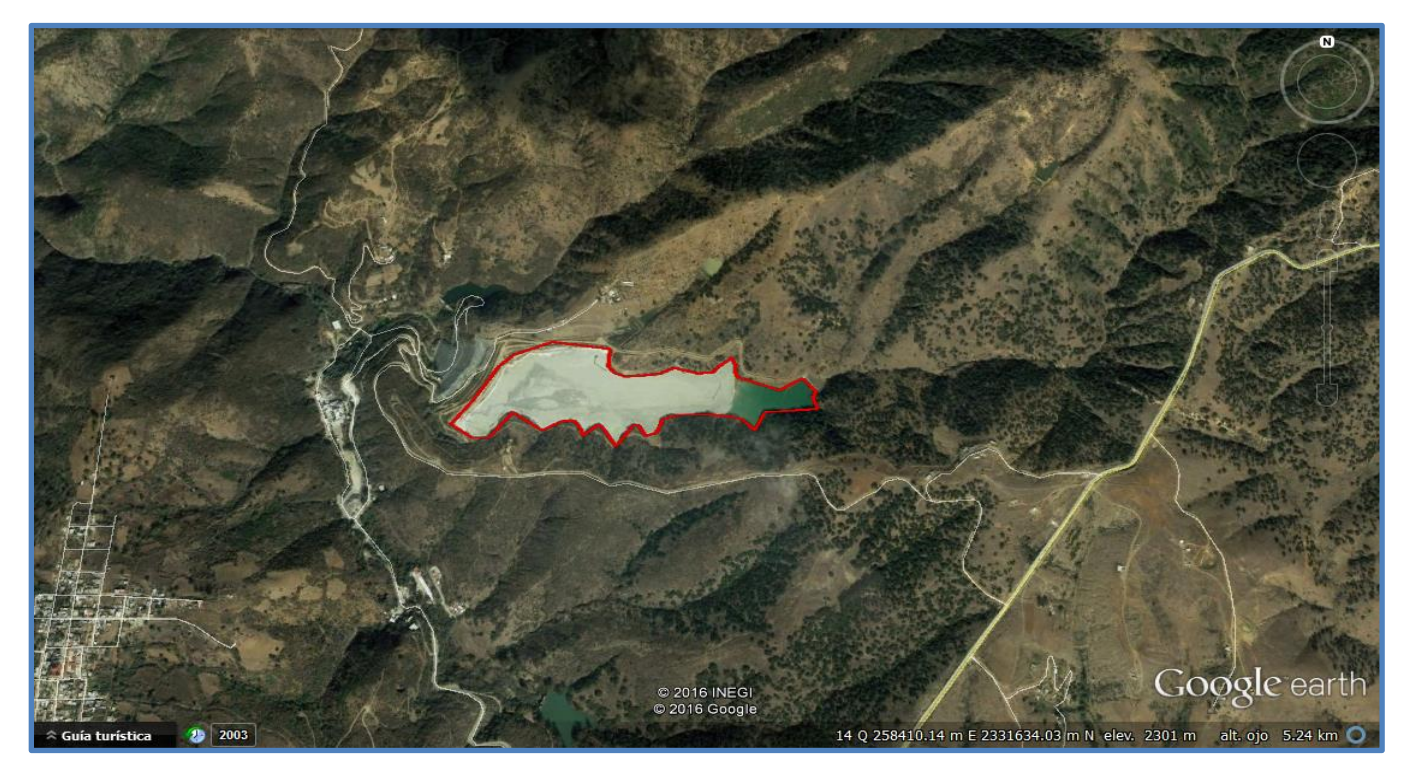

Figura 13. Presa de jales, mina Bolañitos, señalada con un contorno rojo, Guanajuato, México, 2016<sup>28</sup>.

Es importante mencionar que gracias a una función del software Google Earth PRO, que consiste en observar imágenes a través del tiempo del área en estudio, permitió en varias ocasiones identificar las presas de jales. Por ejemplo, se puede observar cómo ha cambiado el área total de la presa de jales de la mina Bolañitos en la fecha anterior a la ampliación en el año 2010 (figura 14) con respecto al año 2016 (figura 15). En algunas ocasiones al buscar unidades mineras y presas de jales las fotografías de Google Earth PRO no eran de gran ayuda, pudiendo tener nubes o mala resolución, es por eso que desplazarse en la línea del tiempo permite una mejor visualización.

<sup>28</sup> Captura de pantalla del software Google Earth PRO. Presa de jales, mina Bolañitos, Guanajuato, México, 2016.

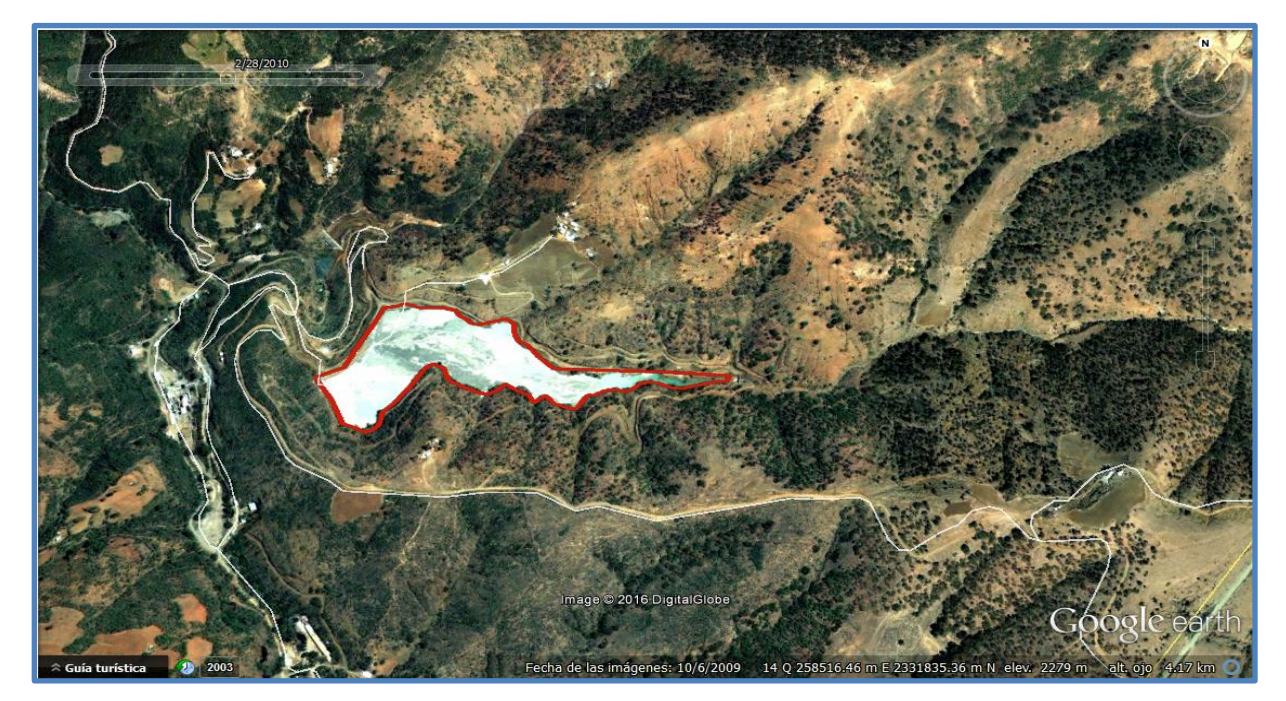

Figura 14. Presa de jales, mina Bolañitos, señalada con un contorno rojo, Guanajuato, México, 2/28/2010<sup>29</sup>.

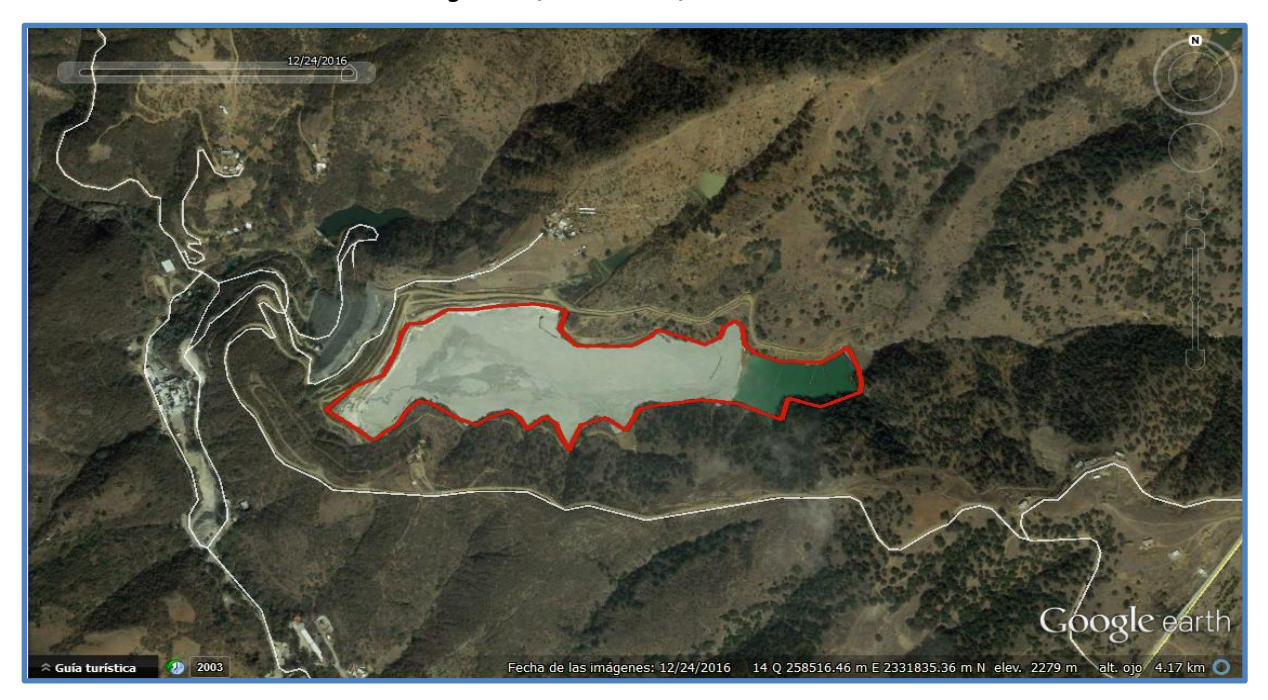

Figura 15. Presa de jales, mina Bolañitos, señalada con un contorno rojo, Guanajuato, México, 12/24/2016<sup>30</sup>.

<sup>29</sup> Captura de pantalla del software Google Earth PRO. Presa de jales, mina Bolañitos, Guanajuato, México, 2/28/2010.

<sup>30</sup> Captura de pantalla del software Google Earth PRO. Presa de jales, mina Bolañitos, Guanajuato, México, 24/12/2016.

Una vez obtenida la ubicación de la mina en coordenadas UTM e identificada en Google Earth PRO se procedió a buscar más información relacionada con esta mina en los panoramas mineros del SGM, específicamente en el del estado de Guanajuato, donde se encontraron datos relevantes como: nombre de la empresa, los minerales beneficiados, producción en toneladas por día, método utilizado para el beneficio de los minerales y se confirmó el estatus de activa (figura 16). Estos datos sirvieron para completar la base de datos que se muestran más adelante.

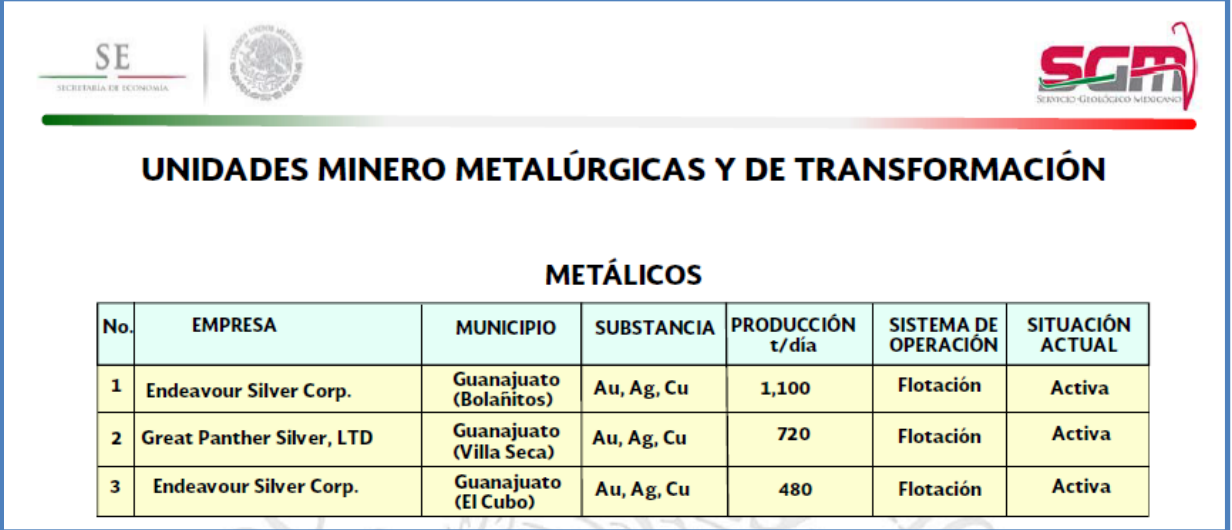

Figura 16. Panorama minero del estado de Guanajuato, minas de minerales metálicos, Servicio Geológico Mexicano<sup>31</sup>.

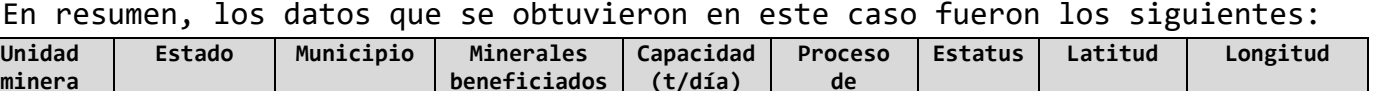

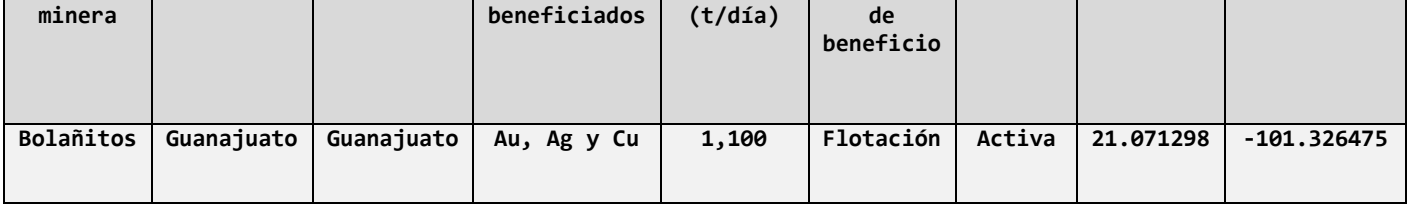

Tabla 1. Datos obtenidos de la unidad minera Bolañitos, Guanajuato, México<sup>32</sup>.

 <sup>31</sup> Panorama minero del estado de Guanajuato, minas minerales metálicos, Servicio Geológico Mexicano, tomado de:<http://www.sgm.gob.mx/pdfs/GUANAJUATO.pdf>

 $32$  Datos obtenidos de la unidad minera Bolañitos, Guanajuato, México.

Cabe mencionar que la búsqueda de palabras clave sobre las presas de jales en la biblioteca digital de la SEMARNAT arrojó más de 100 resultados, los cuales se analizaron uno por uno para identificar cuales brindaban información relevante, esto permitió agregar varios depósitos de residuos mineros a la base de datos siendo muy informativa y útil la biblioteca digital de la SEMARNAT.

Otra herramienta importante que fue utilizada es GeoInfoMex del Servicio Geológico Mexicano, este sistema de consulta de información cuenta con capas relacionadas con aspectos geográficos, geológicos y mineros (figura 17), que permiten visualizar algunos datos de interés para el proyecto de servicio social aquí expuesto.

| <b>Contenido GeoInfoMex</b>                                                   |                                                     |
|-------------------------------------------------------------------------------|-----------------------------------------------------|
| Encender/apagar capas                                                         | San Buenaventura                                    |
| Infraestructura (INEGI)                                                       | Ξ                                                   |
| Hidrografía<br>ь                                                              | $\left\vert \mathbf{v}\right\vert$                  |
| Datos geográficos                                                             | $\left\vert \mathbf{v}\right\vert$<br>San Juanito   |
| Archivo histórico                                                             | $\boxed{\mathbf{v}}$                                |
| Yacimientos minerales                                                         | $\equiv$                                            |
| Principales operaciones mineras en exploración, desarrollo y explotación<br>٠ | $\left  \mathbf{v} \right $                         |
| Minas por elementos<br>ь                                                      | $\left  \mathbf{v} \right $<br>Ciudad Lerdo Torreón |
| Geoquímica<br>Þ                                                               | $\left  \mathbf{v} \right $<br>Topia                |
| Rocas dimensionables                                                          | $\left\vert \mathbf{v}\right\vert$                  |
| Estudios metalúrgicos<br>ь                                                    | $\left\vert \mathbf{v}\right\rangle$<br>La Cruz     |
| Dataciones radiométricas<br>Þ.                                                | $\boxed{\blacksquare}$                              |
| Atlas geoquímico<br>Þ                                                         | $\left\vert \mathbf{v}\right\vert$                  |
| Geología                                                                      | $\left\vert \mathbf{v}\right\vert$                  |
| Tectónica<br>Þ                                                                | $\boxed{\mathbf v}$                                 |
| Provincias<br>b                                                               | $\left\vert \mathbf{w}\right\vert$                  |
| Areas naturales protegidas<br>Þ                                               | Puerto<br>$\boxed{\blacksquare}$<br>Vallarta        |
| <b>Empresas mineras</b><br>Þ                                                  | Tlaquepaque<br>$\left\vert \mathbf{v}\right\vert$   |
| Asignaciones mineras<br>Þ                                                     | $\left\vert \overline{\mathbf{v}}\right\vert$       |
| Nucleos agrarios (RAN)                                                        | $\boxed{\mathbf{v}}$                                |
| Cuencas hidrográficas<br>r                                                    | $\left\vert \mathbf{v}\right\vert$                  |
| Aptitud minera<br>Þ                                                           | $\left\vert \mathbf{w}\right\vert$                  |
| Geofísica<br>ь                                                                | $\left\vert \mathbf{v}\right\vert$                  |
|                                                                               |                                                     |

Figura 17. Listado de capas del contenido de GeoInfoMex, Servicio Geológico Mexicano<sup>33</sup>.

<sup>33</sup> Listado de capas del contenido de GeoInfoMex, Servicio Geológico Mexicano, tomado de: [https://mapasims.sgm.gob.mx/GeoInfoMex\\_gobmx/](https://mapasims.sgm.gob.mx/GeoInfoMex_gobmx/)

Entre todas las capas de información disponibles, las utilizadas fueron las siguientes:

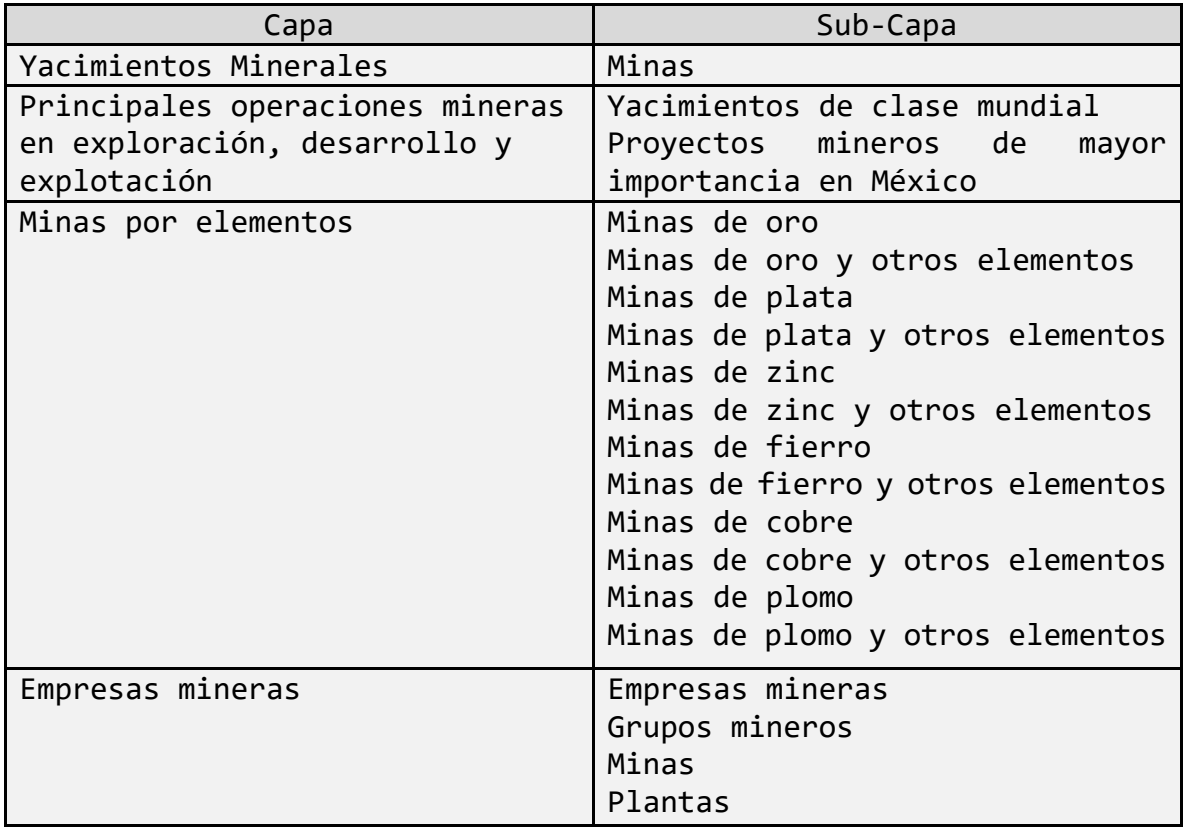

Tabla 2. Capas y sub-capas relacionadas con la minería, GeoInfoMex, Servicio Geológico Mexicano<sup>34</sup>.

Un buen ejemplo de la utilización de GeoInfoMex fue el caso de la Minera Tayahua que se encuentra en el estado de Zacatecas, en el municipio Mazapil. Se utilizó el panorama minero del SGM, GeoInfoMex y Google Earth PRO para poder completar la base de datos, a continuación, se expone el proceso utilizado.

Se revisó el panorama minero del estado de Zacatecas donde se encuentra la Minera Tayahua (figura 18). En dicho documento aparecen datos relevantes como: nombre de la unidad minera, concesionario, producción en toneladas por día, minerales beneficiados y el municipio; sin embargo, no aparece la ubicación exacta o las coordenadas, por consiguiente, se procedió a su búsqueda en GeoInfoMex.

<sup>34</sup> Capas y sub-capas relacionadas con la minería de GeoInfoMex, Servicio Geológico Mexicano, tomado de: [https://mapasims.sgm.gob.mx/GeoInfoMex\\_gobmx/](https://mapasims.sgm.gob.mx/GeoInfoMex_gobmx/)

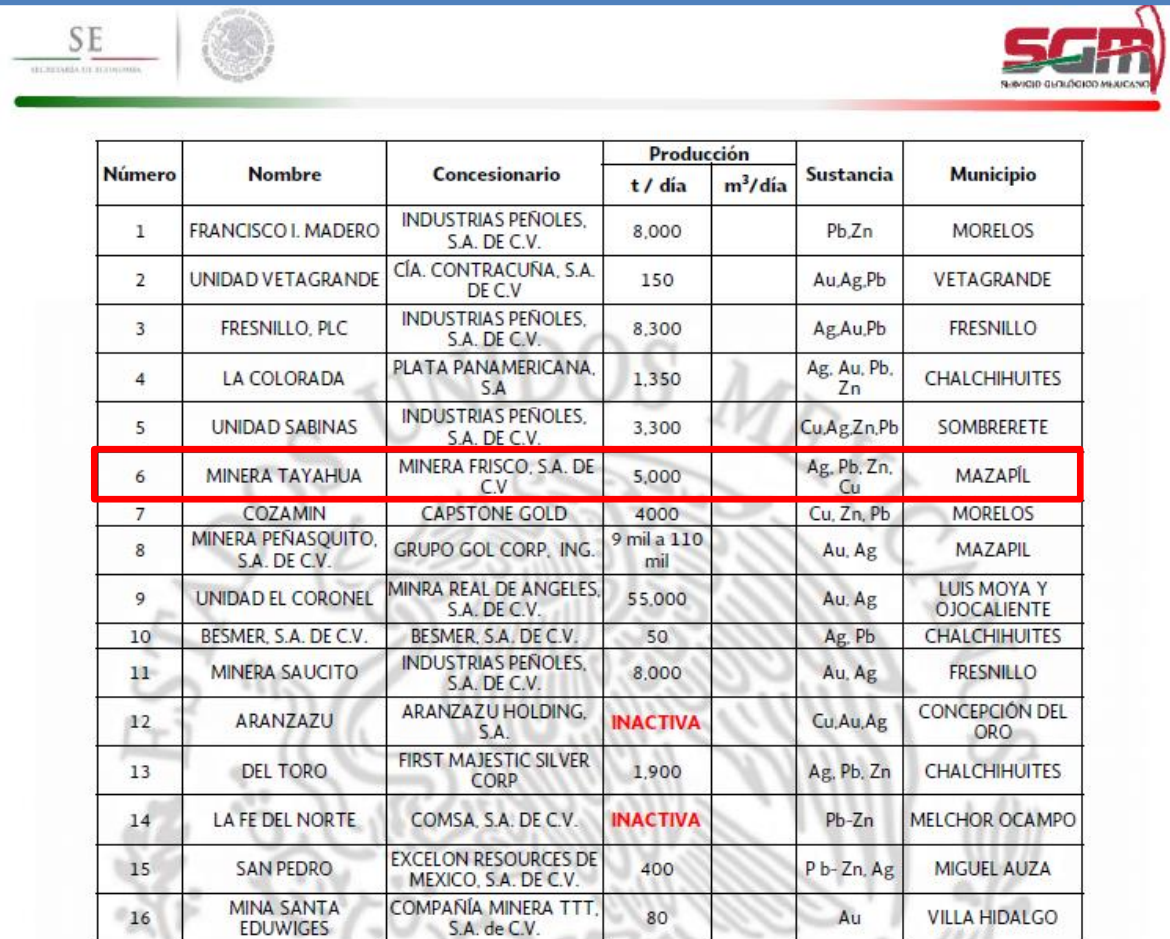

Figura 18. Lista de minas donde se explotan minerales metálicos, panorama minero del SGM, estado de Zacatecas, en un recuadro rojo señalada la unidad minera Tayahua<sup>35</sup>.

Para buscar la unidad minera Tayahua en GeoInfoMex, se accesó al siguiente enlace [https://mapasims.sgm.gob.mx/GeoInfoMex\\_gobmx](https://mapasims.sgm.gob.mx/GeoInfoMex_gobmx) en donde muestra la pantalla principal de GeoInfoMex (figura 19).

<sup>35</sup> Lista de minas de minerales metálicos, panorama minero de Zacatecas, Servicio Geológico Mexicano, tomado de:<http://www.sgm.gob.mx/pdfs/ZACATECAS.pdf>

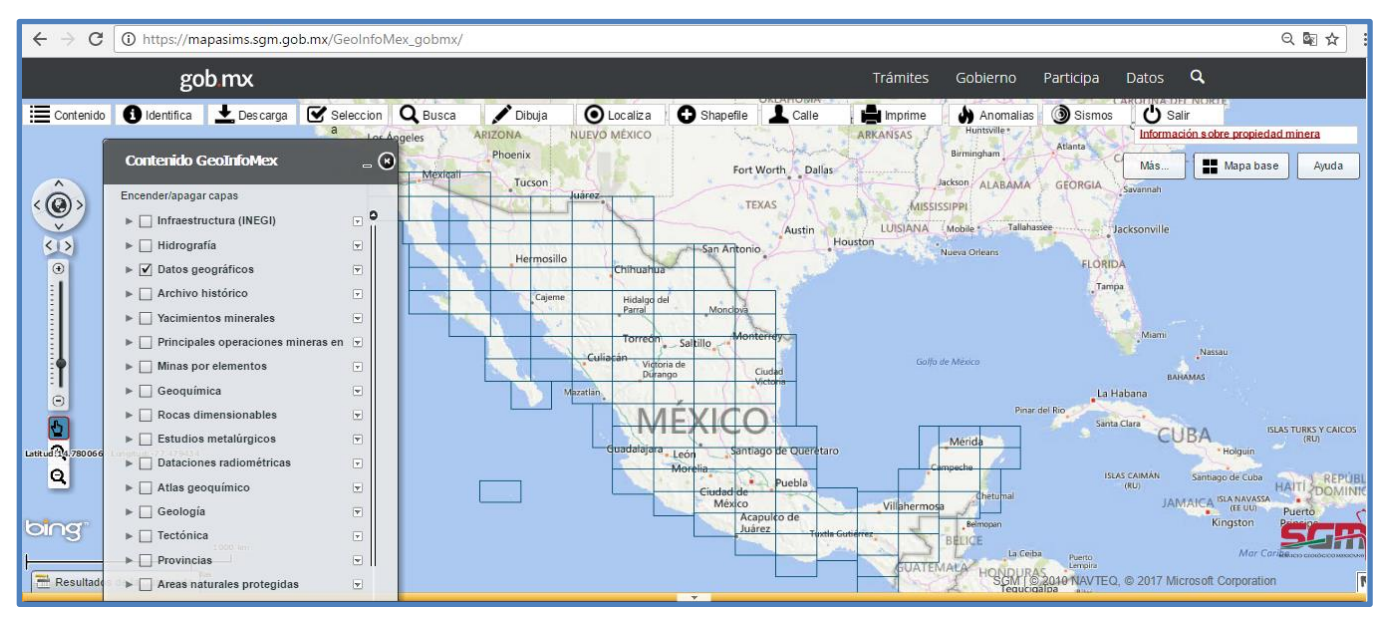

Figura 19. Pantalla principal de GeoInfoMex, Servicio Geológico Mexicano<sup>36</sup>.

En la parte superior se aprecian las opciones interactivas que ofrece GeoInfoMex, en este caso, se utilizó "Busca" (figura 20), en donde al dar clic aparece la siguiente pantalla (figura 21).

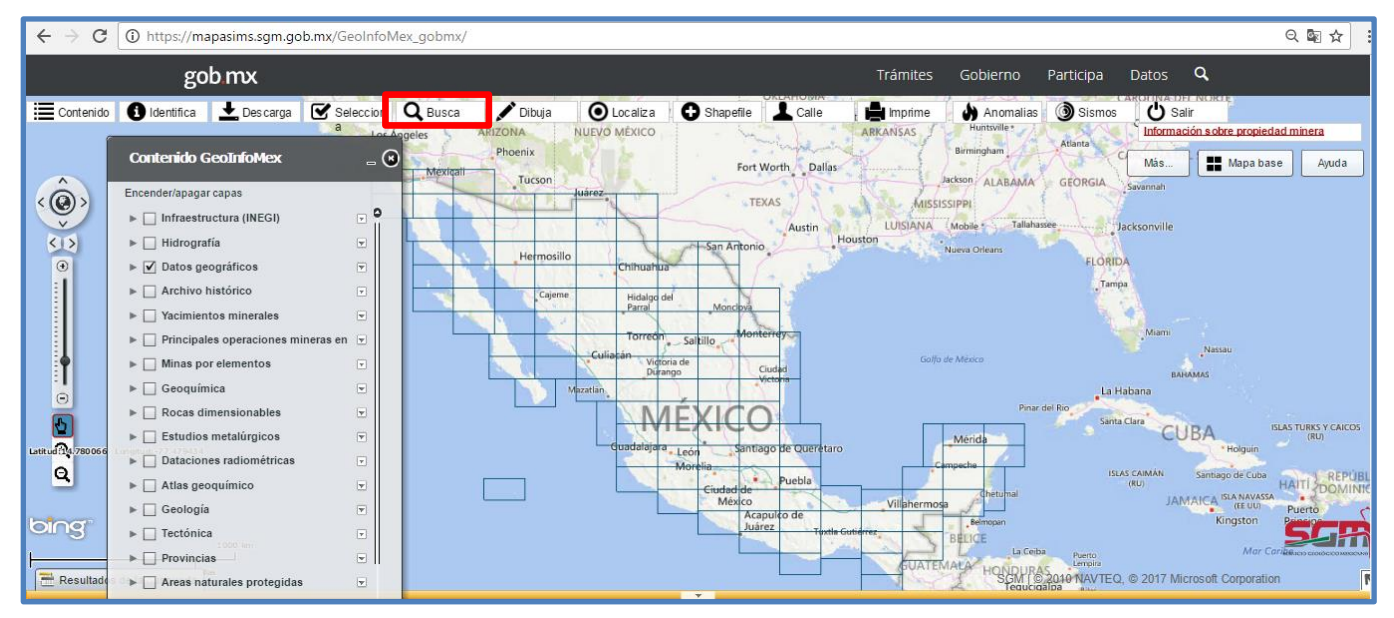

Figura 20. Opción "Busca" señalada con un recuadro rojo, en la pantalla principal de GeoInfoMex, Servicio Geológico Mexicano<sup>37</sup>.

<sup>36</sup> Pantalla principal de GeoInfoMex, Servicio Geológico Mexicano, tomado de: [https://mapasims.sgm.gob.mx/GeoInfoMex\\_gobmx/](https://mapasims.sgm.gob.mx/GeoInfoMex_gobmx/)

<sup>&</sup>lt;sup>37</sup> Opción "Busca" señalada con un recuadro rojo, en la pantalla principal de GeoInfoMex, Servicio Geológico Mexicano, tomado de: [https://mapasims.sgm.gob.mx/GeoInfoMex\\_gobmx/](https://mapasims.sgm.gob.mx/GeoInfoMex_gobmx/)

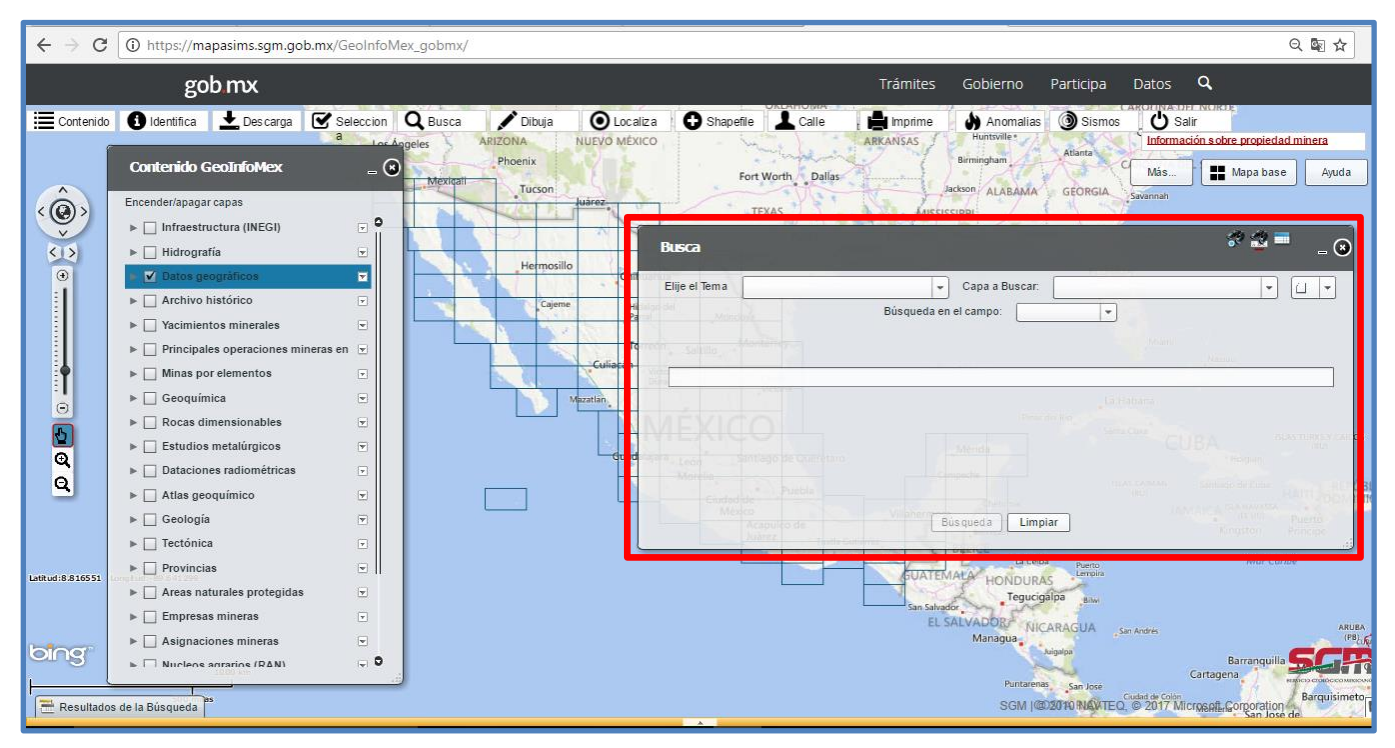

Figura 21. Ventana de la opción "Busca" señalada con un recuadro rojo, GeoInfoMex, Servicio Geológico Mexicano<sup>38</sup>.

En la ventana de la opción "Busca" al dar clic sobre el campo de "Elegir el Tema" despliega varias opciones, para este caso en particular se utilizó el tema "Yacimientos minerales" (figura 22) seleccionando la capa asociada "Minas" (figura 23).

l, <sup>38</sup> Ventana de la opción "Busca" señalada con un recuadro rojo, GeoInfoMex, Servicio Geológico Mexicano, tomado de: [https://mapasims.sgm.gob.mx/GeoInfoMex\\_gobmx/](https://mapasims.sgm.gob.mx/GeoInfoMex_gobmx/)

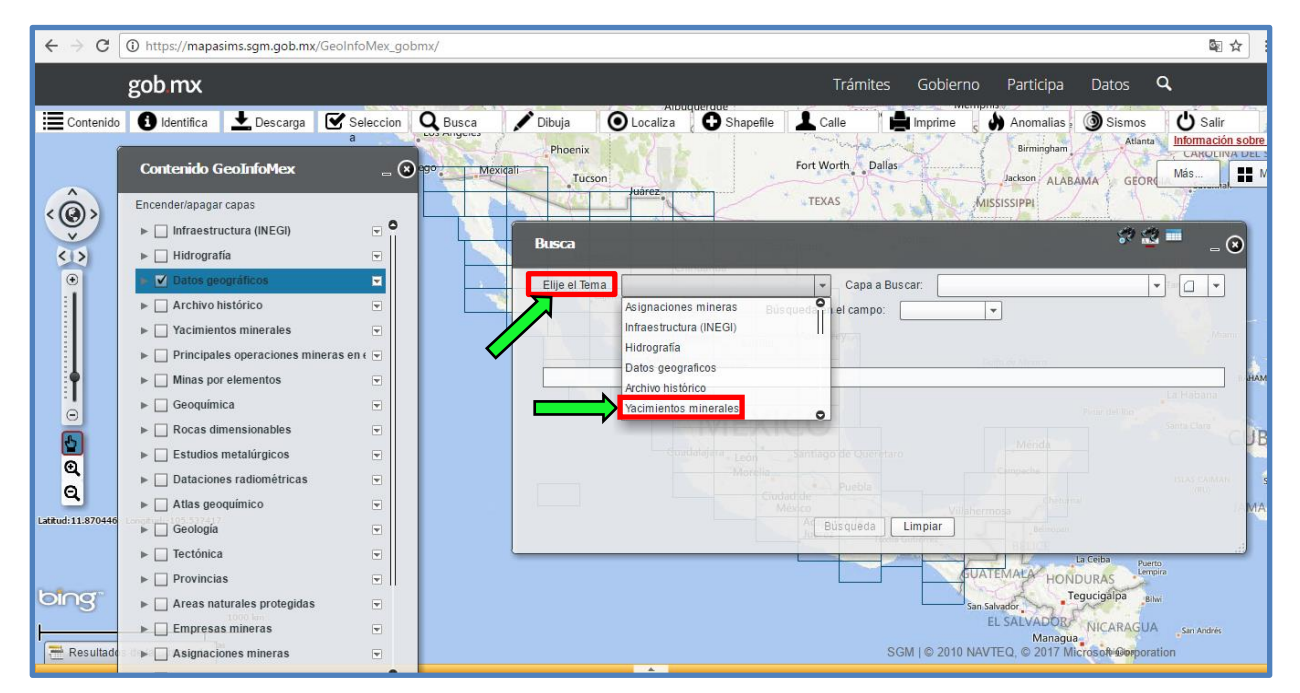

Figura 22. Campo "Elegir el Tema" y la opción de "Yacimientos minerales" señalados con una flecha verde y recuadro rojo, GeoInfoMex, Servicio Geológico Mexicano<sup>39</sup>.

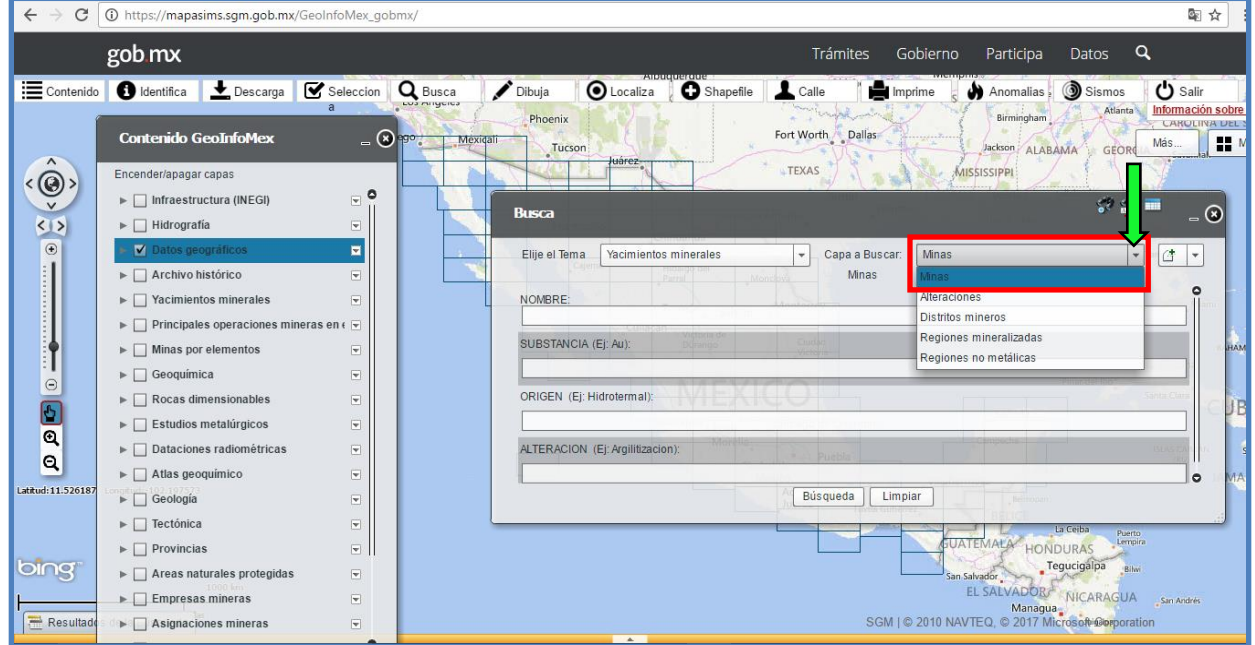

Figura 23. Capa "Minas" asociada al tema "Yacimientos minerales" señalada con una flecha verde y recuadro rojo, GeoInfoMex, Servicio Geológico Mexicano<sup>40</sup>.

 <sup>39</sup> Campo "Elegir el Tema" y la opción de "Yacimientos minerales" señalados con una flecha verde y recuadro rojo, GeoInfoMex, Servicio Geológico Mexicano, tomado de: [https://mapasims.sgm.gob.mx/GeoInfoMex\\_gobmx/](https://mapasims.sgm.gob.mx/GeoInfoMex_gobmx/)

<sup>40</sup> Capa "Minas" asociada al tema "Yacimientos minerales" señalada con una flecha verde y recuadro rojo, GeoInfoMex, Servicio Geológico Mexicano, tomado de: [https://mapasims.sgm.gob.mx/GeoInfoMex\\_gobmx/](https://mapasims.sgm.gob.mx/GeoInfoMex_gobmx/)

Una vez seleccionado lo anterior mencionado, la ventana brinda varios campos de búsqueda donde se puede elegir una sola opción o varias, puede ser por nombre de la unidad minera, mineral beneficiado, origen del yacimiento mineral y tipo de alteración que sufrieron las rocas, en este caso se utilizó el nombre de la unidad minera "Tayahua", insertándolo en el campo de "Nombre" y oprimiendo el botón inferior izquierdo "Búsqueda" (figura 24).

| C<br>$\leftarrow$               | (i) https://mapasims.sgm.gob.mx/GeoInfoMex_gobmx/                                                                                                    |                                                                                                    | 图☆                                            |
|---------------------------------|----------------------------------------------------------------------------------------------------|----------------------------------------------------------------------------------------------------|-----------------------------------------------|
|                                 | gob.mx                                                                                                    | <b>Trámites</b><br>Gobierno<br>Participa                                                                                                    | Q<br><b>Datos</b>                             |
|                                 | Contenido <b>O</b> Identifica<br>Seleccion Q Busca<br>Descarga                                                                                                    | Shapefile & Calle<br>$\bigcirc$ Localiza<br>$\blacktriangleright$ Dibuja<br>Imprime<br>Anomalias<br><b>Piedras</b>                                                                                    | <b>U</b> Salir<br>Sismos<br>Información sobre |
| $\wedge$                        | <b>Contenido GeoInfoMex</b><br>- 0                                                                                                    | Negras<br>Corpus                                                                                                    | $\mathbb{H}$ M<br>Más                         |
| $\langle \Theta \rangle$<br>राज | Encender/apagar capas<br>$\overline{a}$<br>$\blacktriangleright \Box$ Infraestructura (INEGI)<br>$\blacktriangleright$ $\Box$ Hidrografia<br>$\overline{\mathbf{v}}$                                 | Christi<br>Laredo<br><b>Busca</b>                                                                                                    | $\mathbb{C}^2$ in $\mathbb{C}$ and<br>- 0     |
| $\bigoplus$                     | V Datos geográficos<br>◼<br>$\blacktriangleright$ $\Box$ Archivo histórico<br>$\overline{\mathbf{v}}$                                                                                                | Yacimientos minerales<br>Capa a Buscar:<br>Minas<br>Elije el Tema<br>$\star$<br>Minas<br>Ciudad L                                                                                                    | G<br>$\vert \cdot \vert$<br>$\mathbf{v}$      |
| $\odot$                         | $\blacktriangleright \Box$ Yacimientos minerales<br>$\overline{\mathbf{v}}$<br>$\blacktriangleright \Box$ Principales operaciones mineras en e<br>$\overline{\mathbf{v}}$                            | NOMBRE:<br>Tayahua<br>SUBSTANCIA (Ej: Au):                                                                                                    |                                               |
|                                 | $\blacktriangleright \Box$ Minas por elementos<br>$\overline{\mathbf{v}}$<br>$\overline{\mathbf{v}}$<br>Geoguímica<br>$\blacktriangleright$<br>Rocas dimensionables<br>$\overline{\mathbf{v}}$<br>>1 | ORIGEN (Ej: Hidrotermal):                                                                                                    |                                               |
| OD <sub>0</sub><br>Q            | $\blacktriangleright \Box$ Estudios metalúrgicos<br>$\overline{\mathbf{v}}$<br>$\blacktriangleright \Box$ Dataciones radiométricas<br>$\blacktriangledown$                                           | ALTERACION (Ej: Argilitizacion):                                                                                                    |                                               |
| Latitud: 19.459216              | $\blacktriangleright \Box$ Atlas geoquímico<br>$\overline{\mathbf{v}}$<br>$\triangleright$ Geología<br>$\overline{\mathbf{v}}$<br>Tectónica<br>$\overline{\mathbf{v}}$                               | Búsqueda<br>Limpiar<br>rabui<br>Vallarta<br>Tlaque                                                                                                    | $\circ$                                       |
| onq                             | $\overline{\mathbf{v}}$<br>$\blacktriangleright \Box$ Provincias<br>$\blacktriangleright \Box$ Areas naturales protegidas<br>$\left\vert \mathbf{v}\right\vert$                                      | Cindad<br>Xalapa d<br>Hidalgo Ciudad de Ojo de Agua<br>Enriquez<br>México Chimalhuacán<br>Heroica Zitácuaro +<br>· Chalco<br>Veracruz<br>Apatzingan<br>Toluca de Lerde<br>Cuernavaca Puebla<br>Carmen |                                               |
| Resultad                        | $\blacktriangleright \Box$ Empresas mineras<br>$\overline{\mathbf{v}}$<br>$\blacktriangleright$ $\Box$ Asignaciones mineras<br>$\overline{\mathbf{v}}$                                               | an Juan<br>Liudad<br><b>Jautista</b><br>Lázaro<br>Comalcalco<br>Tehuacán<br>juxtepec<br>SGM Le 2010 NWHabermeseo17 Microsoft Corporation<br>tárdenas<br>$\Delta$                                      | Chetumal                                      |

Figura 24. Campo "Nombre" y botón de "Búsqueda" señalados con unas flechas verdes y recuadros rojos, GeoInfoMex, Servicio Geológico Mexicano<sup>41</sup>.

 <sup>41</sup> Campo "Nombre" y botón de "Búsqueda" señalados con unas flechas verdes y recuadros rojos, GeoInfoMex, Servicio Geológico Mexicano, tomado de: [https://mapasims.sgm.gob.mx/GeoInfoMex\\_gobmx/](https://mapasims.sgm.gob.mx/GeoInfoMex_gobmx/)

La búsqueda arroja tres resultados (figura 25), siendo el segundo el utilizado para la base de datos.

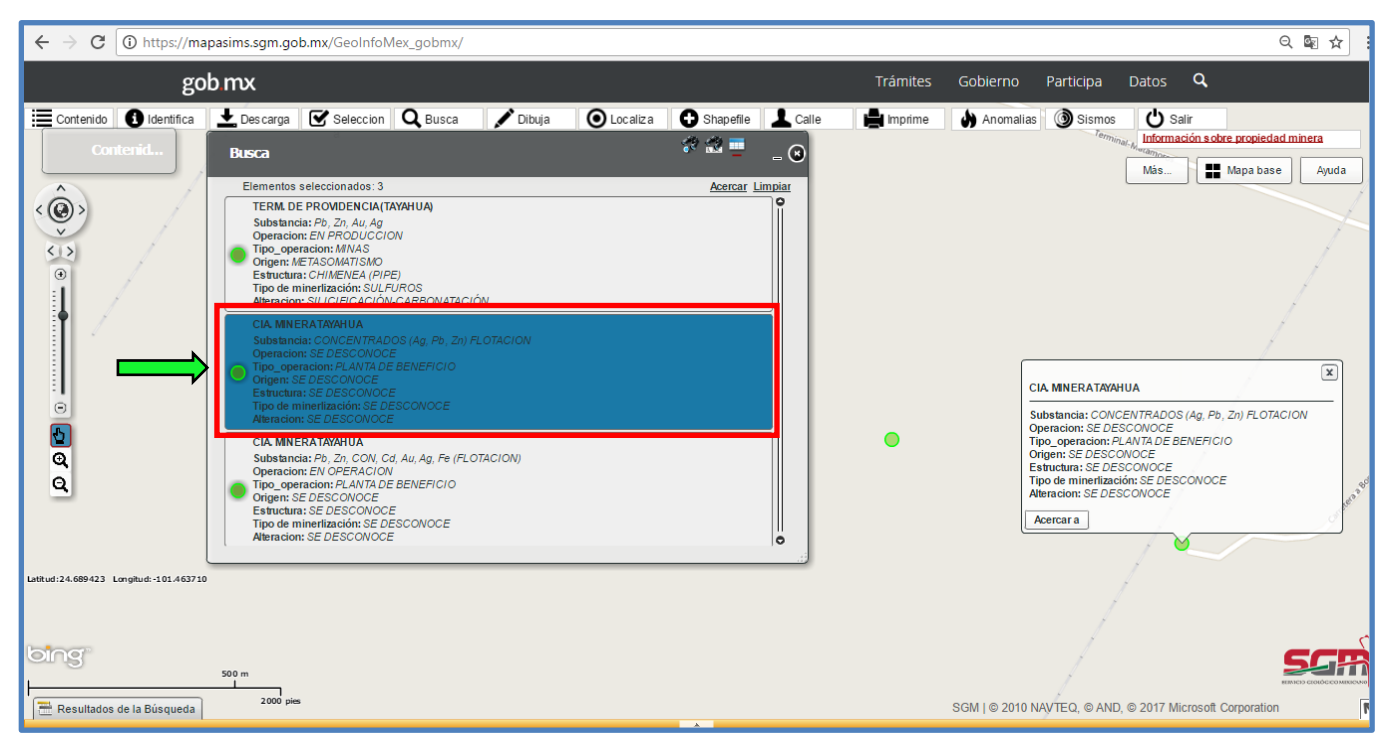

Figura 25. Resultados de la búsqueda de la mina Tayahua, el segundo está señalado con un recuadro rojo y flecha verde porque fue el utilizado para la base de datos, GeoInfoMex, Servicio Geológico Mexicano<sup>42</sup>.

<sup>42</sup> Resultados de la búsqueda de la mina Tayahua, el segundo está señalado con un recuadro rojo y flecha verde porque fue el utilizado para la base de datos, GeoInfoMex, Servicio Geológico Mexicano, tomado de: [https://mapasims.sgm.gob.mx/GeoInfoMex\\_gobmx/](https://mapasims.sgm.gob.mx/GeoInfoMex_gobmx/)

Otra opción importante y de mucha utilidad en GeoInfoMex es poder cambiar el mapa base. Por defecto aparece el mapa que muestra los caminos, sin embargo, en este caso no es de mucho provecho, es por eso que se cambió al mapa base de imágenes reales, dando clic en la opción superior derecha llamada "Mapa base" y seleccionando la opción "Bing Maps Aerial" (figura 26).

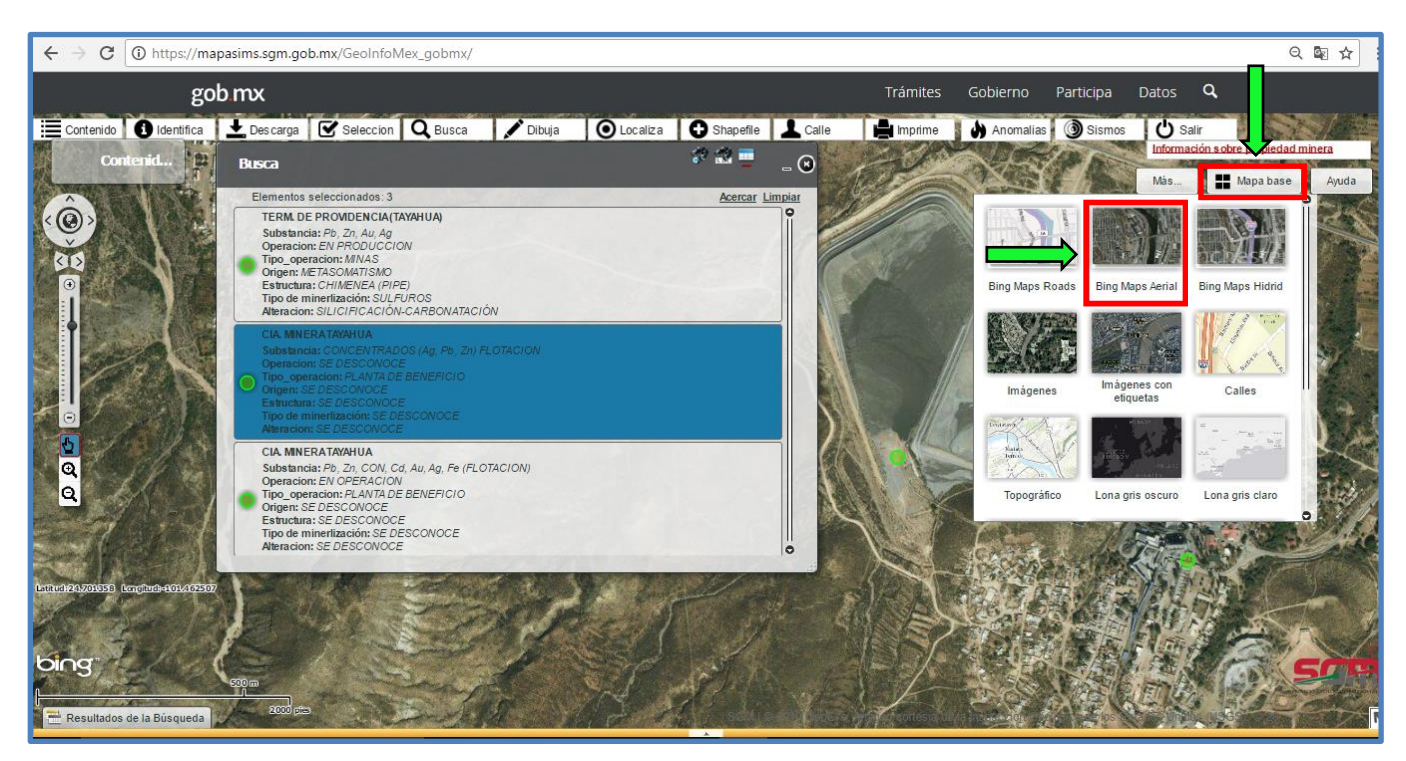

Figura 26. Cambio de Mapa base de "Bing Maps Roads" a "Bing Maps Aerial", señalados con recuadros rojos y flechas verdes, GeoInfoMex, Servicio Geológico Mexicano<sup>43</sup>.

<sup>43</sup> Cambio de "Mapa base" de "Bing Maps Roads" a "Bing Maps Aerial", señalados con recuadros rojos y flechas verdes, GeoInfoMex, Servicio Geológico Mexicano, tomado de: [https://mapasims.sgm.gob.mx/GeoInfoMex\\_gobmx/](https://mapasims.sgm.gob.mx/GeoInfoMex_gobmx/)

Una vez cambiado el mapa base, se pueden apreciar las condiciones actuales del terreno permitiendo el reconocimiento de elementos de interés en este caso la presa de jales de la mina Tayahua (figura 27).

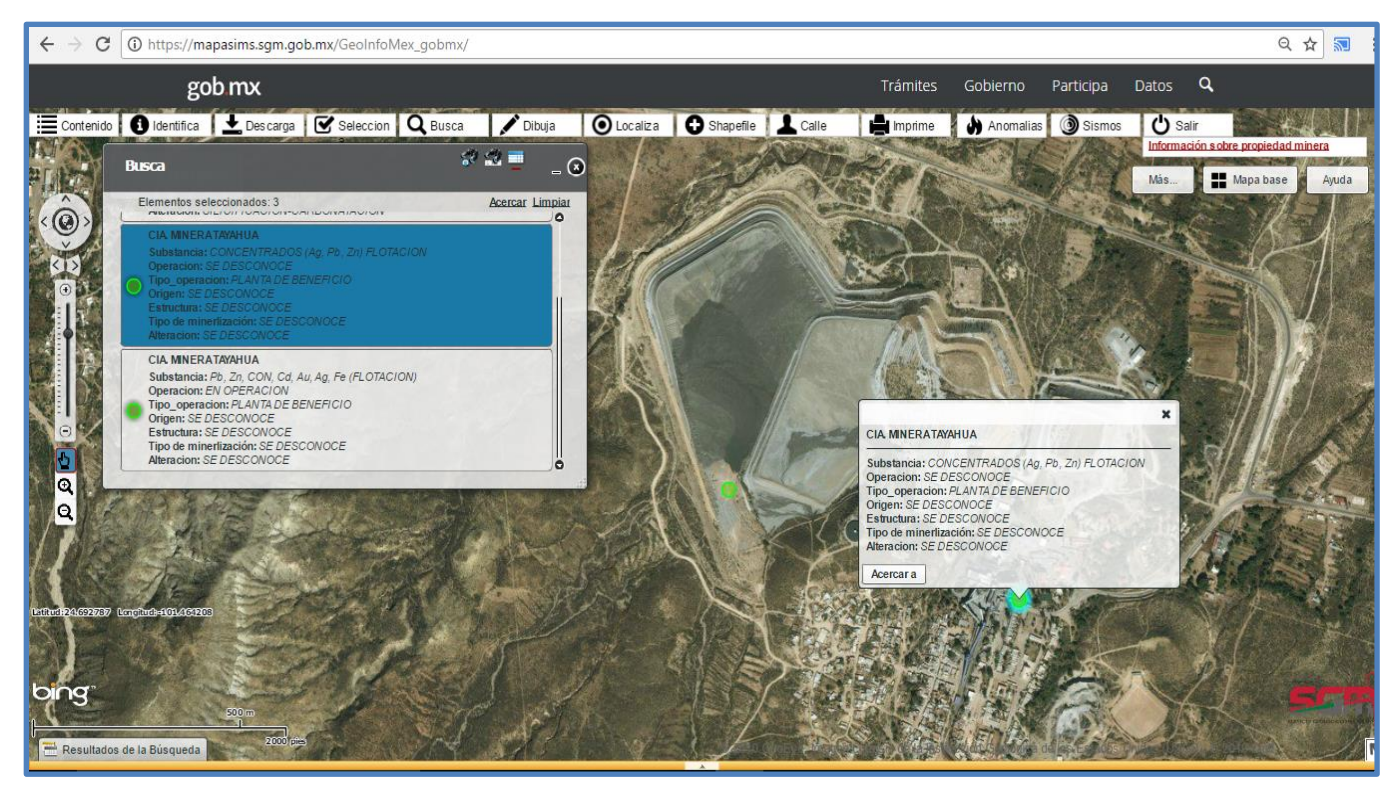

Figura 27. Presa de jales unidad minera Tayahua, Zacatecas, México, GeoInfoMex, Servicio Geológico Mexicano<sup>44</sup>.

<sup>44</sup> Presa de jales unidad minera Tayahua, GeoInfoMex, Servicio Geológico Mexicano, tomado de: [https://mapasims.sgm.gob.mx/GeoInfoMex\\_gobmx/](https://mapasims.sgm.gob.mx/GeoInfoMex_gobmx/)

Otro dato importante que proporciona GeoInfoMex son las coordenadas en grados decimales, latitud: 24.692749 y longitud: -101.464186 (figura 28), esto permite introducirlas en Google Earth Pro para realizar un mejor análisis y dar la ubicación exacta de la presa de jales (figura 29).

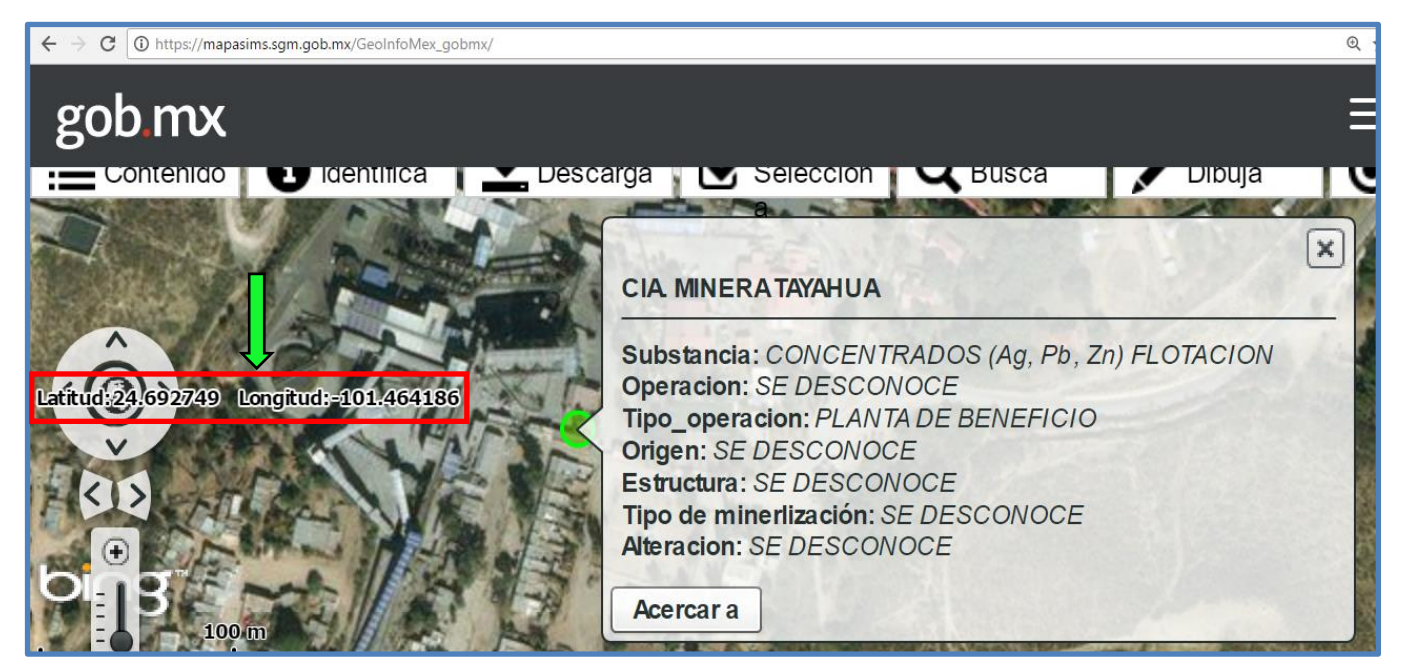

Figura 28. Coordenadas en grados decimales de la presa de jales unidad minera Tayahua, latitud: 24.692749 longitud: -101.464186, Zacatecas, México, GeoInfoMex, Servicio Geológico Mexicano<sup>45</sup>.

<sup>45</sup> Coordenadas en grados decimales de la presa de jales unidad minera Tayahua, latitud: 24.692749 longitud: -101.464186, Zacatecas, México, GeoInfoMex, Servicio Geológico Mexicano, tomado de: [https://mapasims.sgm.gob.mx/GeoInfoMex\\_gobmx/](https://mapasims.sgm.gob.mx/GeoInfoMex_gobmx/)

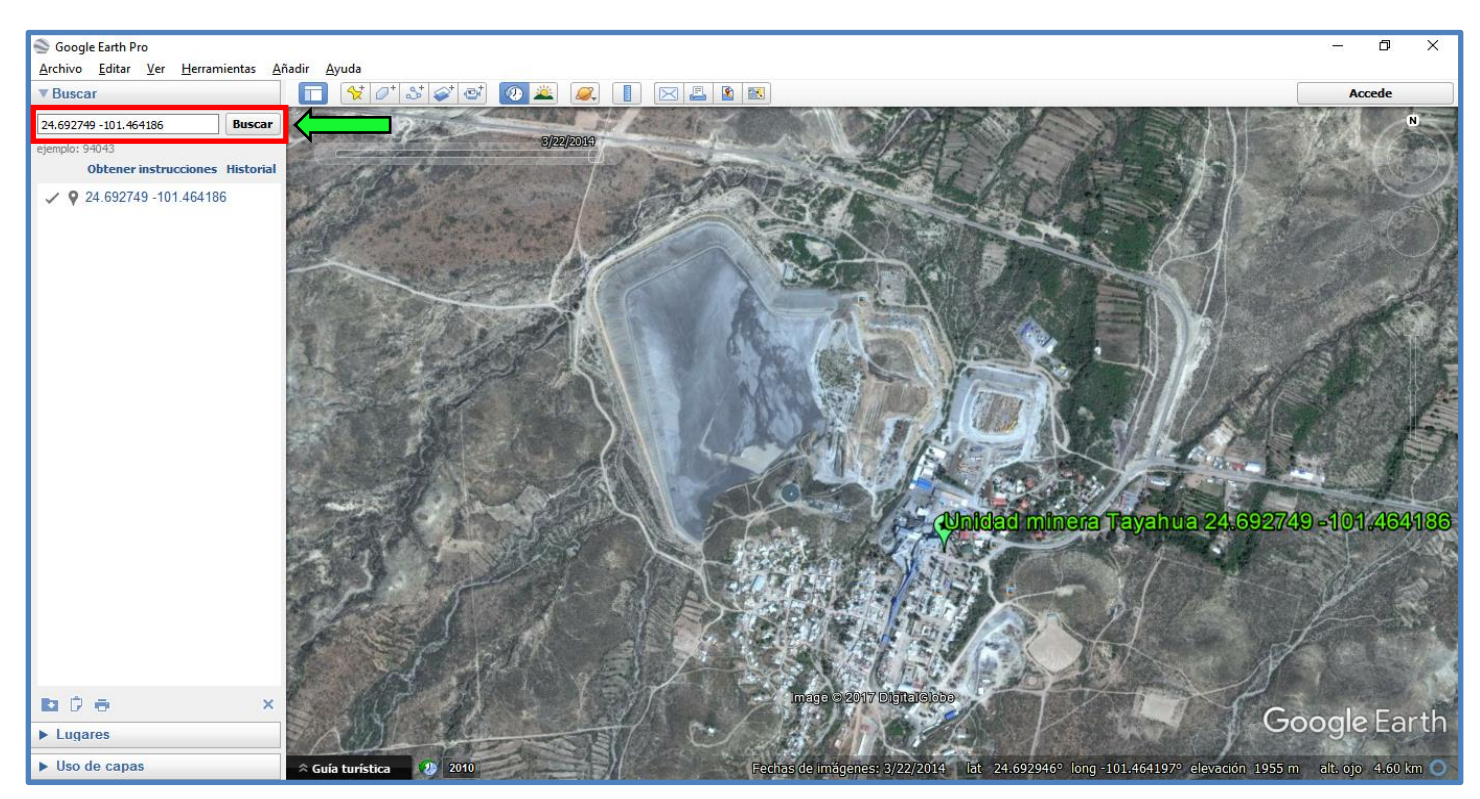

Figura 29. Coordenadas en grados decimales de la presa de jales unidad minera Tayahua, latitud: 24.692749 longitud: -101.464186, Zacatecas, México, Google Earth PRO<sup>46</sup>.

En resumen, los datos obtenidos de la unidad minera Tayahua mediante la metodología antes mencionada fueron siguientes:

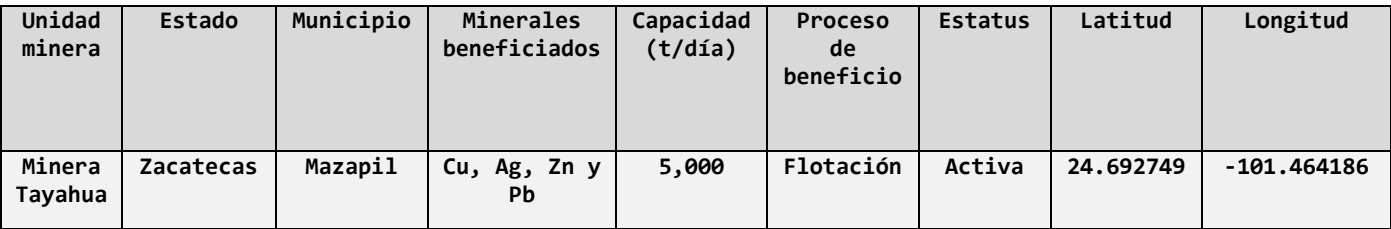

Tabla 3. Datos obtenidos de la unidad minera Tayahua, Zacatecas, México<sup>47</sup>.

GeoInfoMex y los panoramas mineros, ambos del Servicio Geológico Mexicano fueron de gran ayuda para el proyecto de servicio social en el CENAPRED, gracias a ellos se pudieron agregar varias presas de jales a la base de datos.

Otro recurso utilizado para complementar la base de datos del CENAPRED, fueron los oficios de solicitud de información que se enviaron a las unidades estatales de protección civil. La información requerida se encuentra descrita en el *punto 3.2 Herramientas y recursos utilizados* de este capítulo.

 <sup>46</sup> Captura de pantalla del software Google Earth PRO. Presa de jales, mina Tayahua, Zacatecas, México, 22/03/2014.

<sup>47</sup> Datos obtenidos de la unidad minera Tayahua, Zacatecas, México.

Antes de concluir el programa de servicio social dieron respuesta y enviaron información los estados de Baja California, Estado de México y Jalisco.

El estado de Baja California proporcionó la siguiente información:

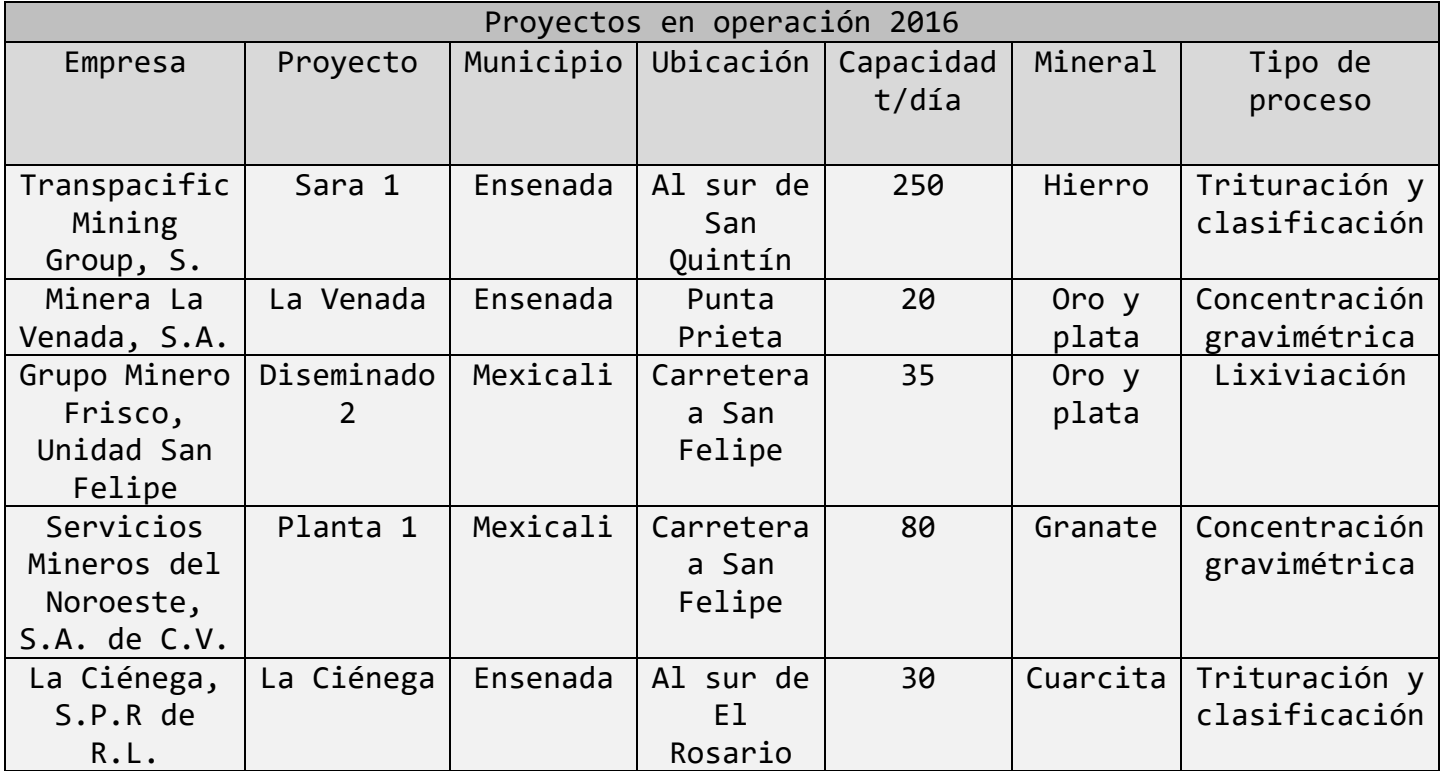

Tabla 4. Respuesta al oficio de solicitud de información, estado de Baja California, julio, 2016<sup>48</sup>.

En la información enviada por el estado de Baja California se puede apreciar la ausencia de algunos datos que se requirieron en los oficios de solicitud de información, sin embargo, los datos enviados como respuesta sirven de referencia y complementan la información obtenida por otro recurso o herramienta utilizada.

<sup>48</sup> Respuesta a la solicitud de información requerida a la Unidad Estatal de Protección Civil, estado de Baja California, julio, 2016.

El Estado de México proporcionó información sobre la minería en el estado, envió una base de datos con 656 minas, mezcladas las de minerales metálicos con las de minerales no metálicos, una vez que se depuró la base de datos, resultaron 43 minas metálicas, 3 con estatus de activas y las restantes 40 inactivas, estos son los datos:

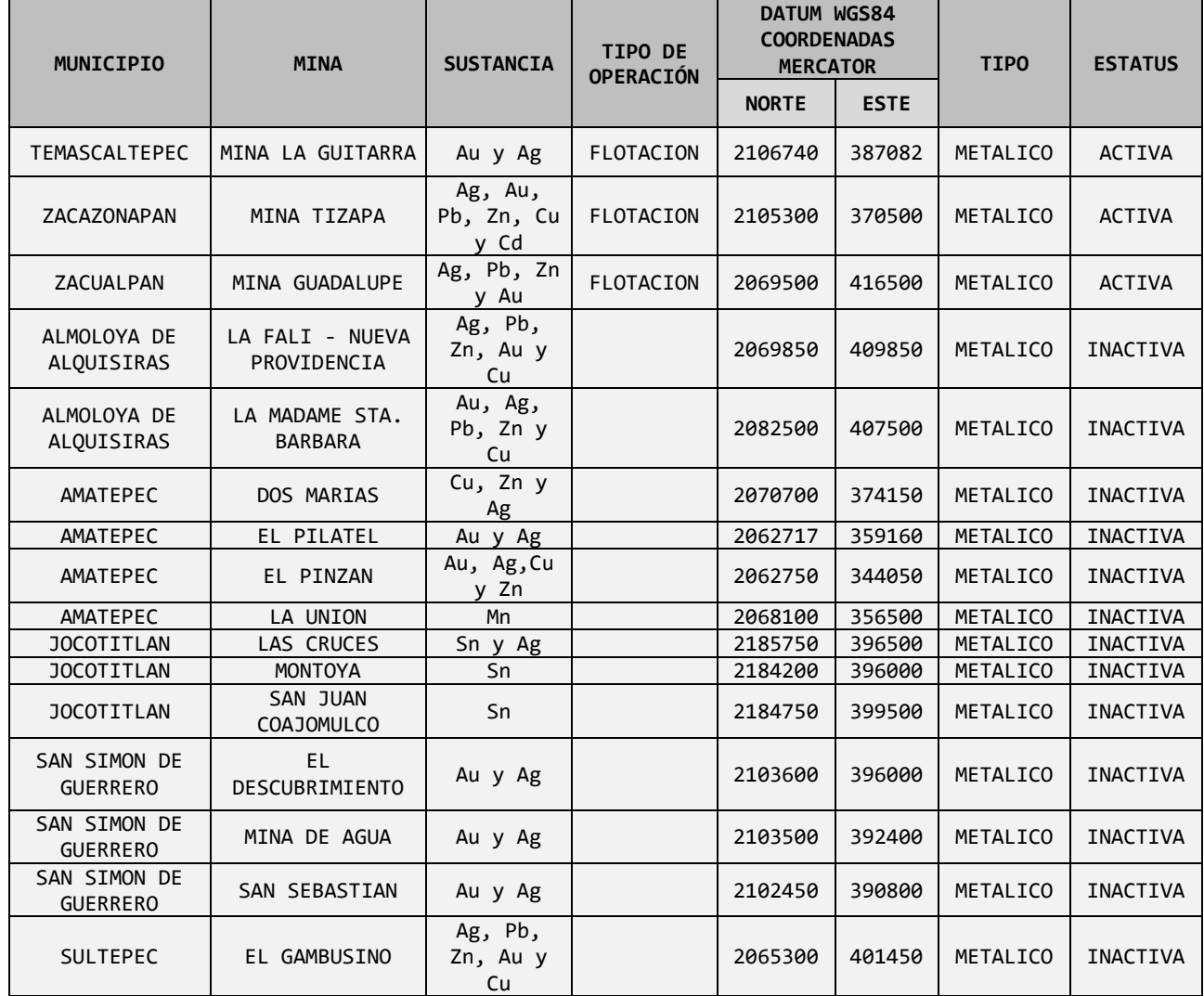

Tabla 5. Respuesta al oficio de solicitud de información, Estado de México, julio, 2016<sup>49</sup>.

<sup>49</sup> Respuesta a la solicitud de información requerida a la Unidad Estatal de Protección Civil, Estado de México, julio, 2016.

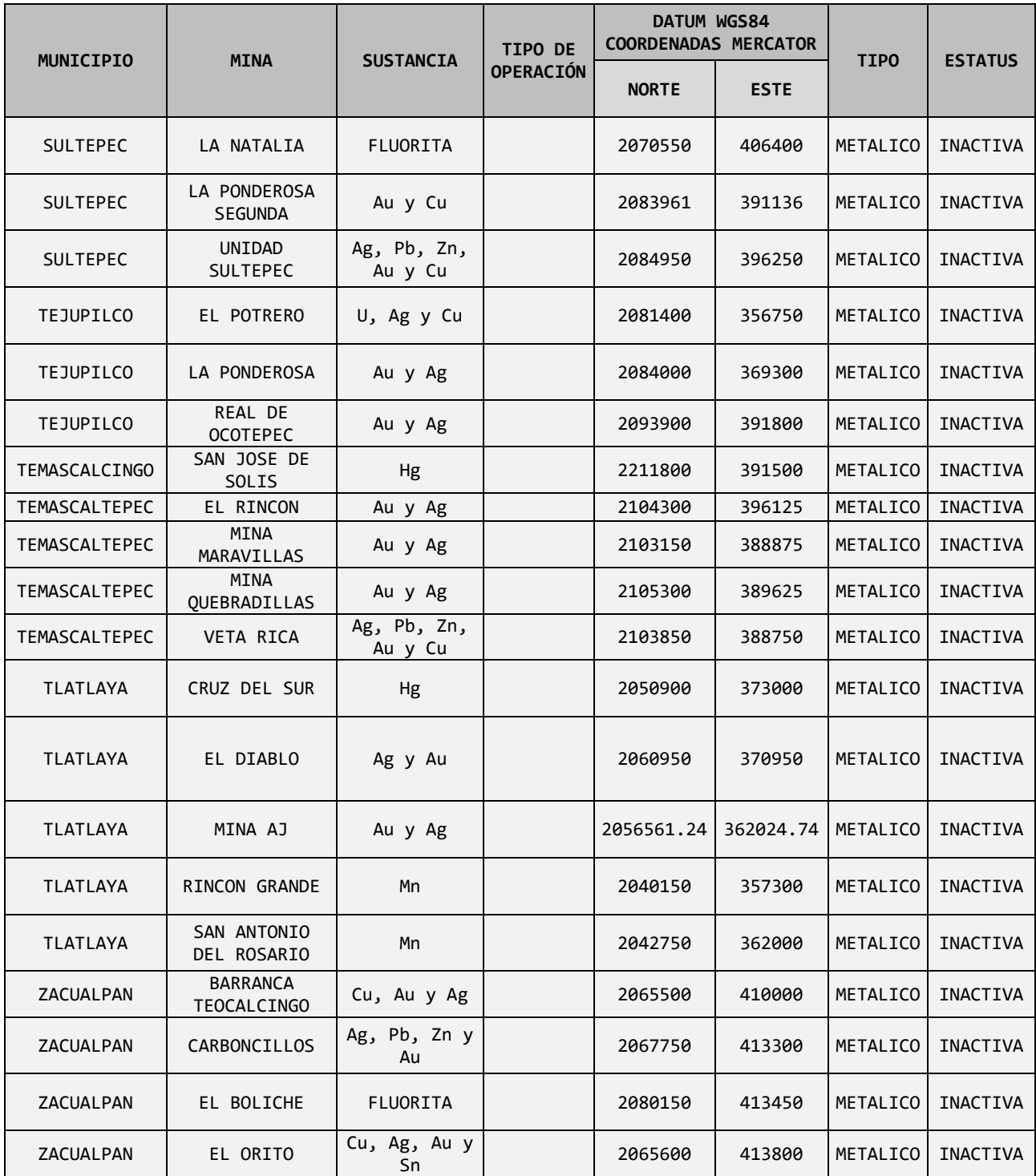

Tabla 5 continuación. Respuesta al oficio de solicitud de información, Estado de México, julio, 2016.

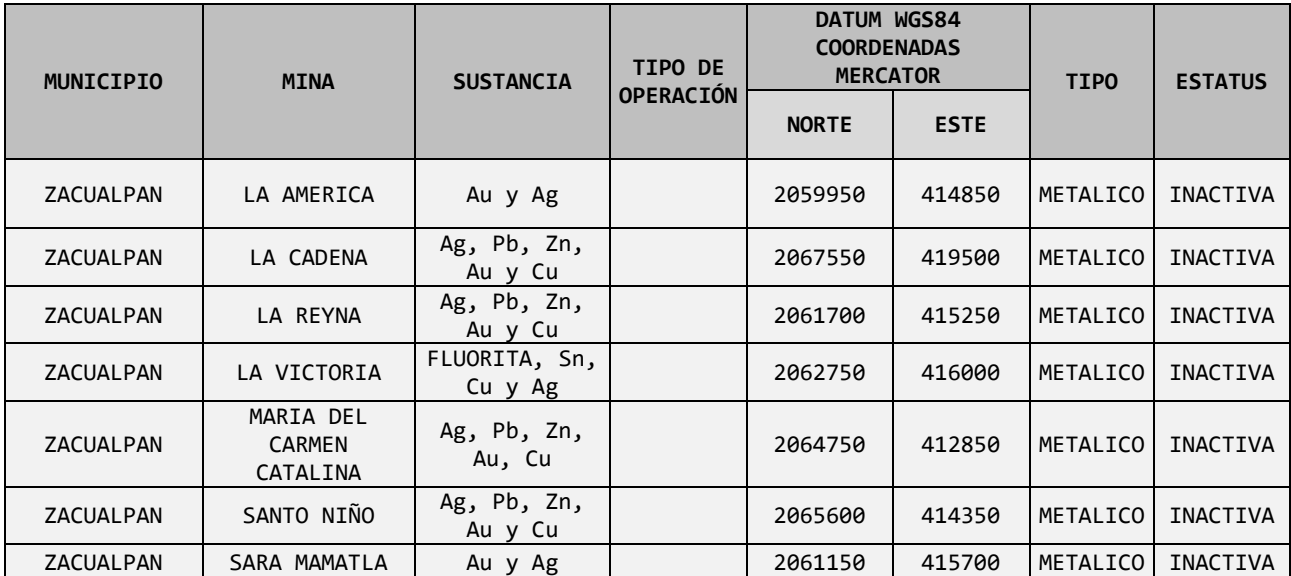

Tabla 5 continuación. Respuesta al oficio de solicitud de información, Estado de México, julio, 2016.

Esta información permitió comparar y verificar los datos obtenidos en los panoramas mineros, GeoInfoMex y la biblioteca digital de la SEMARNAT, ampliando la base de datos del CENAPRED.

Por su parte el estado de Jalisco aportó la siguiente información, tres minas en total, dos en operación y una inactiva.

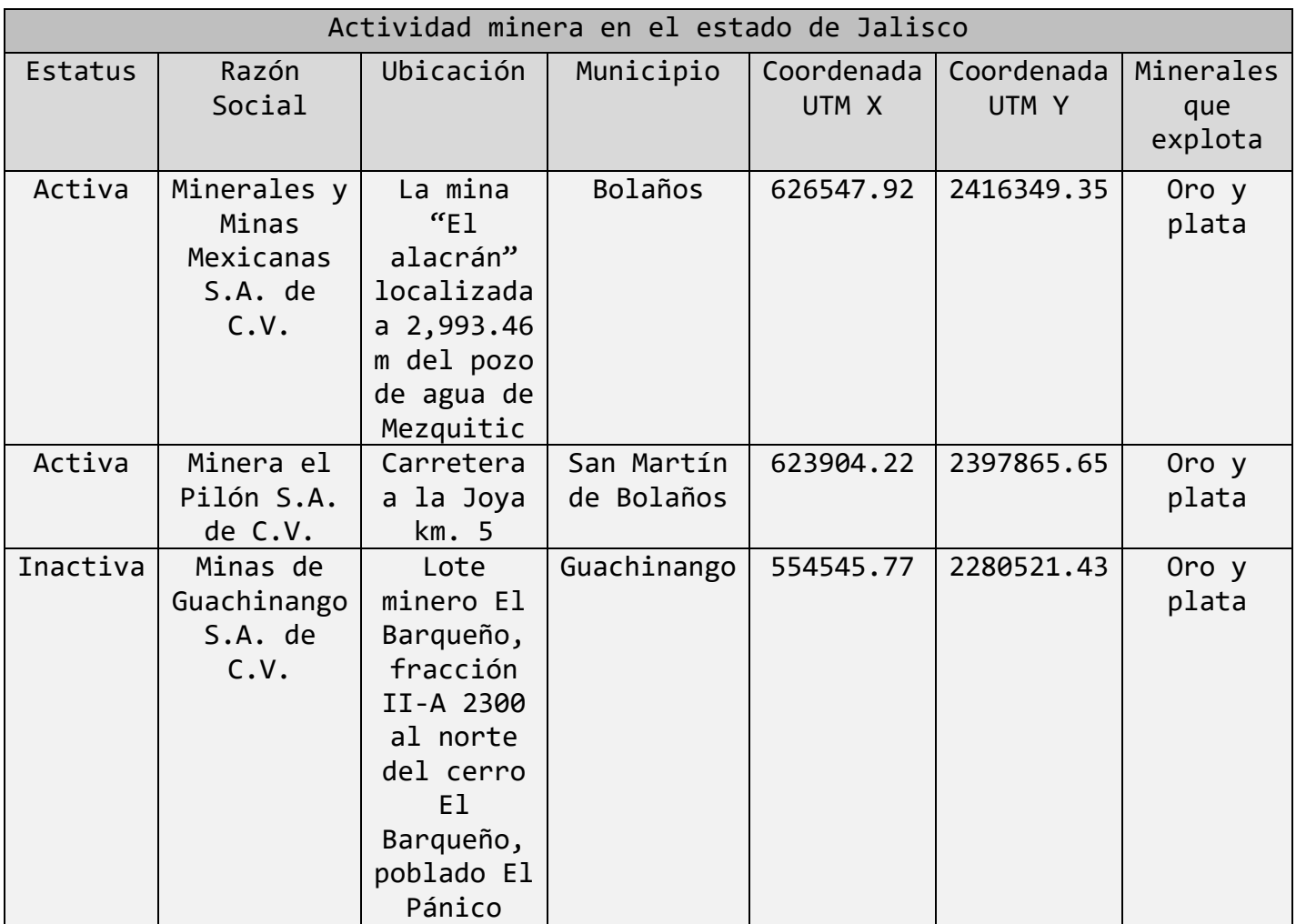

Tabla 6. Respuesta al oficio de solicitud de información, estado de Jalisco, julio, 2016<sup>50</sup>.

Estos tres datos proporcionados por el estado de Jalisco, señalan de manera precisa la ubicación de las minas mediante coordenadas UTM, mismas que introducidas en el software Google Earth permiten corroborar la certeza de la información obtenida por alguna herramienta o recurso utilizado con anterioridad.

Cabe mencionar que también gracias a las páginas oficiales de las empresas mineras donde describen los proyectos mineros activos y en algunas ocasiones adjuntan un informe de resultados de producción, fue posible agregar información confiable a la base de datos.

<sup>50</sup> Respuesta a la solicitud de información requerida a la Unidad Estatal de Protección Civil, estado de Jalisco, julio, 2016.

Otro recurso utilizado fueron las noticias por internet de periódicos locales, donde anunciaban la apertura de alguna unidad minera y en la mayoría de las ocasiones mencionaban información relevante que fue de gran utilidad.

Es importante señalar que no siempre se utilizaron los recursos y herramientas en el orden de los casos mencionados en este capítulo, ya que en la mayoría de las ocasiones la información provenía de diferentes fuentes, entonces se podría decir que las herramientas y los recursos se complementaron entre sí, para dar como resultado la base final de datos sobre residuos mineros metálicos en la República Mexicana, con la cual fue construido el mapa de peligro por residuos mineros en el Atlas Nacional de Riesgos. Este se explica de manera más amplia en el siguiente capítulo.

# **4. Resultados y aportaciones**

# **4.1 Mapa de Peligro por Residuos Mineros en el Atlas Nacional de Riesgos**

Una vez analizada toda la información disponible, se logró producir una versión final de la base de datos sobre residuos mineros metálicos en la República Mexicana, procediendo a clasificar los jales de acuerdo con su peligrosidad mediante el siguiente criterio propuesto.

Se tomaron en cuenta tres rubros importantes:

- a) Proceso de beneficio utilizado por la mina
- b) Toneladas extraídas por día
- c) Estatus operativo de la mina

Se agregó un sistema de puntuación en cada uno de los componentes, permitiendo mediante una sumatoria, clasificar adecuadamente cada mina.

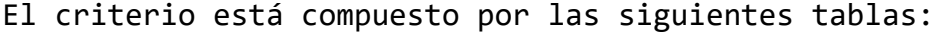

| Proceso de beneficio | Puntuación asignada |
|----------------------|---------------------|
| Trituración          |                     |
| Gravimétrica         |                     |
| Magnética            |                     |
| Fundición            |                     |
| Flotación            |                     |
| Lixiviación          |                     |
| Cianuración          |                     |
| Amalgamación         |                     |

Tabla 7. Puntuación dependiendo del proceso de beneficio de minerales empleado por la unidad minera correspondiente<sup>51</sup>.

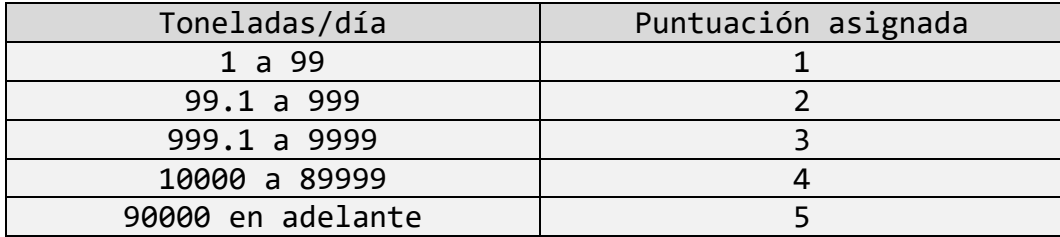

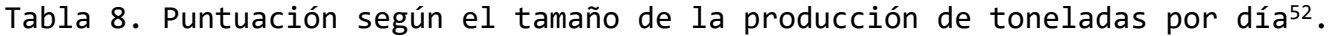

 <sup>51</sup> Puntuación dependiendo del proceso de beneficio de minerales empleado por la unidad minera correspondiente, criterio de peligro.

<sup>52</sup> Puntuación según el tamaño de la producción de toneladas por día, criterio de peligro.

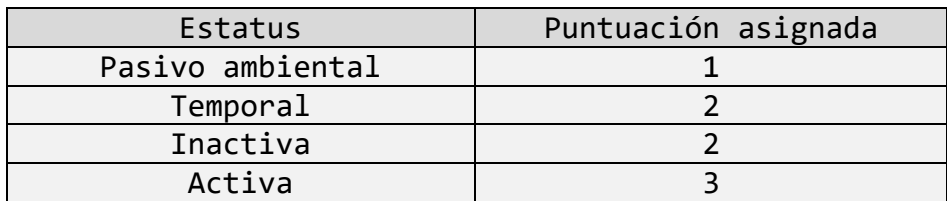

Tabla 9. Puntuación según estatus operativo de la mina correspondiente<sup>53</sup>. Ya realizada la sumatoria, de puntos las minas se clasificaron de acuerdo con la siguiente tabla:

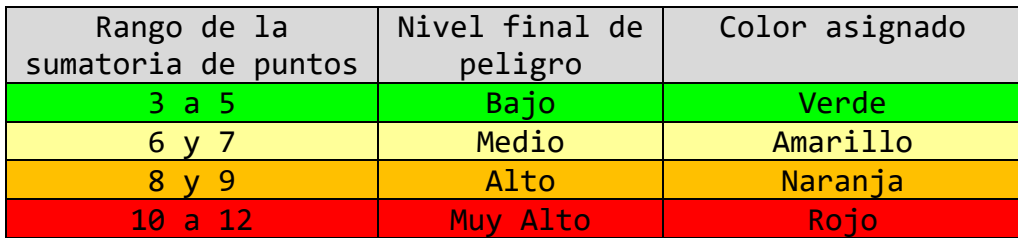

Tabla 10. Rango de sumatoria de puntos, nivel final de peligro asignado y color asignado<sup>54</sup>.

El color y el nivel final de peligro se integraron a la base de datos. Si en algunas ocasiones hacía falta algún dato como el volumen de producción o el método de beneficio, se agregaba la palabra "supuesta" o "inferida" a un costado; en el caso del volumen de producción, por ser más difícil calcular una cantidad exacta se indicó con un número del 1 al 5 que correspondiera con los rangos de producción utilizados en el criterio antes mencionado. Y para el método de beneficio se infería de acuerdo a las características conocidas de la unidad minera. Una vez que estos parámetros fueron agregados, se recibió la capacitación necesaria para poder transformar la base de datos con más de 265 registros de jales procedentes de las unidades mineras metálicas en una capa con el software de información geográfica ArcGIS PRO (figura 30).

<sup>53</sup> Puntuación según estatus operativo de la mina correspondiente, criterio de peligro.

<sup>54</sup> Rango de sumatoria de puntos, nivel final de peligro asignado y color asignado, criterio de peligro.

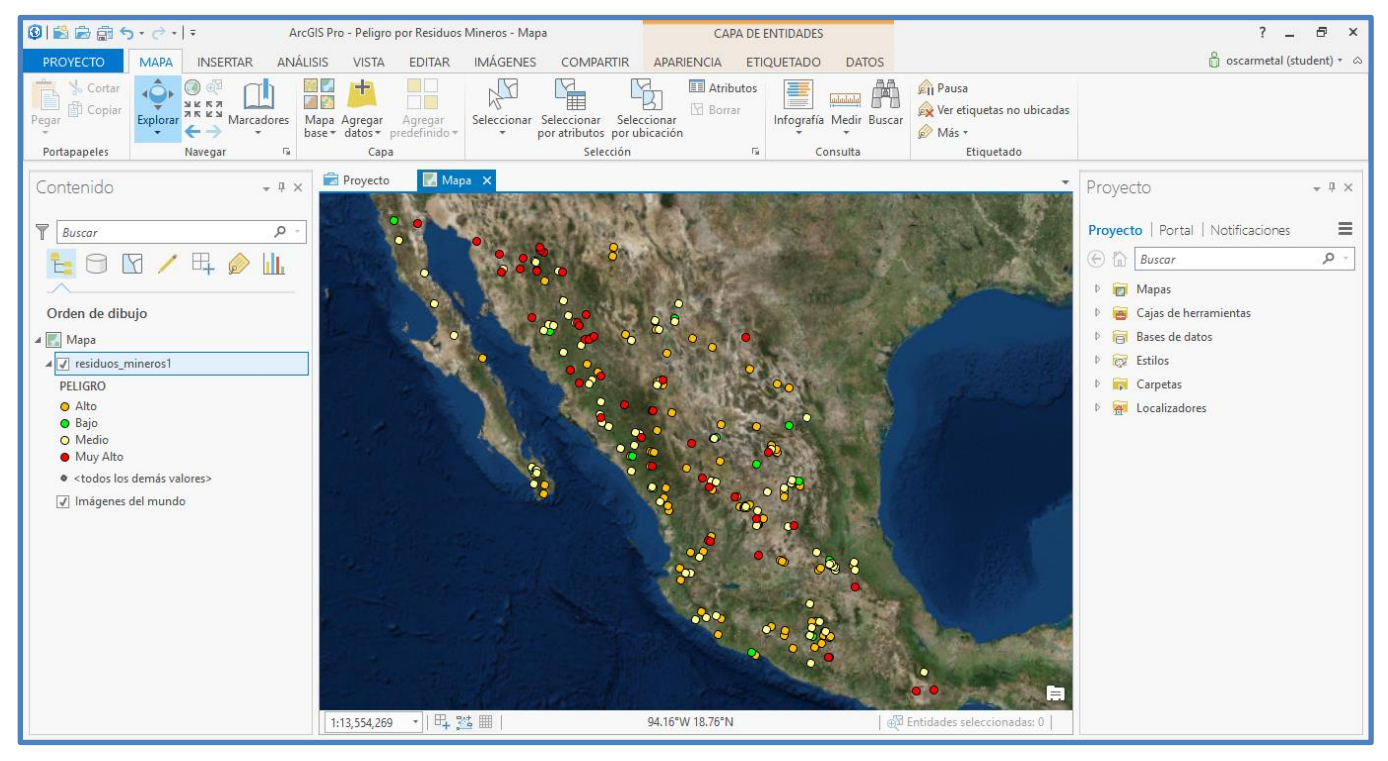

Figura 30. Vista de la capa de peligro por residuos mineros después de la conversión de la base de datos final, software ArcGIS PRO<sup>55</sup>.

En la imagen anterior se puede apreciar, del lado izquierdo, el código de colores respecto al criterio de peligro de la tabla 10.

<sup>55</sup> Vista de la capa de peligro por residuos mineros después de la conversión de la base de datos final, captura de pantalla, software ArcGIS PRO.

Al seleccionar un punto, se despliegan los atributos referentes a dicha selección (figura 31).

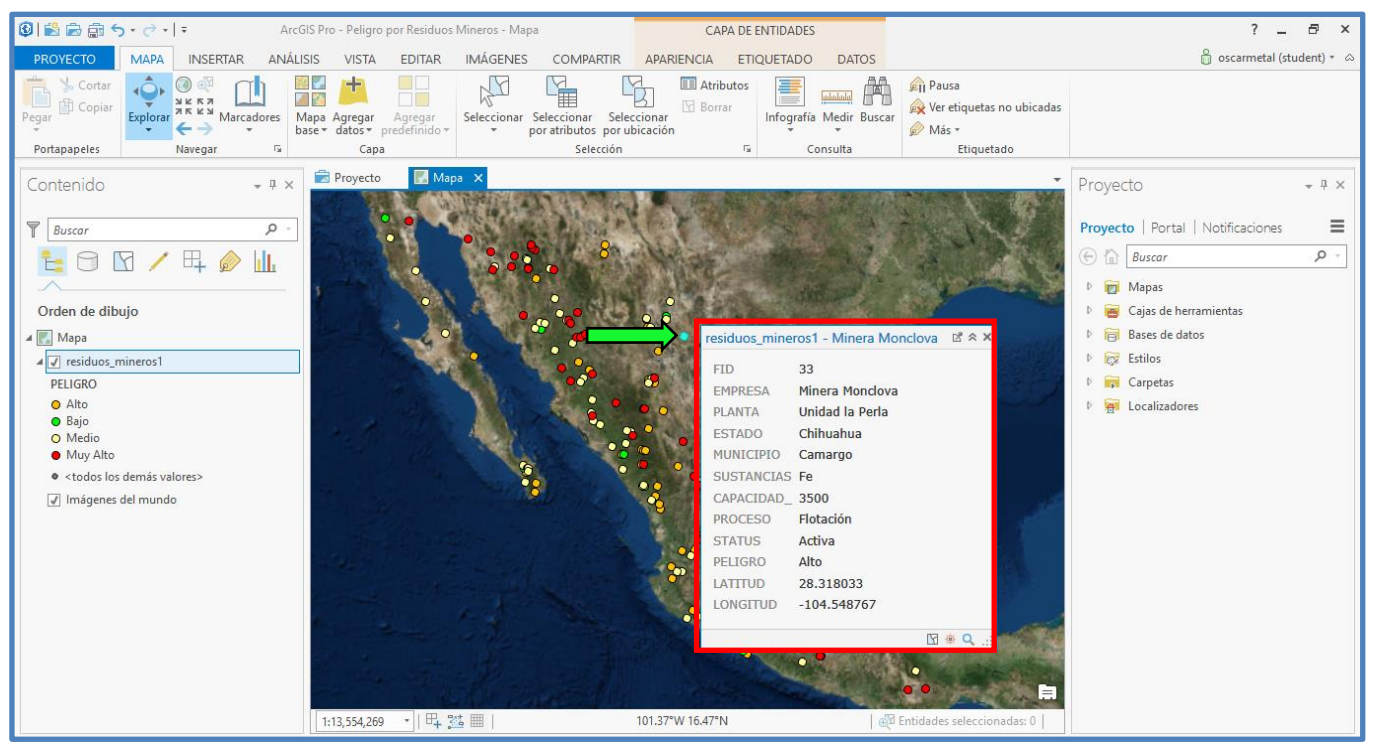

Figura 31. Atributos del punto señalado con flecha verde, software ArcGIS  $PRO<sup>56</sup>$ .

Una capa es un mecanismo interactivo que se utiliza para visualizar una base de datos geográficos en un mapa. Estos datos geográficos se representan con símbolos y en una ubicación geográfica específica, además cada símbolo tiene los atributos que se le deseen agregar, en este caso los símbolos son puntos de colores según el nivel de peligrosidad (tabla 10), y los atributos corresponden a la base de datos de residuos metálicos de la minería en la República Mexicana construida en el CENAPRED durante el servicio social.

Se buscó información y se aprendió como convertir la capa del formato nativo del software ArcGIS Pro al formato que utiliza el software Google Earth PRO (figura 32 y 33), con el fin de contar con diferentes herramientas presentes en ese software.

<sup>56</sup> Atributos del punto señalado con flecha verde, captura de pantalla, software ArcGIS PRO.

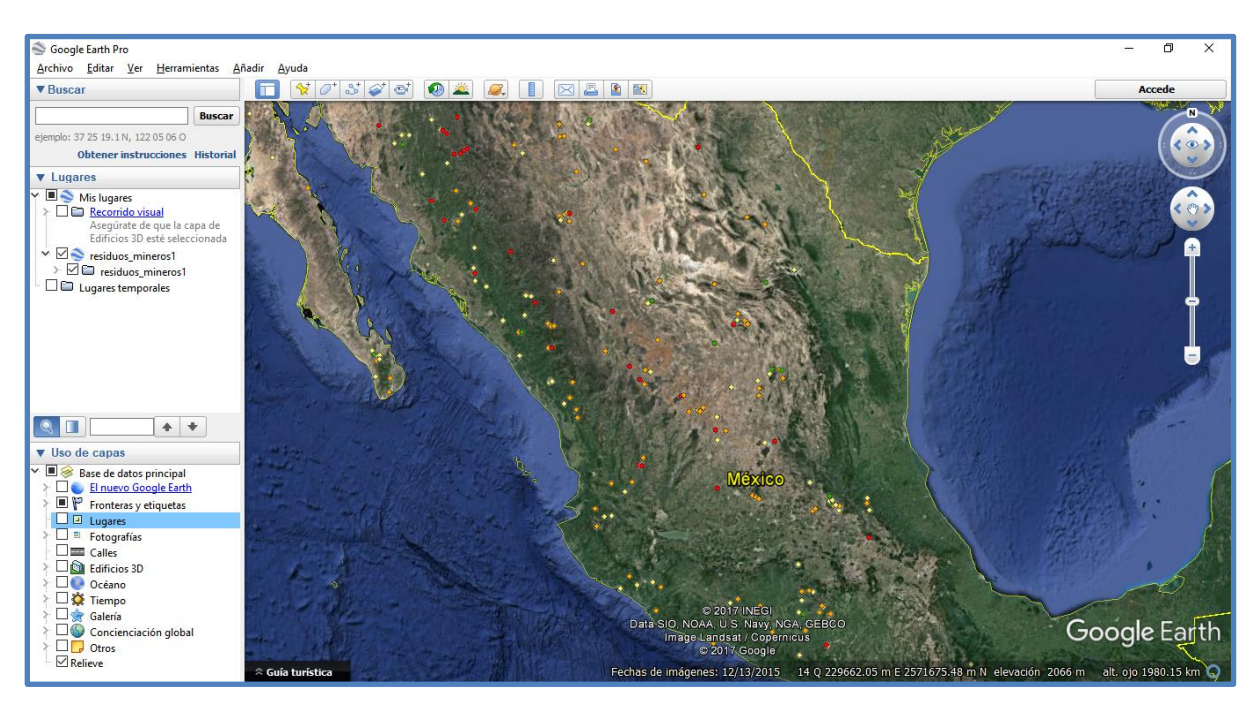

Figura 32. Vista de la capa de peligro por residuos mineros después de la conversión del formato nativo del software ArcGIS Pro al software Google Earth PRO<sup>57</sup>.

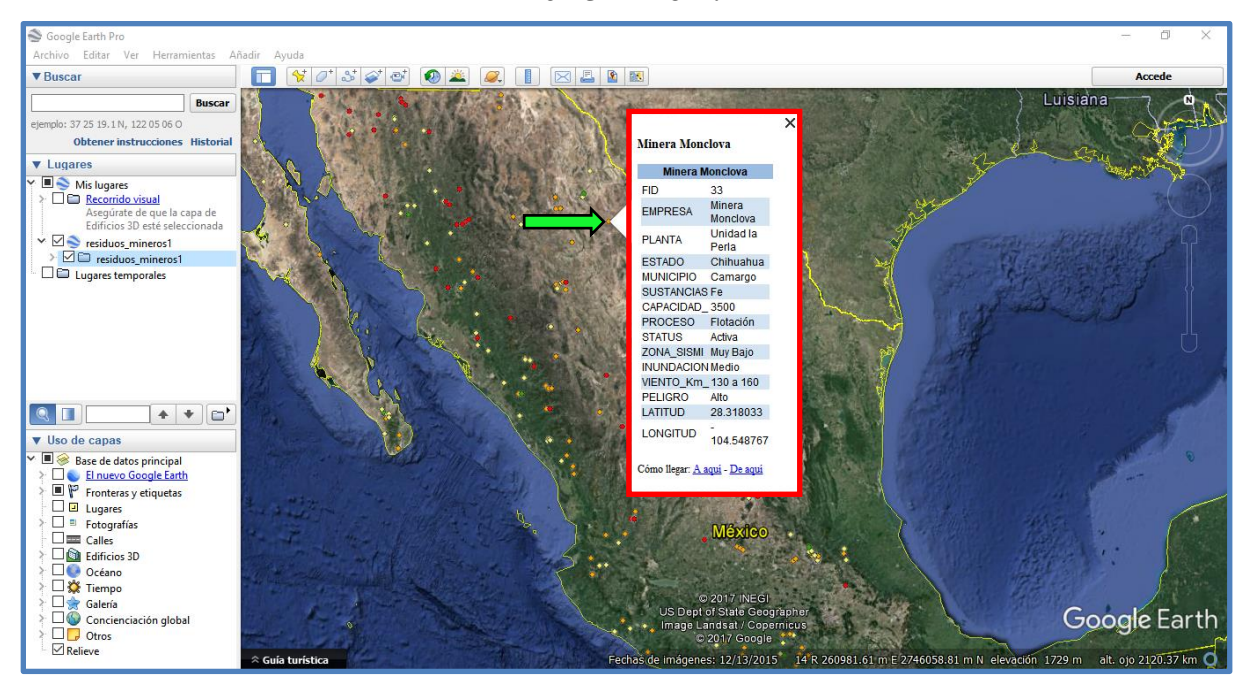

Figura 33. Atributos del punto señalado con flecha verde, software Google Earth PRO<sup>58</sup>.

<sup>57</sup> Vista de la capa de peligro por residuos mineros después de la conversión del formato nativo del software ArcGIS Pro al software Google Earth PRO, captura de pantalla, software Google Earth PRO.

<sup>58</sup> Atributos del punto señalado con flecha verde, captura de pantalla, software Google Earth PRO.

A continuación, se muestra un extracto de la base de datos antes mencionada, el cual contiene los primeros 15 residuos documentados del estado de Chihuahua (tabla 11).

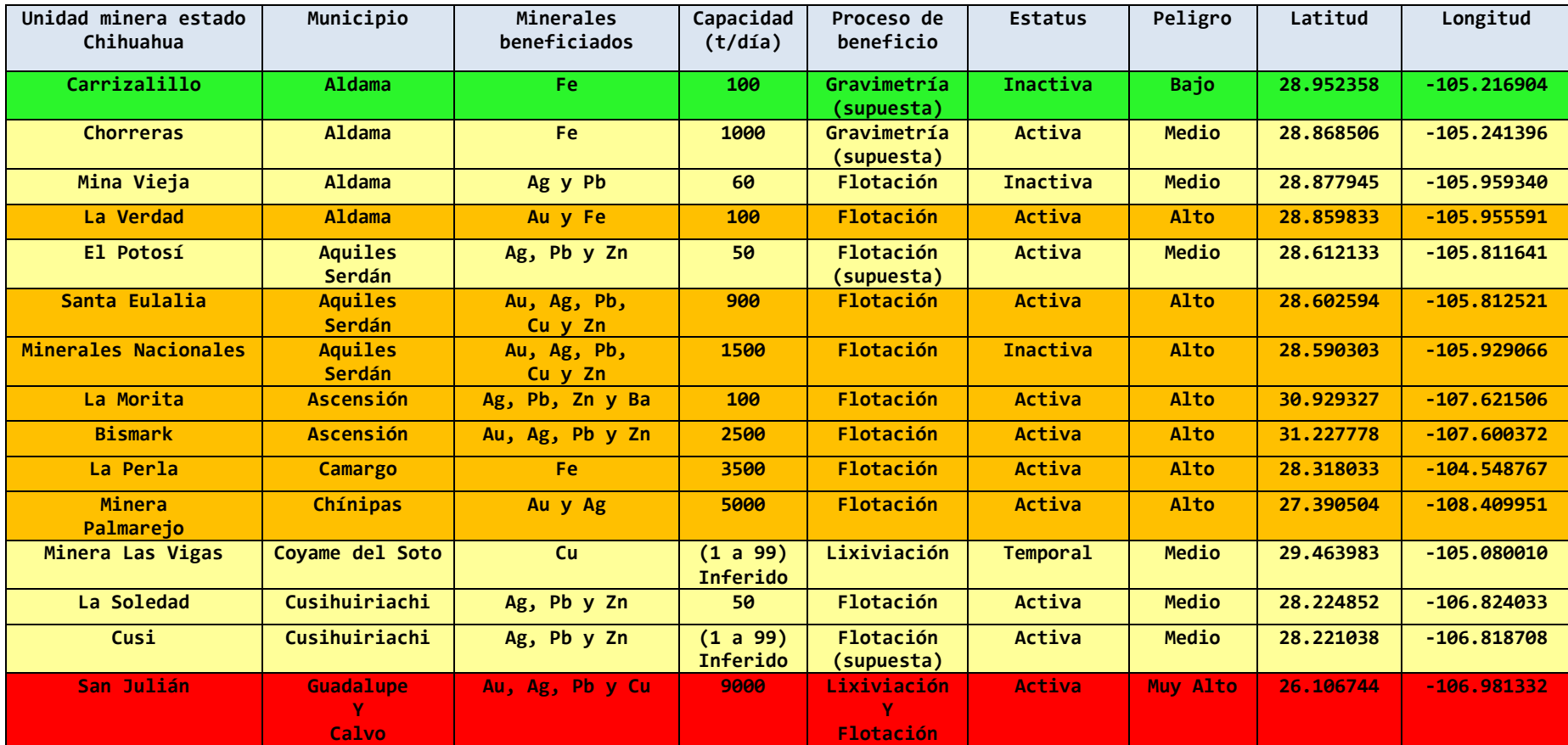

Tabla 11. Base de datos de residuos metálicos producto de la minería metálica en la República Mexicana, versión final, primeros 15 residuos del estado de Chihuahua<sup>59</sup>.

<sup>&</sup>lt;sup>59</sup> Primeros 15 residuos del estado de Chihuahua Base de datos de residuos metálicos producto de la minería metálica en la República Mexicana, versión final.

Una vez generada la capa final de "Peligro por residuos mineros" (Shapefile) proveniente del software ArcGIS, se turnó al departamento del CENAPRED encargado del Atlas Nacional de Riesgos para publicar esta información en el sitio web oficial <http://www.atlasnacionalderiesgos.gob.mx/app/fenomenos/> quedando publicada en la siguiente ruta del Atlas, fenómenos/Sanitario-Ecológicos/Minería/Peligro por residuos mineros.

En la siguiente sección se realiza la descripción de un tutorial de cómo acceder y consultar la capa de peligro por residuos mineros del Atlas Nacional de Riesgos en internet además de mostrar tres ubicaciones de jales mineros en la República Mexicana a manera de ejemplo de uso. Se utilizó el navegador Google Chrome.

➢ Se comienza por acceder a la siguiente dirección web: <http://www.atlasnacionalderiesgos.gob.mx/app/fenomenos/> (figura 34).

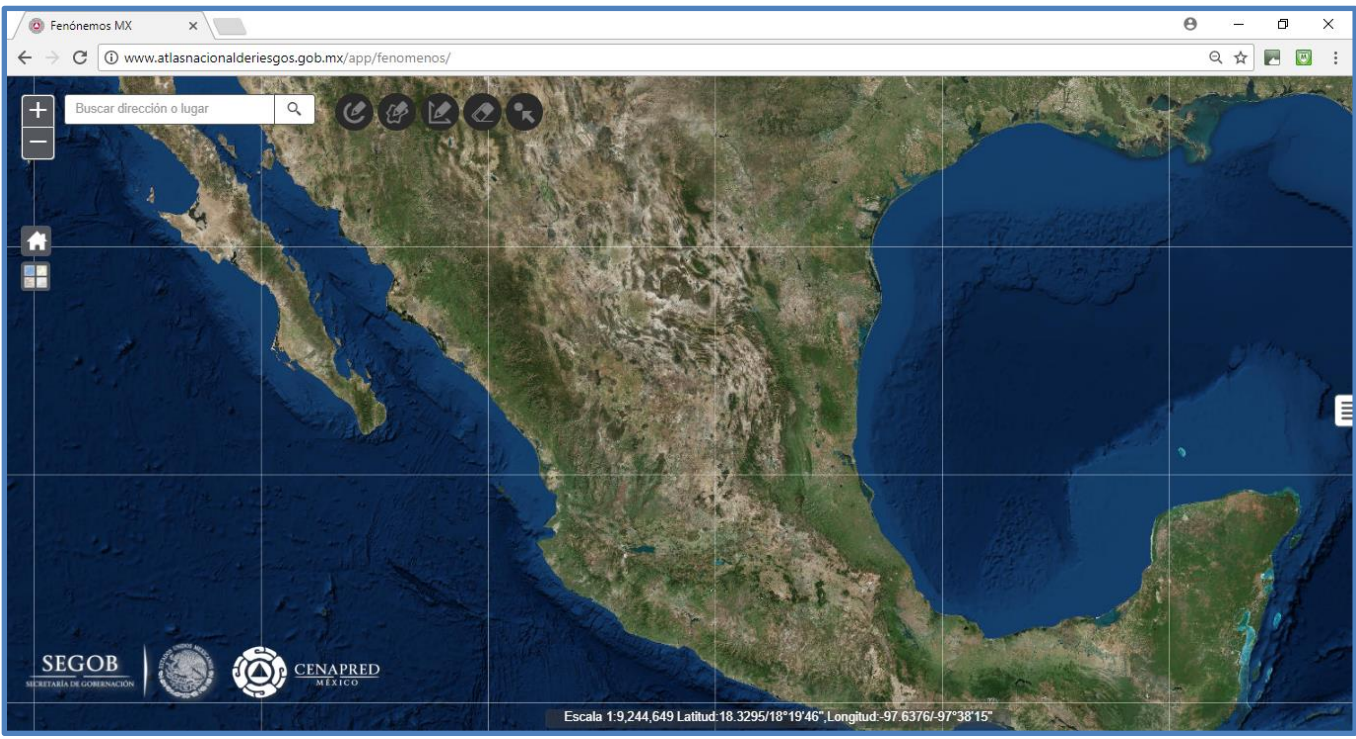

Figura 34. Sitio web del Atlas Nacional de Riesgos: <http://www.atlasnacionalderiesgos.gob.mx/app/fenomenos/> Google Chrome<sup>60</sup>.

 $\triangleright$  Ya en el sitio web, se procede a dar clic en el símbolo  $\equiv$  que se encuentra en la parte media y extrema derecha de la pantalla, el cual desplegará un menú de opciones, se debe seleccionar "Capas" (figura 35 y figura 36).

  $60$  Sitio web del Atlas Nacional de Riesgos, captura de pantalla, Google Chrome.

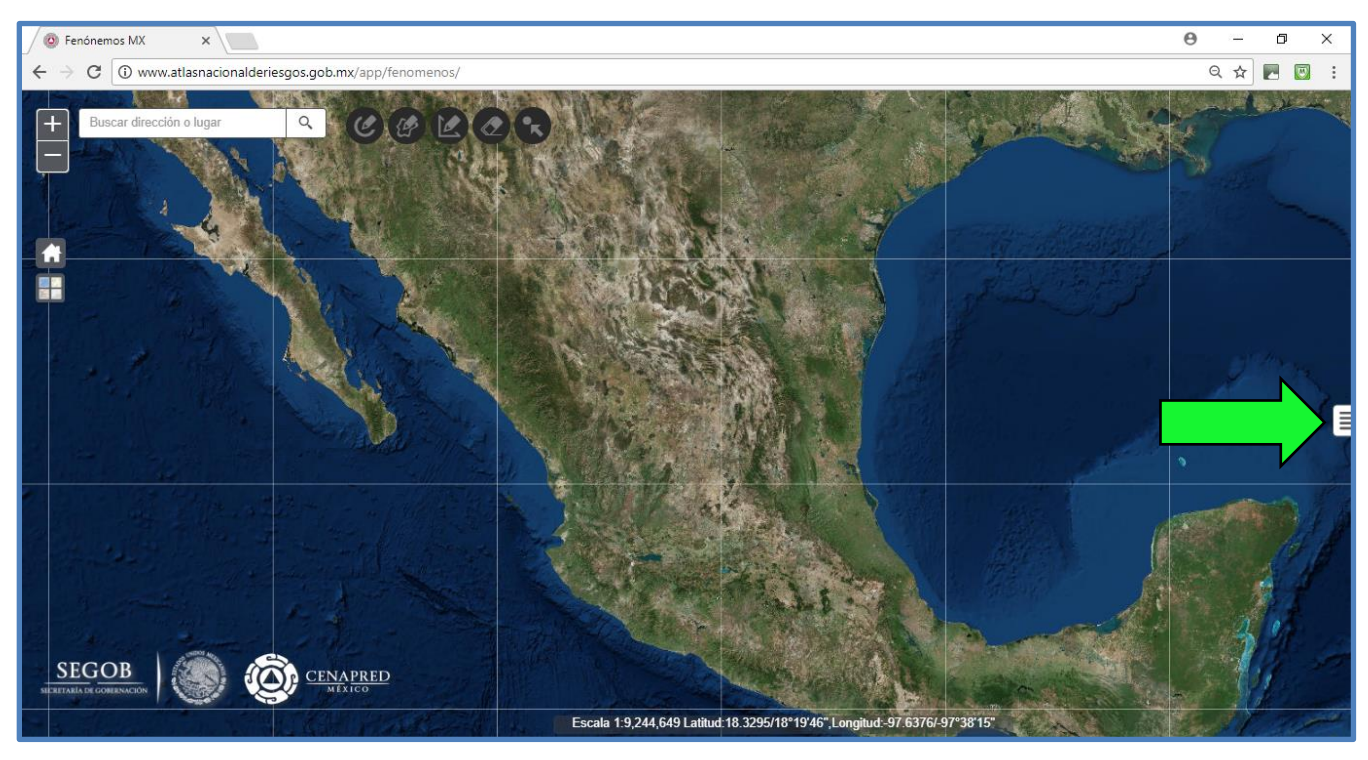

Figura 35. Señalado con una flecha verde el símbolo donde se debe dar clic para mostrar la opción "Capas", Atlas Nacional de Riesgos<sup>61</sup>.

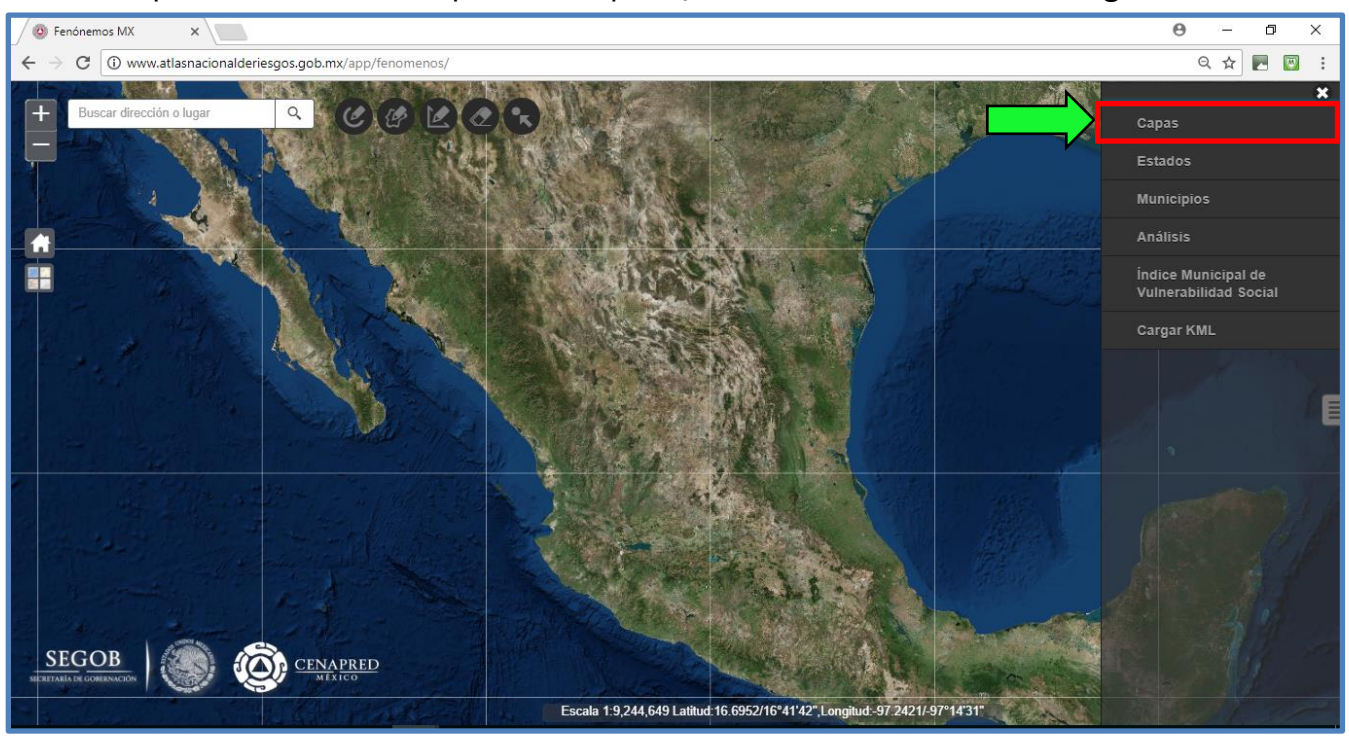

Figura 36. Señalada con una flecha verde y un recuadro rojo la opción "Capas", Atlas Nacional de Riesgos<sup>62</sup>.

<sup>61</sup> Sitio web del Atlas Nacional de Riesgos, captura de pantalla, Google Chrome. <sup>62</sup> Sitio web del Atlas Nacional de Riesgos, captura de pantalla, Google Chrome.

➢ Al dar clic en "Capas" se muestra un menú, en el cual se selecciona la opción "Sanitario-Ecológicos" (Figura 37).

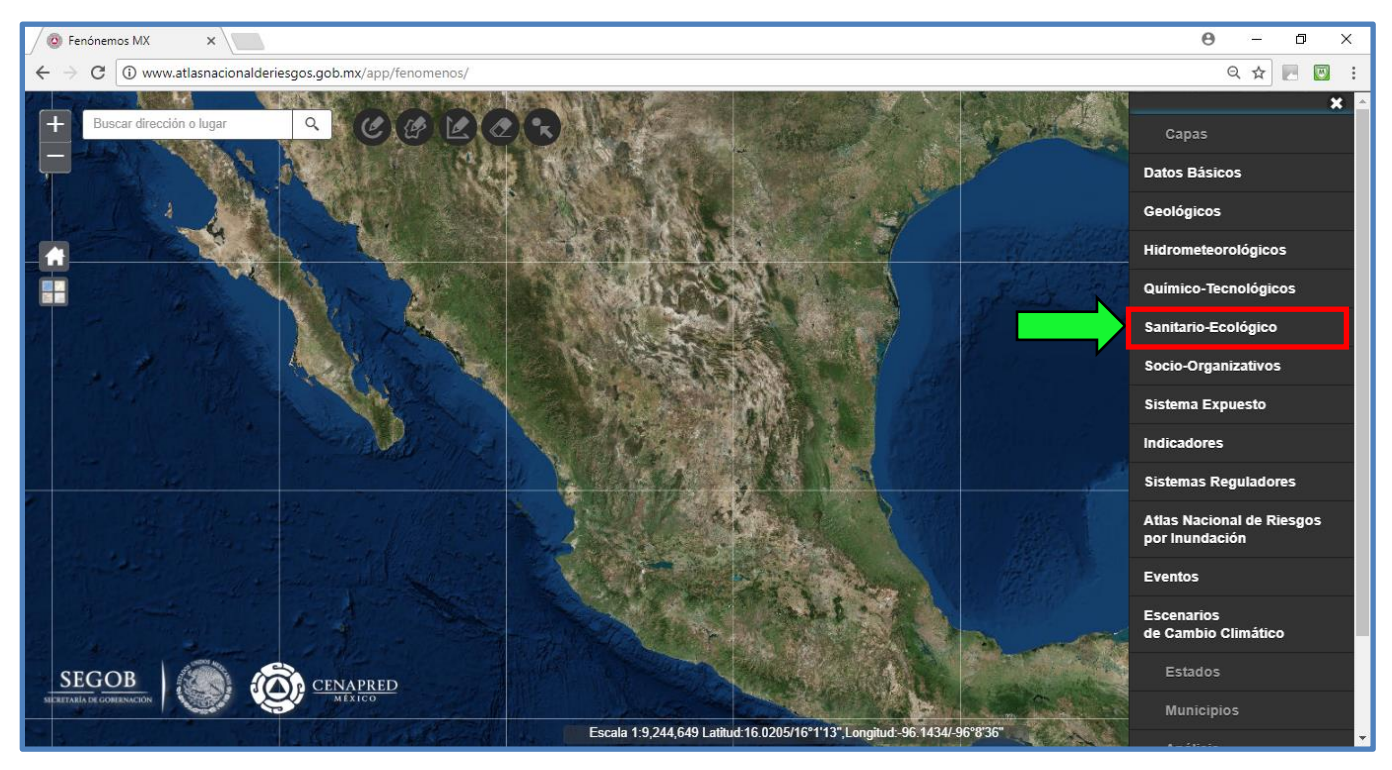

Figura 37. Menú desplegado por la opción "Capas", seleccionar "Sanitarios-Ecológicos", Atlas Nacional de Riesgos<sup>63</sup>.

➢ Una vez seleccionado "Sanitario-Ecológicos" se desliza la barra lateral derecha hasta la posición más baja, esto mostrará todas las capas pertenecientes a esta categoría, en la última opción "Minería" se da clic en el símbolo de más para desplegar la capa "Peligro por residuos mineros", se debe elegir el recuadro en blanco para activar dicha capa (figura 38 y 39).

 $63$  Sitio web del Atlas Nacional de Riesgos, captura de pantalla, Google Chrome.
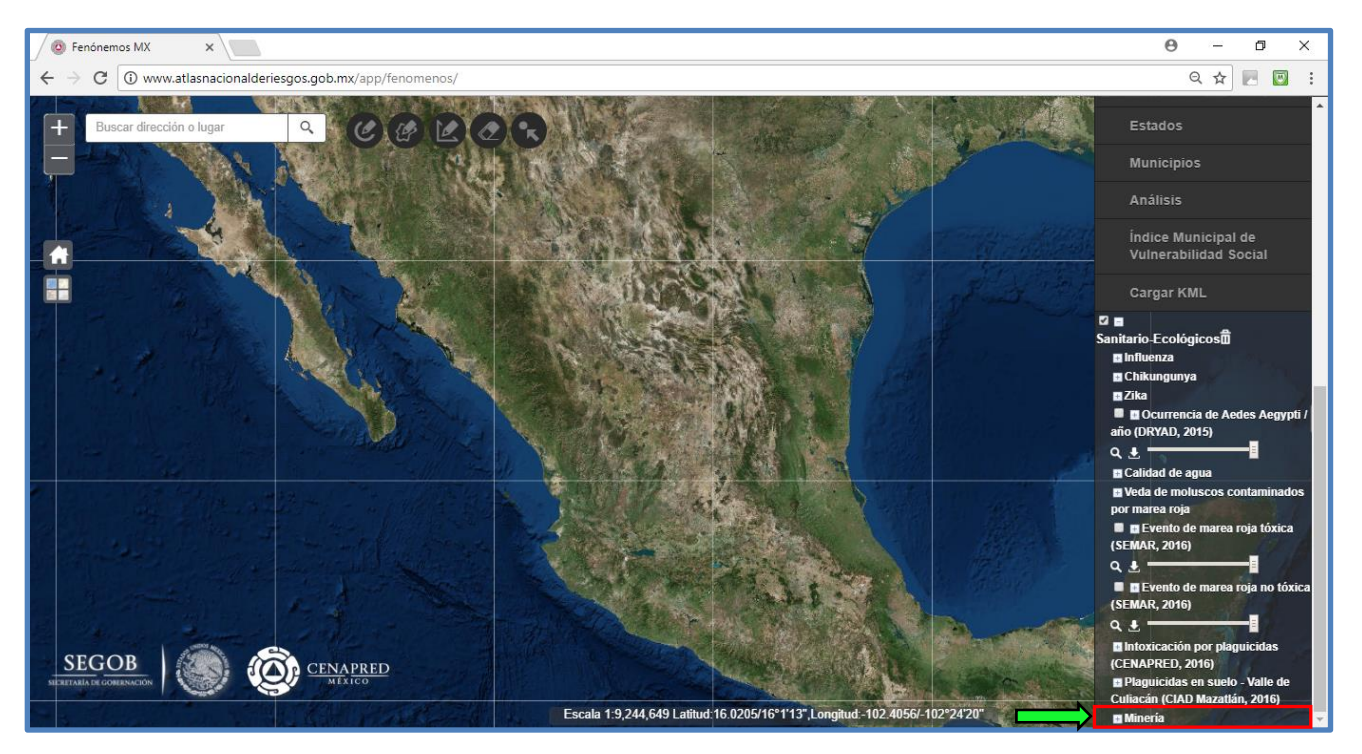

Figura 38. Señalada con una flecha verde y un recuadro rojo la opción "Minería", Atlas Nacional de Riesgos<sup>64</sup>.

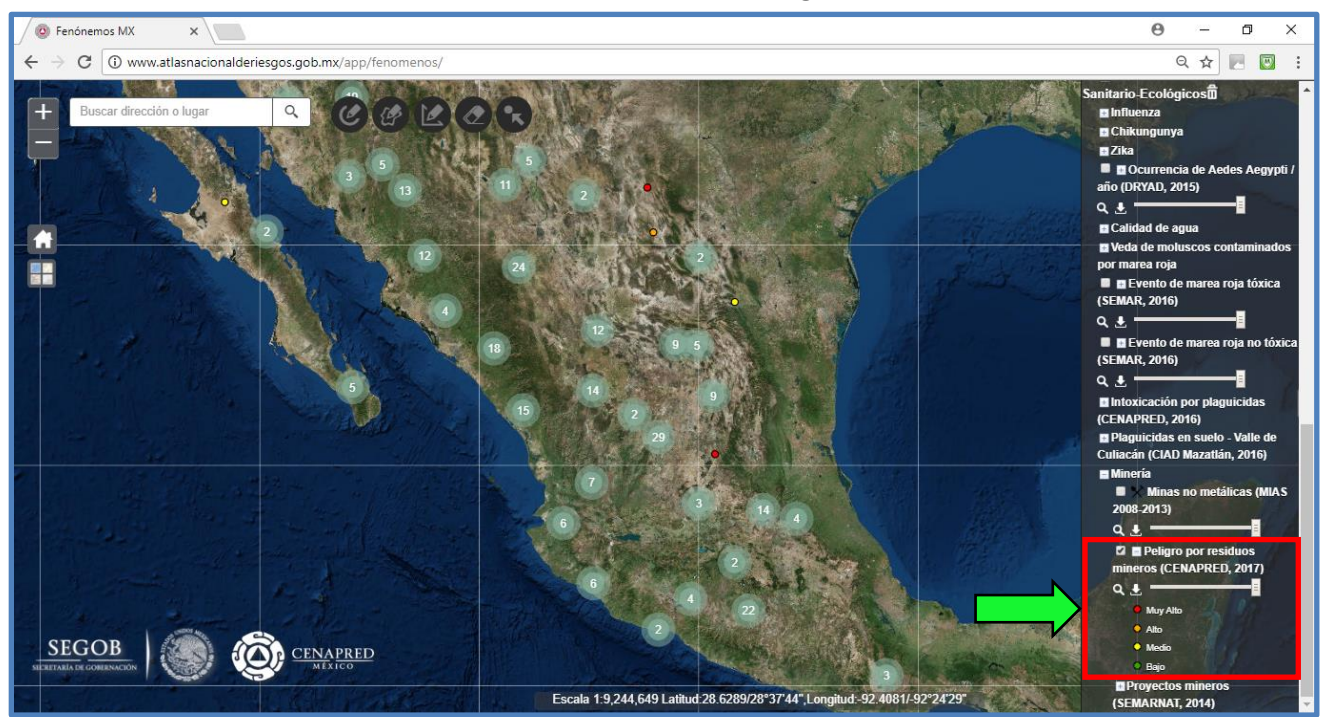

Figura 39. Señalada con una flecha verde y un recuadro rojo la capa "Peligro por residuos mineros" con el código de color según el nivel de peligro, Atlas Nacional de Riesgos<sup>65</sup>.

l,

<sup>64</sup> Sitio web del Atlas Nacional de Riesgos, captura de pantalla, Google Chrome. <sup>65</sup> Sitio web del Atlas Nacional de Riesgos, captura de pantalla, Google Chrome.

Se puede ver en la figura 39 que una vez activada la capa de "Peligro por residuos mineros" aparecen conjuntos de números por toda la República Mexicana que representan los jales mineros identificados en la zona correspondiente. Al hacer un acercamiento se pueden apreciar cómo dichos números se transforman en puntos de colores que siguen el criterio de peligro de la tabla 10 (muy alto, alto, medio y bajo).

A continuación, se muestran tres ubicaciones de residuos mineros a manera de ejemplo de uso del Atlas Nacional de Riesgos y de la capa de Peligro por residuos mineros.

Desplazándose a través de la República Mexicana en el Atlas Nacional de Riesgos, específicamente al estado de Sonora, Municipio de Rosario se encuentra los jales de la mina "El Volcán", en las figuras 40, 41 y 42 se aprecian las características y georreferenciación de la misma.

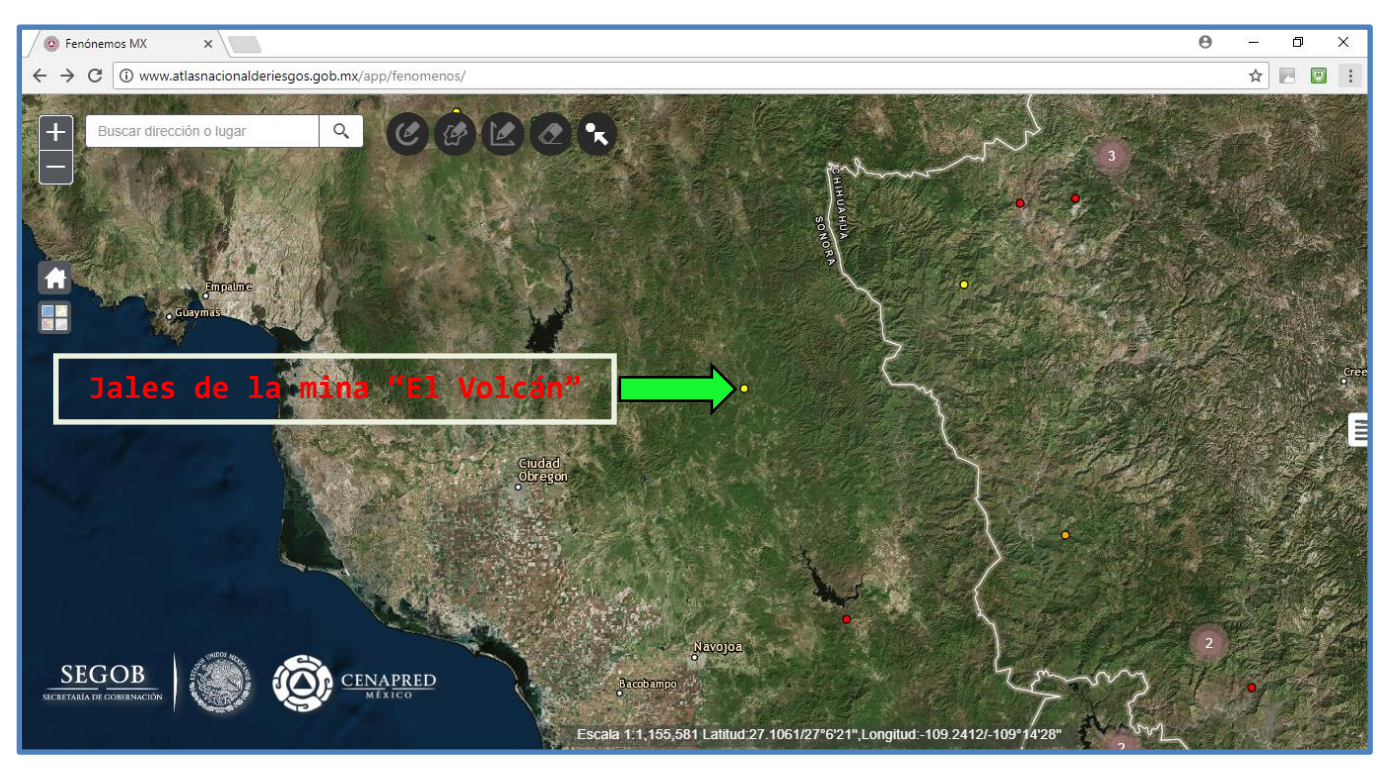

Figura 40. Jales de la mina "El Volcán", Municipio de Rosario, Sonora, México, capa "Peligro por residuos mineros", Atlas Nacional de Riesgos<sup>66</sup>.

<sup>&</sup>lt;sup>66</sup> Sitio web del Atlas Nacional de Riesgos, captura de pantalla, Google Chrome.

Una vez identificado el punto de interés, se realiza un acercamiento para apreciar las instalaciones de la mina y la presa de jales en cuestión (figura 41).

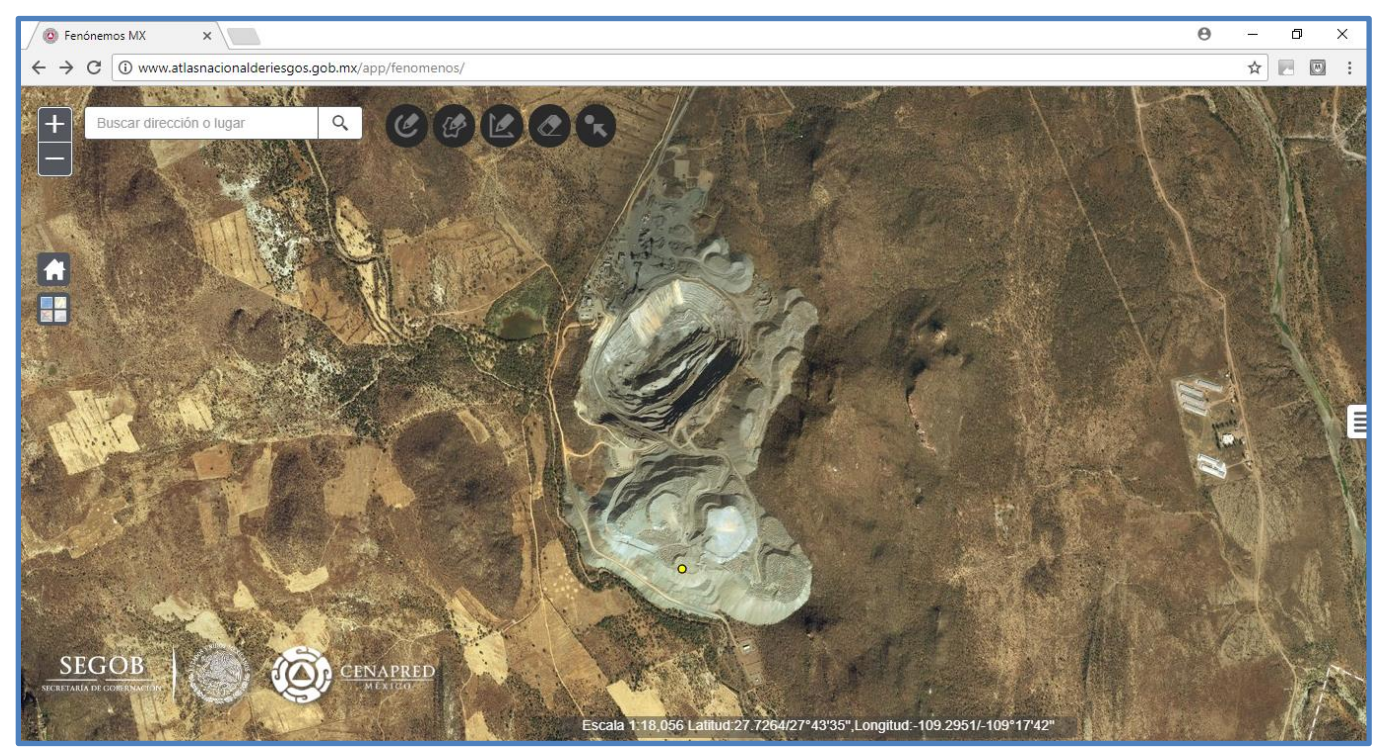

Figura 41. Unidad minera "El Volcán", Municipio de Rosario, Sonora, México, capa "Peligro por residuos mineros", Atlas Nacional de Riesgos<sup>67</sup>.

 <sup>67</sup> Sitio web del Atlas Nacional de Riesgos, captura de pantalla, Google Chrome.

Se elige el punto para que la capa despliegue los atributos correspondientes a esos residuos minerales metálicos como se aprecia en la figura 42.

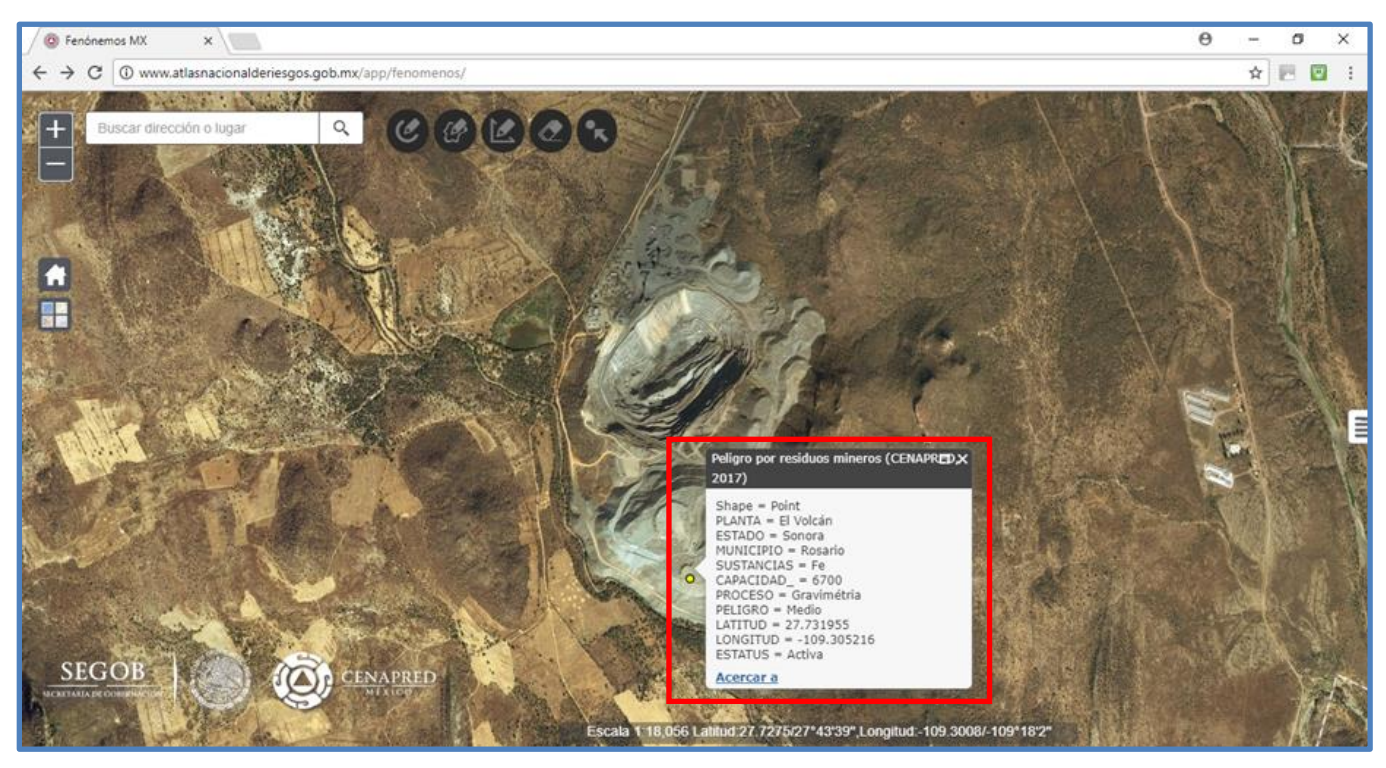

Figura 42. Jales de la mina "El Volcán" con atributos correspondientes, Municipio de Rosario, Sonora, México, capa "Peligro por residuos mineros", Atlas Nacional de Riesgos<sup>68</sup>.

En el recuadro rojo de la figura 42 se aprecian los atributos de los residuos mineros metálicos de la mina "El Volcán" (tabla 12).

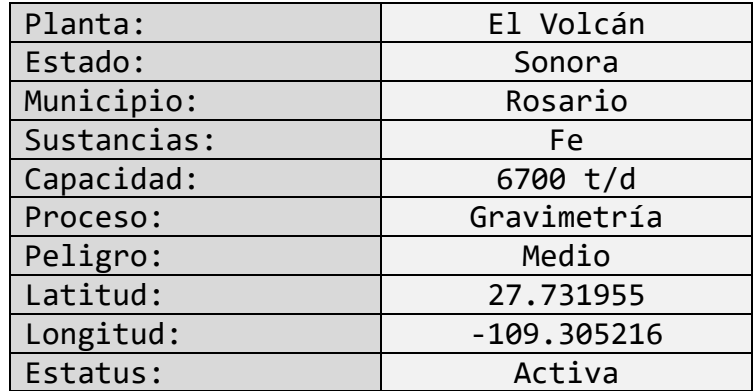

Tabla 12. Atributos asociados a los jales de la mina "El Volcán", Municipio de Rosario, Sonora, México, capa "Peligro por residuos mineros", Atlas Nacional de Riesgos<sup>69</sup>.

 <sup>68</sup> Sitio web del Atlas Nacional de Riesgos, captura de pantalla, Google Chrome.

<sup>69</sup> Atributos asociados a los jales de la mina "El Volcán", Municipio de Rosario, Sonora, México, Atlas Nacional de Riesgos.

El segundo ejemplo se encuentra en el estado de Chihuahua, Municipio de Chínipas, estos residuos pertenecen a la Minera Palmarejo en las figuras 43, 44 y 45 se aprecian las características correspondientes incluyendo su georreferenciación.

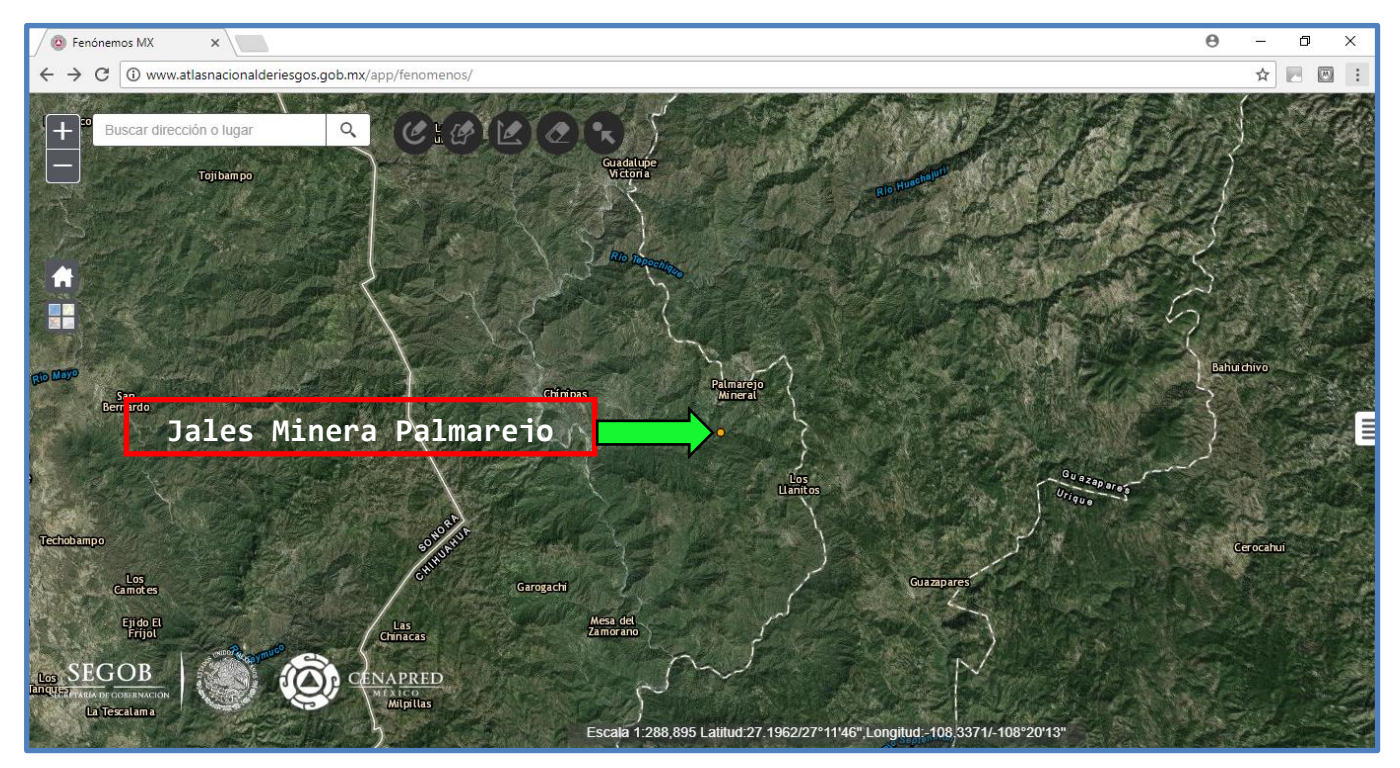

Figura 43. Jales de la minera Palmarejo, Municipio de Chínipas, Chihuahua, México, capa "Peligro por residuos mineros", Atlas Nacional de Riesgos<sup>70</sup>.

Con el punto identificado se realiza un acercamiento que permita ver a detalle las instalaciones de la unidad minera y los jales de interés (figura 44).

<sup>70</sup> Sitio web del Atlas Nacional de Riesgos, captura de pantalla, Google Chrome.

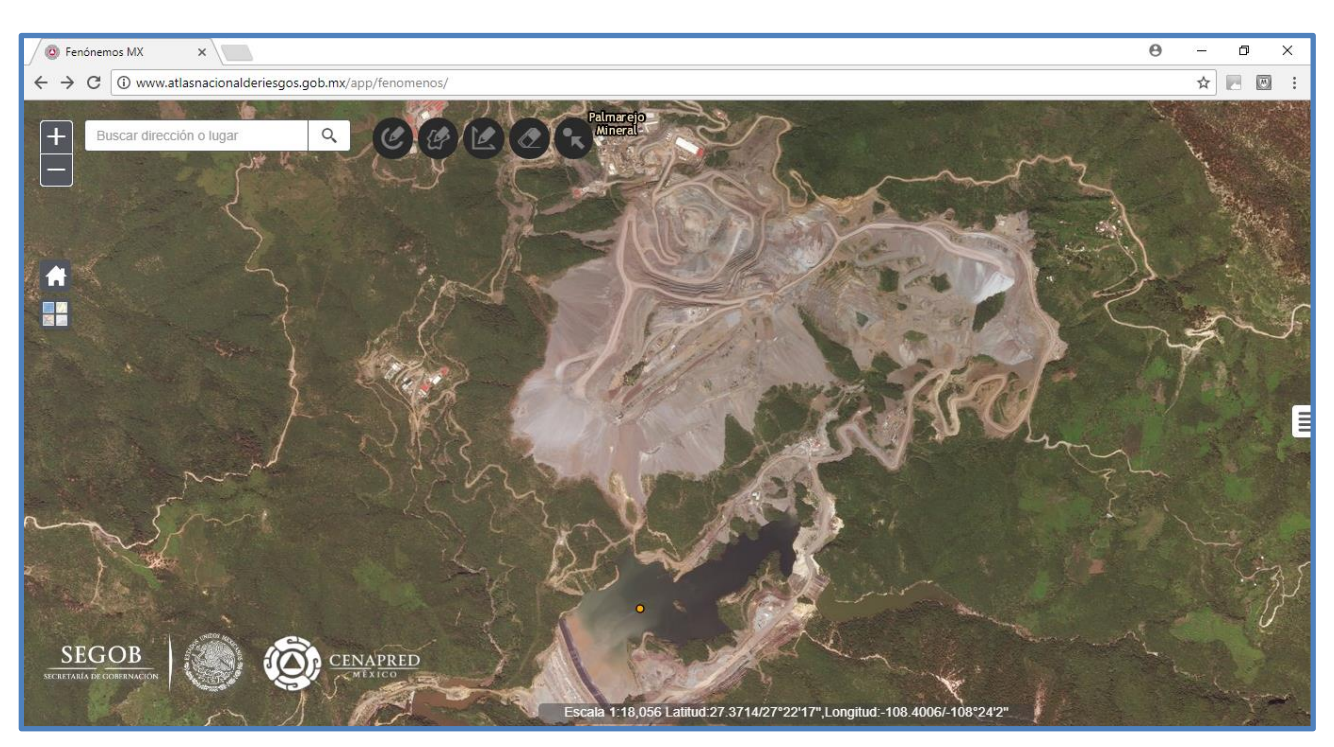

Figura 44. Unidad minera Palmarejo, Municipio de Chínipas, Chihuahua, México, capa "Peligro por residuos mineros", Atlas Nacional de Riesgos<sup>71</sup>.

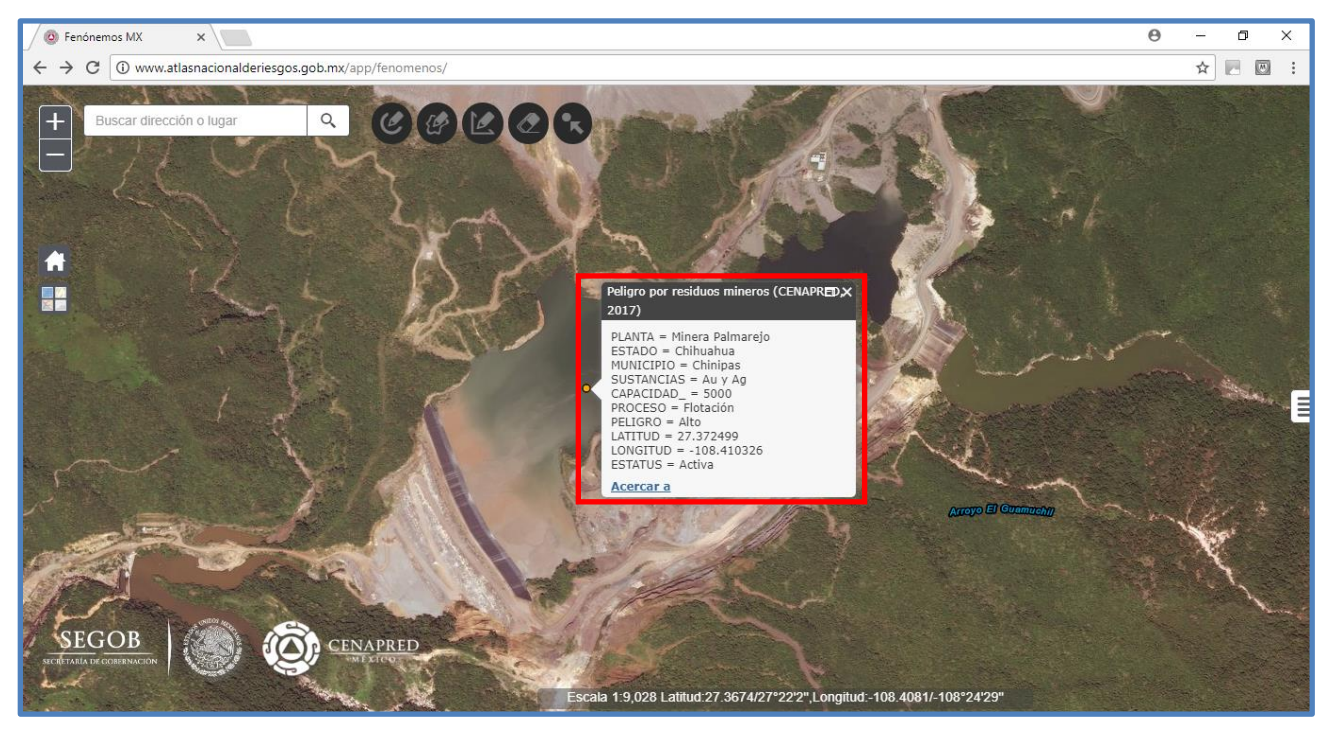

Figura 45. Jales de la minera Palmarejo con atributos correspondientes, Municipio de Chínipas, Chihuahua, México, capa "Peligro por residuos mineros", Atlas Nacional de Riesgos<sup>72</sup>.

l,

<sup>71</sup> Sitio web del Atlas Nacional de Riesgos, captura de pantalla, Google Chrome.  $72$  Sitio web del Atlas Nacional de Riesgos, captura de pantalla, Google Chrome.

En la figura 45, encerrados en un recuadro rojo, se pueden ver los atributos de los residuos minero metálicos de la minera Palmarejo (tabla 13).

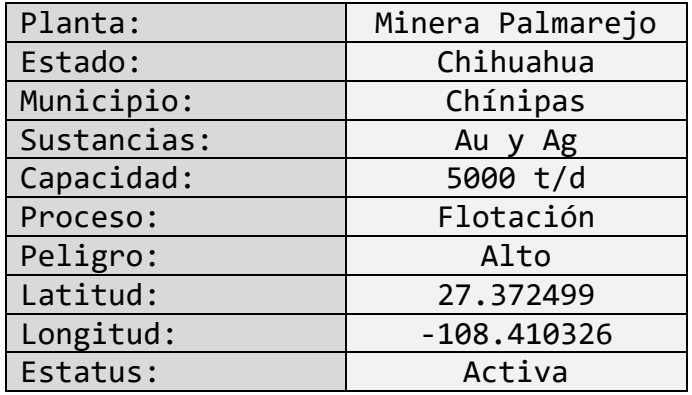

Tabla 13. Atributos asociados a los jales de la minera Palmarejo, Municipio de Chínipas, Chihuahua, México, capa "Peligro por residuos mineros", Atlas Nacional de Riesgos<sup>73</sup>.

El tercer ejemplo pertenece al estado de Sonora, Municipio de Sahuaripa, la unidad minera y los jales de la mina "Mulatos" se puede visualizar en las figuras 46, 47 y 48.

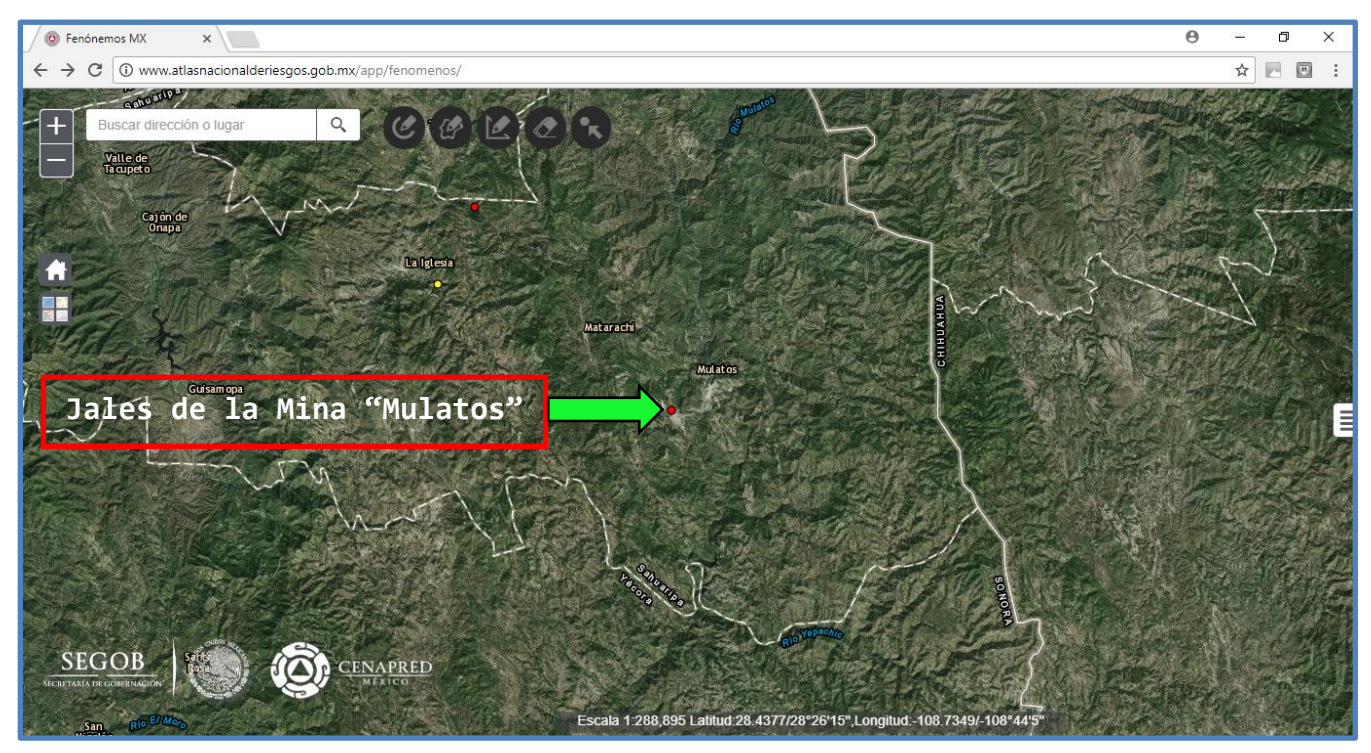

Figura 46. Jales de la mina Mulatos, Municipio de Sahuaripa, Sonora, México, capa "Peligro por residuos mineros", Atlas Nacional de Riesgos<sup>74</sup>.

<sup>73</sup> Atributos asociados a los Jales de la minera Palmarejo, Municipio de Chínipas, Chihuahua, México, Atlas Nacional de Riesgo.

 $74$  Sitio web del Atlas Nacional de Riesgos, captura de pantalla, Google Chrome.

Al realizar el acercamiento a los jales en cuestión se aprecia a detalle la unidad minera y la presa de jales identificada con el punto rojo (figura 47).

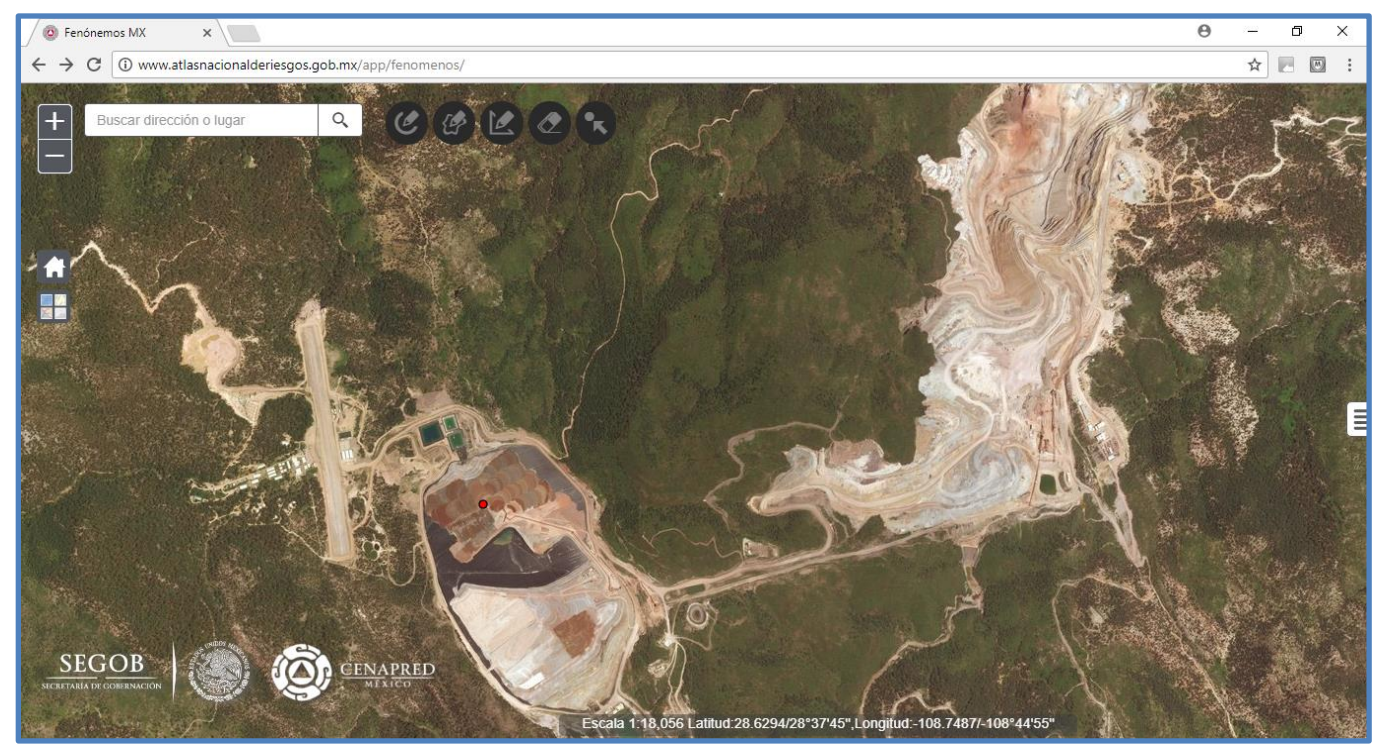

Figura 47. Unidad minera "Mulatos", Municipio de Sahuaripa, Sonora, México, capa "Peligro por residuos mineros", Atlas Nacional de Riesgos<sup>75</sup>

<sup>75</sup> Sitio web del Atlas Nacional de Riesgos, captura de pantalla, Google Chrome.

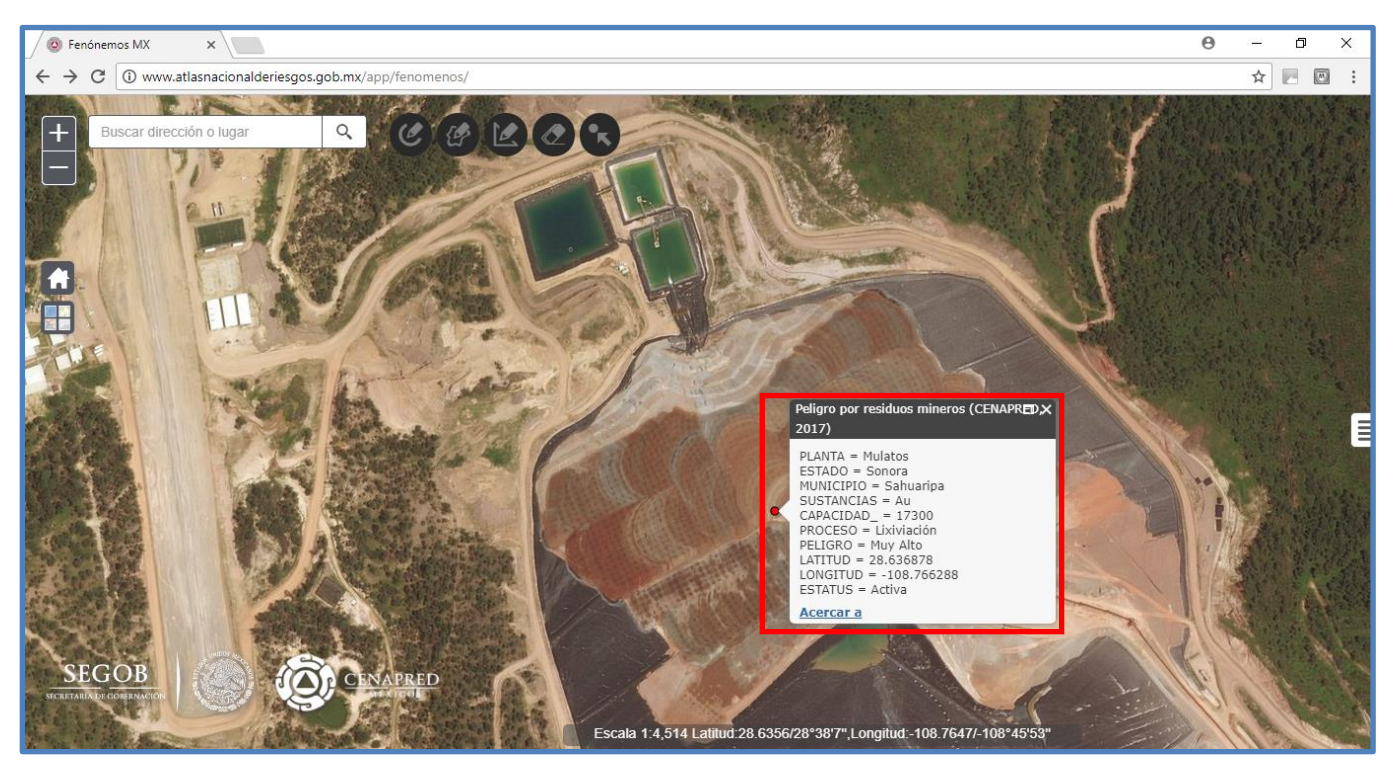

Figura 48. Jales de la mina "Mulatos" con atributos correspondientes, Municipio de Sahuaripa, Sonora, México, capa "Peligro por residuos mineros", Atlas Nacional de Riesgos $76$ .

Al igual que en los ejemplos anteriores el recuadro rojo de la Figura 48 resaltada los atributos de los residuos mineros pertenecientes a la mina "Mulatos". Para una mejor apreciación ver la tabla 14.

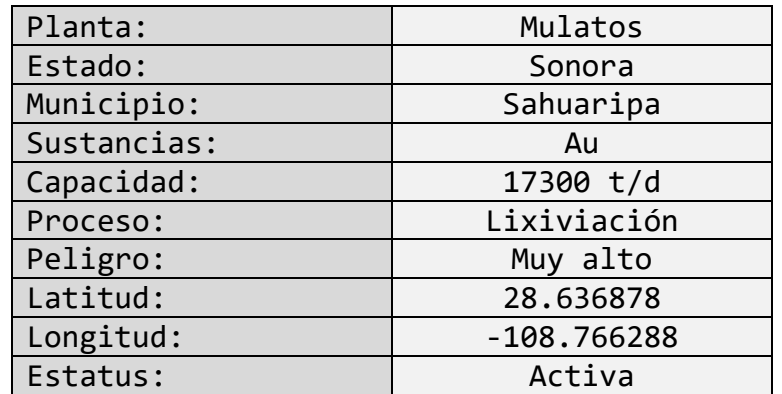

Tabla 14. Atributos asociados a los jales de la mina "Mulatos", Municipio de Sahuaripa, Sonora, México, capa "Peligro por residuos mineros", Atlas Nacional de Riesgos<sup>77</sup>.

<sup>76</sup> Sitio web del Atlas Nacional de Riesgos, captura de pantalla, Google Chrome.

<sup>77</sup> Atributos asociados a los Jales de la mina "Mulatos", Municipio de Sahuaripa, Sonora, México, Atlas Nacional de Riesgo.

Es importante mencionar que para consultar todos los jales pertenecientes a la capa de "Peligro por residuos mineros" en el Atlas Nacional de Riesgos se utiliza el mismo proceso de los ejemplos anteriores.

# **Conclusiones**

- 1) El CENAPRED, a través de la Subdirección de Riesgos Sanitarios y Toxicología, ofrece al público en general un sistema de consulta que incluye la capa de "Peligro por residuos mineros" incluida en el Atlas Nacional de Riesgos.
- 2) Dicha capa georreferencia los residuos mineros metálicos, y fue construida empleando diversos recursos y herramientas multimedia.
- 3) La capa constituye una buena fuente de consulta para un especialista en minería, porque permite:
	- Identificar los peligros a los cuales se podría encontrar expuesta la sociedad y el medio ambiente, y señalar si están presentes los elementos tóxicos considerados por la SEMARNAT u otros organismos.
	- Fácil acceso a la información, coadyuvando al sistema de protección civil y a la sociedad para tomar las medidas preventivas, de auxilio y de recuperación en caso de algún desastre relacionado con los depósitos de residuos mineros.
- 4) Se amplió la utilidad de la información al incluir un criterio que clasifica en bajo, medio, alto y muy alto la peligrosidad de los residuos producto de la minería metálica, tomando en cuenta el proceso de beneficio, toneladas extraídas por día y el estatus operativo de la unidad minera.
- 5) Este tipo de proyectos vinculados con el servicio social son importantes, representan amplios beneficios para la sociedad, medio ambiente, investigación, gobierno e incluso la iniciativa privada.

De manera personal concluyo, que las actividades realizadas en el servicio social incrementaron mi capacidad de análisis, síntesis y búsqueda de información, me enfrenté a situaciones prácticas, aplicando un pensamiento y formación como ingeniero que obtuve en la Facultad de Ingeniería. Reafirmó la responsabilidad que tengo como profesional de la industria con la salud pública y el medio ambiente, además aprendí lo importante que es el trabajo conjunto del gobierno con el sector privado y las instituciones académicas.

Realizar el servicio social en una institución gubernamental implica una gran responsabilidad con la ciudadanía, esto me motivó a realizar todas mis actividades lo mejor posible, con gran empeño y optimismo.

# **Recomendaciones**

Es importante dar continuidad al proyecto de la Subdirección de Riesgo Sanitarios y Toxicología ya que forma parte del programa de prevención propuesto por el CENAPRED.

De igual forma, se propone mantener actualizada y ampliar la base de datos con diferentes parámetros que permitan una caracterización más exacta de los residuos mineros en la República Mexicana.

Se sugiere obtener y agregar a la base de datos y a la capa de "Peligro por residuos mineros" los siguientes parámetros:

- ➢ Cercanía (distancia) de los jales con respecto a concentraciones urbanas, campos de cultivo y cuerpos de agua.
- ➢ Dirección preferencial y velocidad de los vientos en la ubicación de los jales, para calcular un patrón y distancia del posible esparcimiento.
- ➢ Calcular el volumen de los jales.
- ➢ Saber la cantidad de centímetros cúbicos de lluvia que caen en la región donde se encuentren residuos mineros.
- ➢ Realizar una caracterización físico-química de los jales para saber los tamaños de partícula y las concentraciones de metales pesados y elementos nocivos para la salud.

Por último, se resalta la conveniencia de mantener este programa de servicio social en el listado de la carrera de Ingeniería de Minas y Metalurgia para que las futuras generaciones puedan tener acceso a este tipo de conocimientos.

# **Referencias**

<sup>1</sup> Diario Oficial de la Federación de México (2013, 20 mayo). Plan Nacional de Desarrollo 2013-2018. Secretaría de Hacienda y Crédito Público [en línea]. Disponible en: [http://www.dof.gob.mx/nota\\_detalle.php?codigo=5299465&fecha=20/05/2013](http://www.dof.gob.mx/nota_detalle.php?codigo=5299465&fecha=20/05/2013%20) 

 $2$  Diario Oficial de la Federación de México (1917, 5 febrero). Constitución Política de los Estados Unidos Mexicanos edición consultada (2012). Artículos 25 y 26 [en línea]. Disponible en: https://www.gob.mx/cms/uploads/attachment/file/73108/01 Constitucion Politica de l [os\\_Estados\\_Unidos\\_Mexicanos.pdf](https://www.gob.mx/cms/uploads/attachment/file/73108/01_Constitucion_Politica_de_los_Estados_Unidos_Mexicanos.pdf)

<sup>3</sup> Diario Oficial de la Federación de México (1983, 5 enero). Ley de Planeación publicación consultada (2015). Artículos 3 y 21 [en línea]. Disponible en: [http://www.diputados.gob.mx/LeyesBiblio/pdf/59\\_060515.pdf](http://www.diputados.gob.mx/LeyesBiblio/pdf/59_060515.pdf)

<sup>4</sup> Diario Oficial de la Federación de México (2012, 6 junio). Ley General de Protección Civil publicación consultada (2014). Artículos 4, 7, 10, 14, 15, 19, 23, 83 y 86 [en línea]. Disponible en: [http://www.diputados.gob.mx/LeyesBiblio/pdf/LGPC\\_030614.pdf](http://www.diputados.gob.mx/LeyesBiblio/pdf/LGPC_030614.pdf)

<sup>5</sup> Diario Oficial de la Federación de México (2014, 30 abril). Programa Nacional de Protección Civil 2014-2018. Secretaria de Gobernación [en línea]. Disponible en: [http://www.dof.gob.mx/nota\\_detalle.php?codigo=5343076&fecha=30/04/2014](http://www.dof.gob.mx/nota_detalle.php?codigo=5343076&fecha=30/04/2014)

<sup>6</sup> Diario Oficial de la Federación de México (2004, 13 septiembre). Norma Oficial Mexicana NOM-141-SEMARNAT-2003. Secretaria de Medio Ambiente y Recursos Naturales [en línea]. Disponible en:

[http://www.dof.gob.mx/nota\\_detalle.php?codigo=661988&fecha=13/09/2004](http://www.dof.gob.mx/nota_detalle.php?codigo=661988&fecha=13/09/2004)

<sup>7</sup> Guevara E., Quaas R., Zepeda O. (2005) El Atlas Nacional de Riesgos Sistema Integral de Información sobre Riesgo de Desastres, CENAPRED [en línea]. Disponible en[:http://iit.app.jalisco.gob.mx/html/congresos/expo2005/articulo/GEO-A](http://iit.app.jalisco.gob.mx/html/congresos/expo2005/articulo/GEO-A%20OscarZepeda.pdf)  [OscarZepeda.pdf](http://iit.app.jalisco.gob.mx/html/congresos/expo2005/articulo/GEO-A%20OscarZepeda.pdf)

<sup>8</sup> Servicio Geológico Mexicano. (2016) Panoramas Mineros [en línea]. Disponible en: <https://www.gob.mx/sgm/articulos/consulta-los-panoramas-mineros-estatales>

<sup>9</sup> Servicio Geológico Mexicano. (2016) GeoInfoMex [en línea]. Disponible en: [https://mapasims.sgm.gob.mx/GeoInfoMex\\_gobmx/](https://mapasims.sgm.gob.mx/GeoInfoMex_gobmx/)

 $10B$  Biblioteca Digital de la SEMARNAT. (2011) MIA Proyecto ampliación de la presa de jales de la MINA BOLAÑITOS S.A. de C.V. [en línea]. Disponible en: [http://apps1.semarnat.gob.mx/dgiraDocs/documentos/gto/estudios/2010/11GU2010MD087.](http://apps1.semarnat.gob.mx/dgiraDocs/documentos/gto/estudios/2010/11GU2010MD087.pdf) [pdf](http://apps1.semarnat.gob.mx/dgiraDocs/documentos/gto/estudios/2010/11GU2010MD087.pdf)

 $11$  Unidad Estatal de Protección Civil estado de Baja California. (2016, 18 julio) Respuesta a oficio de solicitud de información [impreso].

<sup>12</sup> Unidad Estatal de Protección Civil Estado de México. (2016, 25 julio) Respuesta a oficio de solicitud de información [impreso].

<sup>13</sup> Unidad Estatal de Protección Civil estado de Jalisco. (2016, 28 julio) Respuesta a oficio de solicitud de información [impreso].

<sup>14</sup> Centro Nacional de Prevención de Desastres. (2017) Atlas Nacional de Riesgos [en línea]. Disponible en: <http://www.atlasnacionalderiesgos.gob.mx/app/fenomenos/>

## **Anexo 1. Informes de servicio social**

#### **Ing. Soledad Viridiana Guzmán Herrera. Coordinadora de Servicio Social Carrera Ingeniería de Minas y Metalurgia División de Ingeniería en Ciencias de la Tierra Facultad de Ingeniería, UNAM. P r e s e n t e.**

Me permito presentar a la consideración de usted, el Primer Informe Bimestral de Actividades correspondientes al período comprendido del 18 de abril del 2016 al 18 junio del 2016.

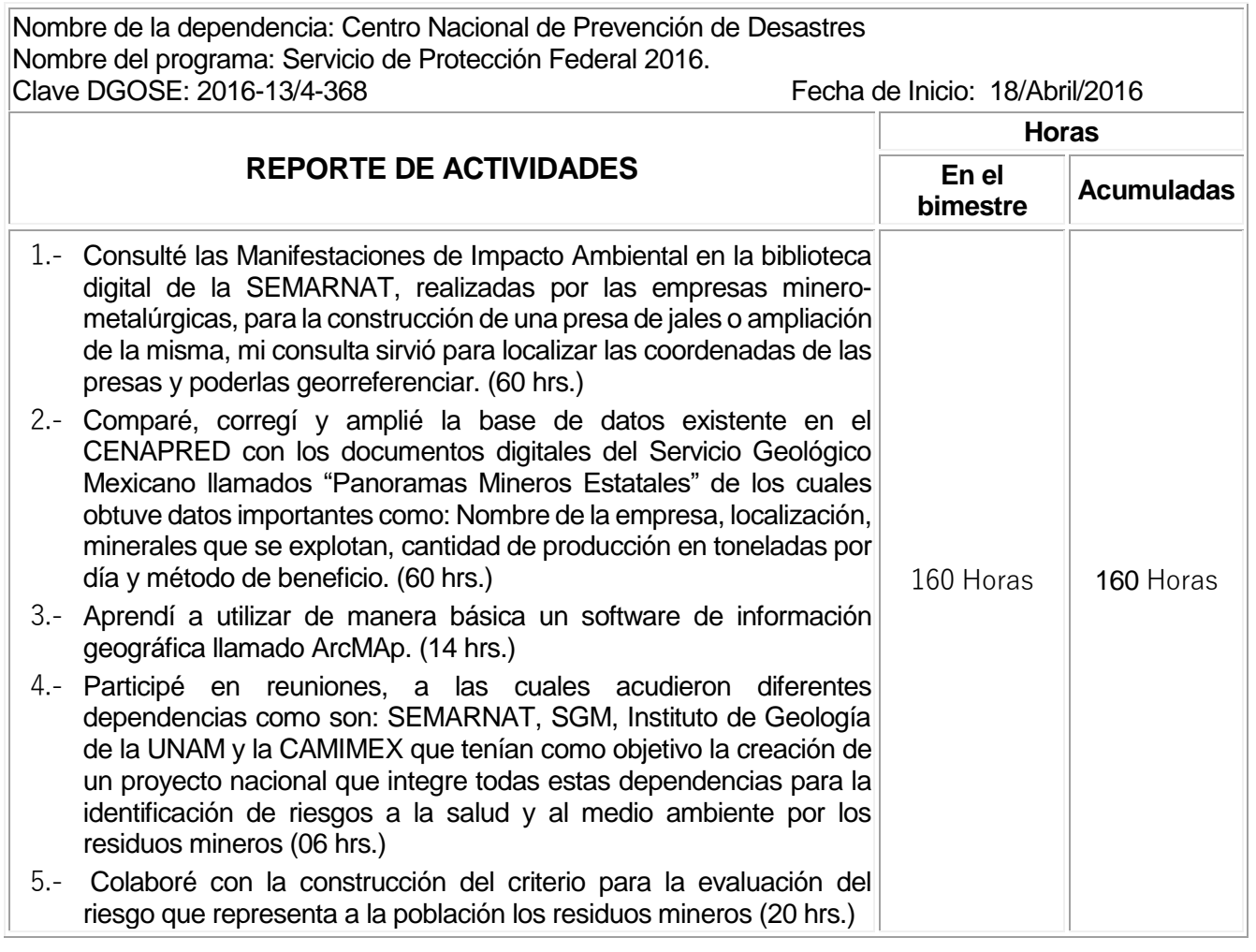

México, D.F., a 23 de junio de 2016

Atentamente:

\_\_\_\_\_\_\_\_\_\_\_\_\_\_\_\_\_\_\_\_\_\_\_\_\_\_\_\_\_\_\_\_\_

Vo. Bo.

\_\_\_\_\_\_\_\_\_\_\_\_\_\_\_\_\_\_\_\_\_\_\_\_\_\_\_\_\_\_\_\_\_

Oscar Martínez Ramos 409013560

Ing. María de Lourdes Ydirín

Alonso

#### **Resultados obtenidos en beneficio de la sociedad:**

Poder identificar y localizar los residuos producto del beneficio de minerales (jales), permite definir el riesgo a la salud al cual se encuentra expuesta la sociedad y el medio ambiente, este riesgo es medible tomando en cuenta diferentes criterios como pueden ser: cercanía con la población y con áreas de cultivo, características químicas y físicas de los jales, características estructurales de las presas de jales y cuerpos de agua cercanos. Esto se integrará al Atlas de Riesgos Nacional, el cual se encuentra disponible para la consulta pública en formato electrónico. El fácil acceso a esta información permite a protección civil y a la misma sociedad tomar medidas preventivas, así como medidas correctivas en caso de algún desastre relacionado con los depósitos de residuos mineros.

La creación de un proyecto nacional en el cual se involucren las instituciones educativas y gubernamentales garantiza interés y beneficio para la sociedad, en este caso se busca la creación de una base de datos que contenga todas las operaciones de minería metálica, incluyendo la ubicación geo-referenciada, la caracterización fisicoquímica de los residuos y la revisión de los aspectos técnicos en la construcción de la presa de jales relacionados con la NOM-141-SEMARNAT-2003, en caso de beneficiar los minerales por lixiviación los relacionados con las normas NOM-155-SEMARNAT-2007 y NOM-159-SEMARNAT-2011, identificar las posibles afectaciones para la población y para el medio ambiente además de verificar el cumplimiento de los aspectos legales a los cuales están sujetas las operaciones mineras.

#### **Resultados obtenidos en la propia formación profesional:**

Las actividades que realicé incrementan mi capacidad de análisis y búsqueda de información, así como enfrentarme a situaciones reales aplicando un pensamiento y formación como ingeniero que obtuve en la Facultad de Ingeniería, también me hace crear conciencia de la responsabilidad que tenemos como profesionales de la industria con la salud pública y el medio ambiente, además aprendí lo importante que es el trabajo conjunto del gobierno con el sector privado y las instituciones académicas.

Realizar el servicio social en una institución gubernamental implica una gran responsabilidad con la ciudadana, esto me motiva a realizar todas mis actividades lo mejor posible, con gran empeño y optimismo.

México, D.F., a 23 de junio de 2016

Vo. Bo.

\_\_\_\_\_\_\_\_\_\_\_\_\_\_\_\_\_\_\_\_\_\_\_\_\_\_\_\_\_\_\_\_\_

Atentamente:

\_\_\_\_\_\_\_\_\_\_\_\_\_\_\_\_\_\_\_\_\_\_\_\_\_\_\_\_\_\_\_\_\_

Ing. María de Lourdes Ydirín Alonso

Oscar Martínez Ramos 409013560

#### **Ing. Soledad Viridiana Guzmán Herrera. Coordinadora de Servicio Social Carrera Ingeniería de Minas y Metalurgia División de Ingeniería en Ciencias de la Tierra Facultad de Ingeniería, UNAM. P r e s e n t e.**

Me permito presentar a la consideración de usted, el Segundo Informe Bimestral de Actividades correspondientes al período comprendido del 18 de junio del 2016 al 18 agosto del 2016.

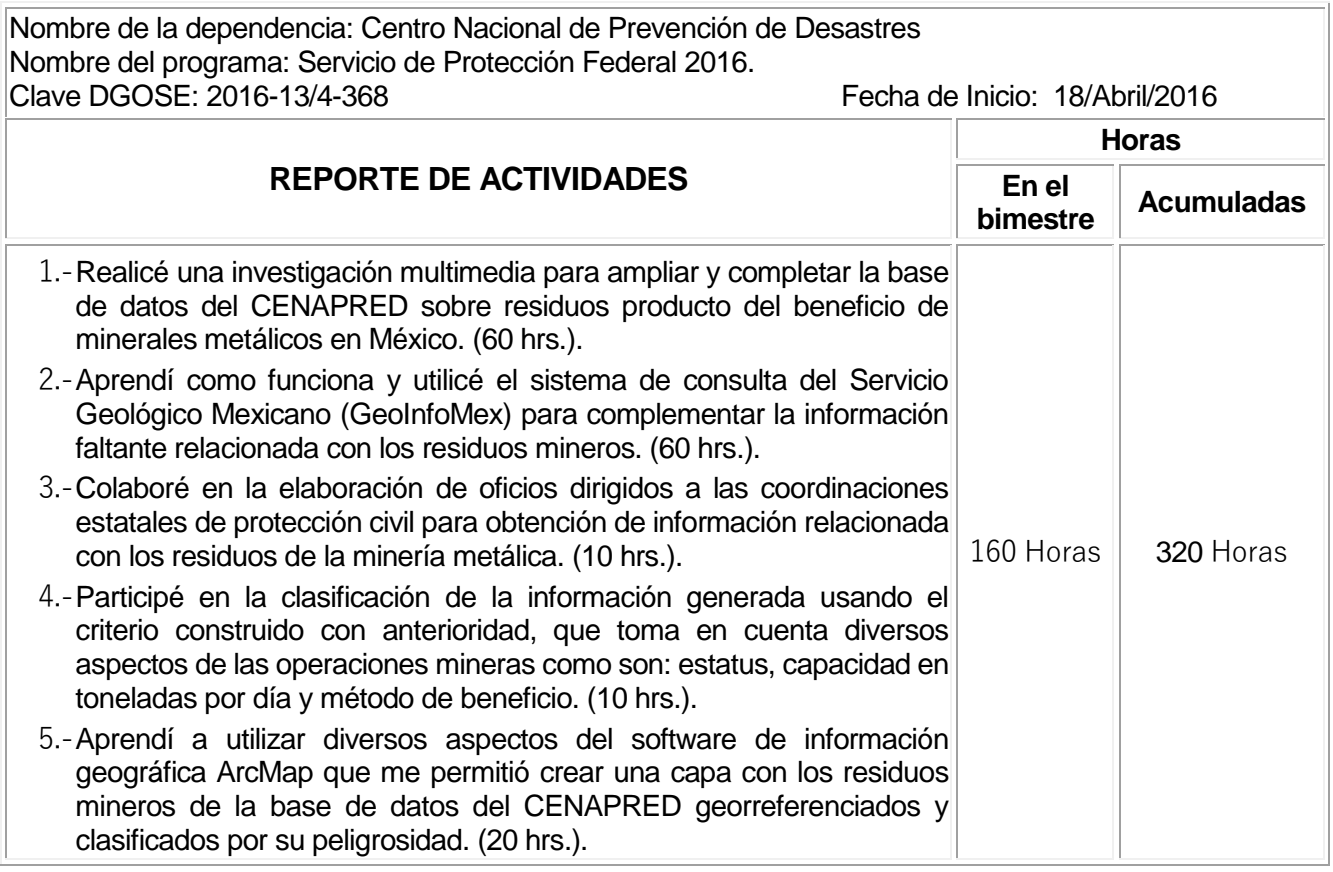

México, D.F., a 18 de agosto de 2016

Atentamente:

\_\_\_\_\_\_\_\_\_\_\_\_\_\_\_\_\_\_\_\_\_\_\_\_\_\_\_\_\_\_\_\_\_

Vo. Bo.

\_\_\_\_\_\_\_\_\_\_\_\_\_\_\_\_\_\_\_\_\_\_\_\_\_\_\_\_\_\_\_\_\_

Oscar Martínez Ramos 409013560

Ing. María de Lourdes Ydirín Alonso

## **Resultados obtenidos en beneficio de la sociedad:**

El proyecto en el cual estoy participando en el CENAPRED se apega y colabora con las líneas de acción mencionadas en el objetivo 1.6 del Plan Nacional de Desarrollo 2013-2018, definido por Salvaguardar a la población, a sus bienes y a su entorno ante un desastre de origen natural o humano. En su primer punto (1.6.1), señala la consolidación y promoción del Atlas Nacional de Riesgos que comprende desde el nivel municipal hasta el federal pasando por el nivel estatal. El Atlas Nacional de Riesgos es un sistema integral de información que conforma bases de datos y hace un análisis de peligro, vulnerabilidad y del riesgo ante desastres de diferentes alcances, como pueden ser nacionales, regionales, estatales y municipales, mediante esto es posible generar mapas y sistemas geográficos de información que permiten simular escenarios de posibles desastres y así emitir recomendaciones que coadyuven en la toma oportuna de decisiones, así como brindar medidas efectivas de prevención y mitigación.

Este proyecto beneficia directamente a la sociedad siguiendo las directrices de la prevención de acuerdo a la Ley General de Protección Civil y se logra con la identificación, localización y clasificación del posible peligro que representan los residuos producto del beneficio de minerales metálicos (jales), la base de datos del CENAPRED integra la información proveniente de diferentes dependencias gubernamentales así como del sector social incluso del sector privado, esta información incluye; empresa, nombre de la planta o unidad minera, estado, municipio, capacidad en toneladas por día, mineral beneficiado, método de beneficio, coordenadas geográficas en grados decimales y estatus pudiendo ser activa, temporal, inactiva o pasivo ambiental.

## **Resultados obtenidos en la propia formación profesional:**

Analizando el proyecto en el que participo, resalta la importancia de la prevención y me hace reflexionar cómo se puede aplicar a diferentes ámbitos del desarrollo personal y profesional, teniendo en cuenta que en la ingeniería es necesario tener la mayor información posible para poder evaluar, diagnosticar o prever algún problema y no solo eso, también aumentar la eficiencia en algún proceso.

El proyecto en el cual trabajo me hace consciente de la importancia del equilibrio entre cuatro aspectos; México, D.F., a 18 de agosto de 2016

Atentamente:

\_\_\_\_\_\_\_\_\_\_\_\_\_\_\_\_\_\_\_\_\_\_\_\_\_\_\_\_\_\_\_\_\_

social, ambiental, gubernamental y financiero para poder logran y sustentable de para poder logra recipiento y su<br>Descripción Vo. Bo.

Oscar Martínez Ramos 409013560

Ing. María de Lourdes Ydirín Alonso

\_\_\_\_\_\_\_\_\_\_\_\_\_\_\_\_\_\_\_\_\_\_\_\_\_\_\_\_\_\_\_\_\_

#### **Ing. Soledad Viridiana Guzmán Herrera. Coordinadora de Servicio Social Carrera Ingeniería de Minas y Metalurgia División de Ingeniería en Ciencias de la Tierra Facultad de Ingeniería, UNAM. P r e s e n t e.**

Me permito presentar a la consideración de usted, el Tercer Informe Bimestral de Actividades correspondientes al período comprendido del 18 de agosto del 2016 al 18 octubre del 2016.

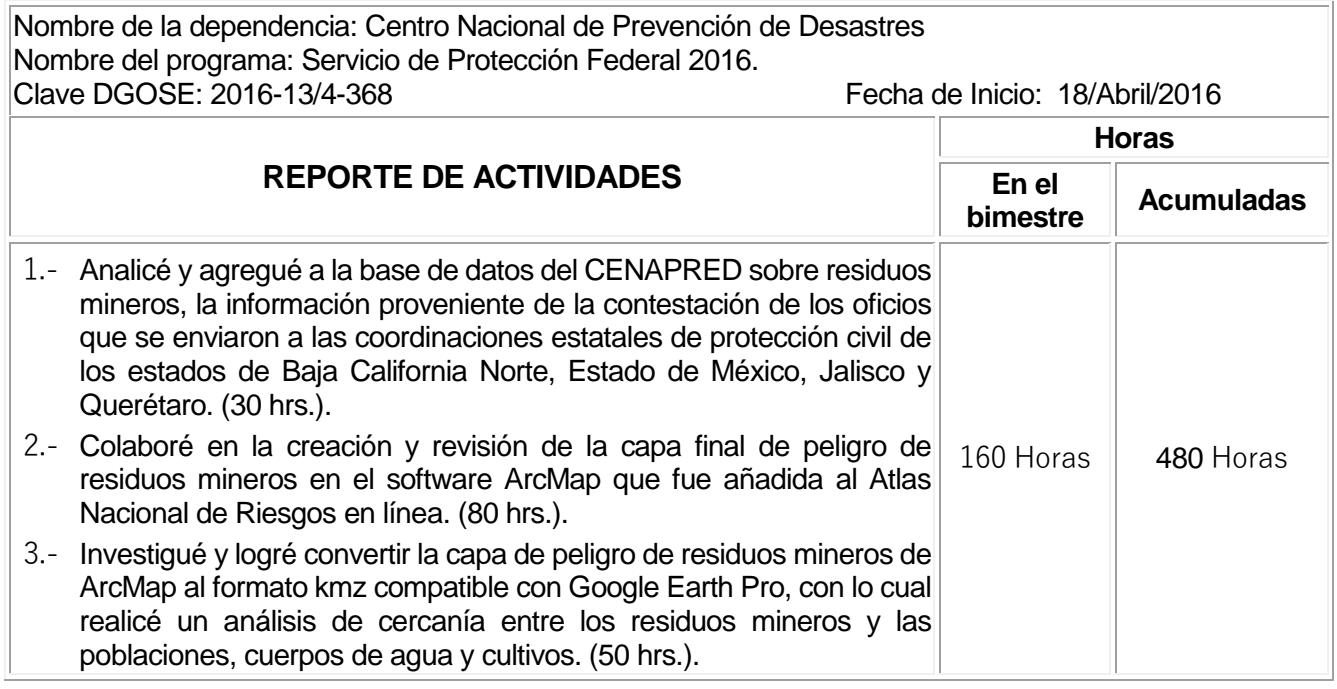

México, D.F., a 18 de octubre de 2016

Atentamente:

\_\_\_\_\_\_\_\_\_\_\_\_\_\_\_\_\_\_\_\_\_\_\_\_\_\_\_\_\_\_\_\_\_

Vo. Bo.

Oscar Martínez Ramos 409013560

Ing. María de Lourdes Ydirín Alonso

\_\_\_\_\_\_\_\_\_\_\_\_\_\_\_\_\_\_\_\_\_\_\_\_\_\_\_\_\_\_\_\_\_

## **Resultados obtenidos en beneficio de la sociedad:**

Al encontrarse disponible y con acceso público la capa de peligro de residuos mineros en el Atlas Nacional de Riesgos en línea [\(http://www.atlasnacionalderiesgos.gob.mx/app/fenomenos/\)](http://www.atlasnacionalderiesgos.gob.mx/app/fenomenos/), la población y las instituciones gubernamentales correspondientes pueden consultarla accediendo al enlace antes mencionado, después en el costado derecho seleccionar la opción de capas, seguido del rubro de sanitarios-ecológicos y palomeando la opción de "Peligro por residuos mineros (CENAPRED, 2016)" en el menú emergente, a continuación, en el mapa de la República Mexicana aparecerán georreferenciados los residuos mineros producto de la minería metálica en México acompañados de información relevante y clasificados según el criterio que desarrollamos en la sub dirección de riesgos sanitarios y toxicología del CENAPRED en la cual hice mi servicio social, los residuos se clasificaron como peligro bajo, medio, alto y muy alto acompañados de un código de color. Brindando esta información se promueve la prevención, mitigación y respuesta ante un desastre, además de tener identificado de manera puntual el peligro que representan los residuos mineros, el contenido de la base de datos de la capa permite un acercamiento fácil y conciso a la información básica de caracterización de los residuos mineros, beneficiando a la protección civil y a la población cercana a estos.

#### **Resultados obtenidos en la propia formación profesional:**

Participar en un proyecto relacionado con la ingeniería que estudié, y al ver el beneficio hacia la población de México me hace ser consciente de todos los factores involucrados en el desarrollo de la actividad minera nacional, resaltando el compromiso que tengo con la sociedad, el medio ambiente y la economía motivándome a desempeñar mi función laboral con ética profesional.

México, D.F., a 18 de octubre de 2016

Atentamente:

\_\_\_\_\_\_\_\_\_\_\_\_\_\_\_\_\_\_\_\_\_\_\_\_\_\_\_\_\_\_\_\_\_

Vo. Bo.

Oscar Martínez Ramos 409013560

Ing. María de Lourdes Ydirín Alonso

\_\_\_\_\_\_\_\_\_\_\_\_\_\_\_\_\_\_\_\_\_\_\_\_\_\_\_\_\_\_\_\_\_